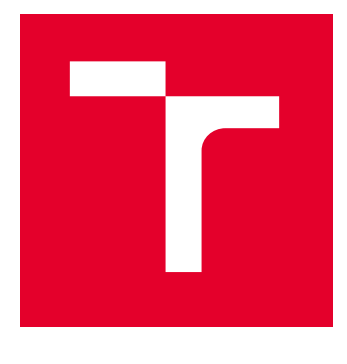

# VYSOKÉ UČENÍ TECHNICKÉ V BRNĚ

BRNO UNIVERSITY OF TECHNOLOGY

## FAKULTA ELEKTROTECHNIKY A KOMUNIKAČNÍCH TECHNOLOGIÍ

FACULTY OF ELECTRICAL ENGINEERING AND COMMUNICATION

## ÚSTAV TELEKOMUNIKACÍ

DEPARTMENT OF TELECOMMUNICATIONS

## MOBILNÍ APLIKACE PRO OBĚTI ŠIKANY

MOBILE APPLICATION FOR VICTIMS OF BULLYING

DIPLOMOVÁ PRÁCE MASTER'S THESIS

AUTOR PRÁCE **AUTHOR** 

Bc. Monika Vlachová

VEDOUCÍ PRÁCE **SUPERVISOR** 

doc. Ing. Zdeněk Martinásek, Ph.D.

BRNO 2023

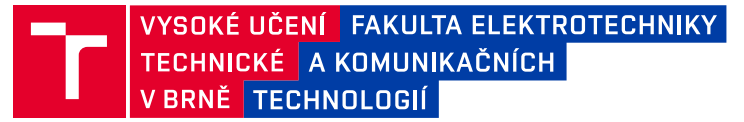

## **Diplomová práce**

magisterský navazující studijní program **Informační bezpečnost**

Ústav telekomunikací

*Studentka:* Bc. Monika Vlachová *ID:* 214789 *Ročník:* 2 *Akademický rok:* 2022/23

#### **NÁZEV TÉMATU:**

#### **Mobilní aplikace pro oběti šikany**

#### **POKYNY PRO VYPRACOVÁNÍ:**

Hlavním cílem práce je návrh a implementace mobilní aplikace pro operační systém Android, která umožní uživateli rychlý přístup k veškerým informacím a telefonním kontaktům v případě, že se uživatel ocitne v pozici oběti šikany. V teoretické části práce nastudujte současný stav problematiky, aktuální technologie s podobným zaměřením a dostupné platformy pro vývoj aplikací pro operační systém Android. V rámci analýzy se zaměřte na veškeré kontakty a data, která se budou nacházet v prostředí aplikace a budou sloužit uživateli v případě, že se stane obětí šikany. Bude se jednat například o kontakt na PČR, dotazník na to, jak poznat, že jsem se stal obětí šikany, kontakt na Linku bezpečí a tlačítko pomoci, v případě, že si uživatel není jistý ovládáním aplikace. V praktické části práce realizujte komplexní návrh aplikace, která musí obsahovat všechny výše zmíněné faktory. Návrh realizujte v experimentálním pracovišti sloužícím k vývoji aplikace (použijte Android studio a emulátor Android). V rámci praktické části práce implementujte návrh a otestujte funkčnost aplikace.

#### **DOPORUČENÁ LITERATURA:**

[1] STUDIO, Android. Android studio. The Official IDE for Android, 2017, 93. [2] DIMARZIO, Jerome. Beginning Android Programming with Android Studio. John Wiley & Sons, 2016.

*Termín zadání:* 6.2.2023 *Termín odevzdání:* 19.5.2023

*Vedoucí práce:* doc. Ing. Zdeněk Martinásek, Ph.D. *Konzultant:* por. Mgr. Zdeňka Procházková (PČR)

**doc. Ing. Jan Hajný, Ph.D.** předseda rady studijního programu

#### **UPOZORNĚNÍ:**

Autor diplomové práce nesmí při vytváření diplomové práce porušit autorská práva třetích osob, zejména nesmí zasahovat nedovoleným způsobem do cizích autorských práv osobnostních a musí si být plně vědom následků porušení ustanovení § 11 a následujících autorského zákona č. 121/2000 Sb., včetně možných trestněprávních důsledků vyplývajících z ustanovení části druhé, hlavy VI. díl 4 Trestního zákoníku č.40/2009 Sb.

Fakulta elektrotechniky a komunikačních technologií, Vysoké učení technické v Brně / Technická 3058/10 / 616 00 / Brno

## **ABSTRAKT**

Účelem této práce je vymezit koncept šikany její rozdělení, účastníky, následky a případné řešení či prevence. Také zde nalezneme shrnutí pojmu šikana z právního hlediska. Tohle vše, je důležitou součástí pro porozumění zákeřnosti šikany a zároveň důvodem pro tvorbu této práce. Dále je zde rozebrán obecný vývoj aplikace pro operační systém Android, jeho architektura, prostředí a nástroje pro vývoj mobilních aplikací a základní kroky. Je zde znázorněn grafický koncept vlastního návrhu aplikace a popsána implementace aplikace v prostředí Android Studia. Nakonec jsou zde zpracovány a analyzovány uživatelské testy.

## **KLÍČOVÁ SLOVA**

Android, grafický design, mobilní aplikace, šikana, oběti, prevence, řešení, implementace, analýza

### **ABSTRACT**

This thesis aims to define the concept of bullying, its division, participants, consequences and possible solutions or prevention. It also provides a summary of the concept of bullying from a legal perspective. All this is important for understanding the insidiousness of bullying and the reason for creating this thesis. Furthermore, the general Android application development, architecture, mobile application development environment, tools, and basic steps are discussed. A graphical concept of the actual app design is shown and the implementation of the app in the Android Studio environment is described. Finally, user tests are processed and analysed.

### **KEYWORDS**

Android, graphic design, mobile application, bullying, victims, prevention, solution, implementation, analysis

Vysázeno pomocí balíčku thesis verze 4.07; <http://latex.feec.vutbr.cz>

VLACHOVÁ, Monika. Mobilní aplikace pro oběti šikany. Brno: Vysoké učení technické v Brně, Fakulta elektrotechniky a komunikačních technologií, Ústav telekomunikací, 2023, 88 s. Diplomová práce. Vedoucí práce: doc. Ing. Zdeněk Martinásek, Ph.D.

## **Prohlášení autora o původnosti díla**

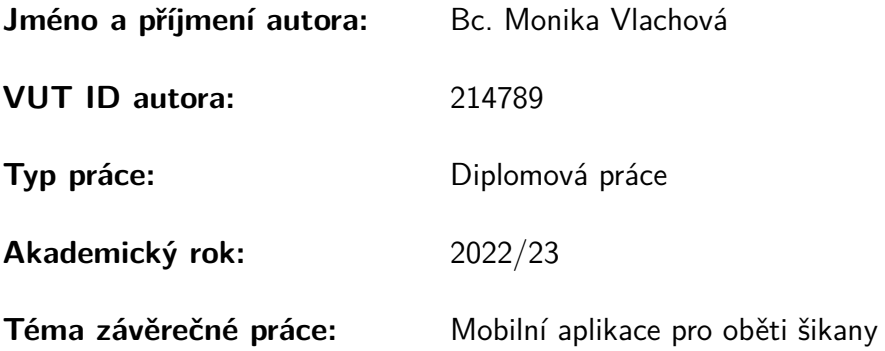

Prohlašuji, že svou závěrečnou práci jsem vypracovala samostatně pod vedením vedoucího závěrečné práce a s použitím odborné literatury a dalších informačních zdrojů, které jsou všechny citovány v práci a uvedeny v seznamu literatury na konci práce.

Jako autorka uvedené závěrečné práce dále prohlašuji, že v souvislosti s vytvořením této závěrečné práce jsem neporušila autorská práva třetích osob, zejména jsem nezasáhla nedovoleným způsobem do cizích autorských práv osobnostních a/nebo majetkových a jsem si plně vědoma následků porušení ustanovení  $\S 11$  a následujících autorského zákona č. 121/2000 Sb., o právu autorském, o právech souvisejících s právem autorským a o změně některých zákonů (autorský zákon), ve znění pozdějších předpisů, včetně možných trestněprávních důsledků vyplývajících z ustanovení části druhé, hlavy VI. díl 4 Trestního zákoníku č. 40/2009 Sb.

Brno . . . . . . . . . . . . . . . . . . . . . . . . . . . . . . . . . . . . . . . . . . . . . . . . . . . .

podpis autorky

## PODĚKOVÁNÍ

Ráda bych poděkovala vedoucímu semestrální práce panu doc. Ing. Zdeňku Martináskovi, Ph.D. za odborné vedení, konzultace, trpělivost a podnětné návrhy k práci. Chci poděkovat i por. Mgr. Zdeňce Procházkové za cenné rady a připomínky k práci. Dále bych ráda poděkovala paní psycholožce PhDr. Naděždě Šiškeové za profesionální konzultace k dotazníku. Také chci poděkovat své kamarádce Bc. Nikole Kunzové za grafické zpracování loga této diplomové práce a rodině se všemi ostatními přáteli za veškerou podporu při psaní této práce. Nakonec bych i ráda poděkovala všem testerům aplikace za jejich čas a zpětnou vazbu.

## **Obsah**

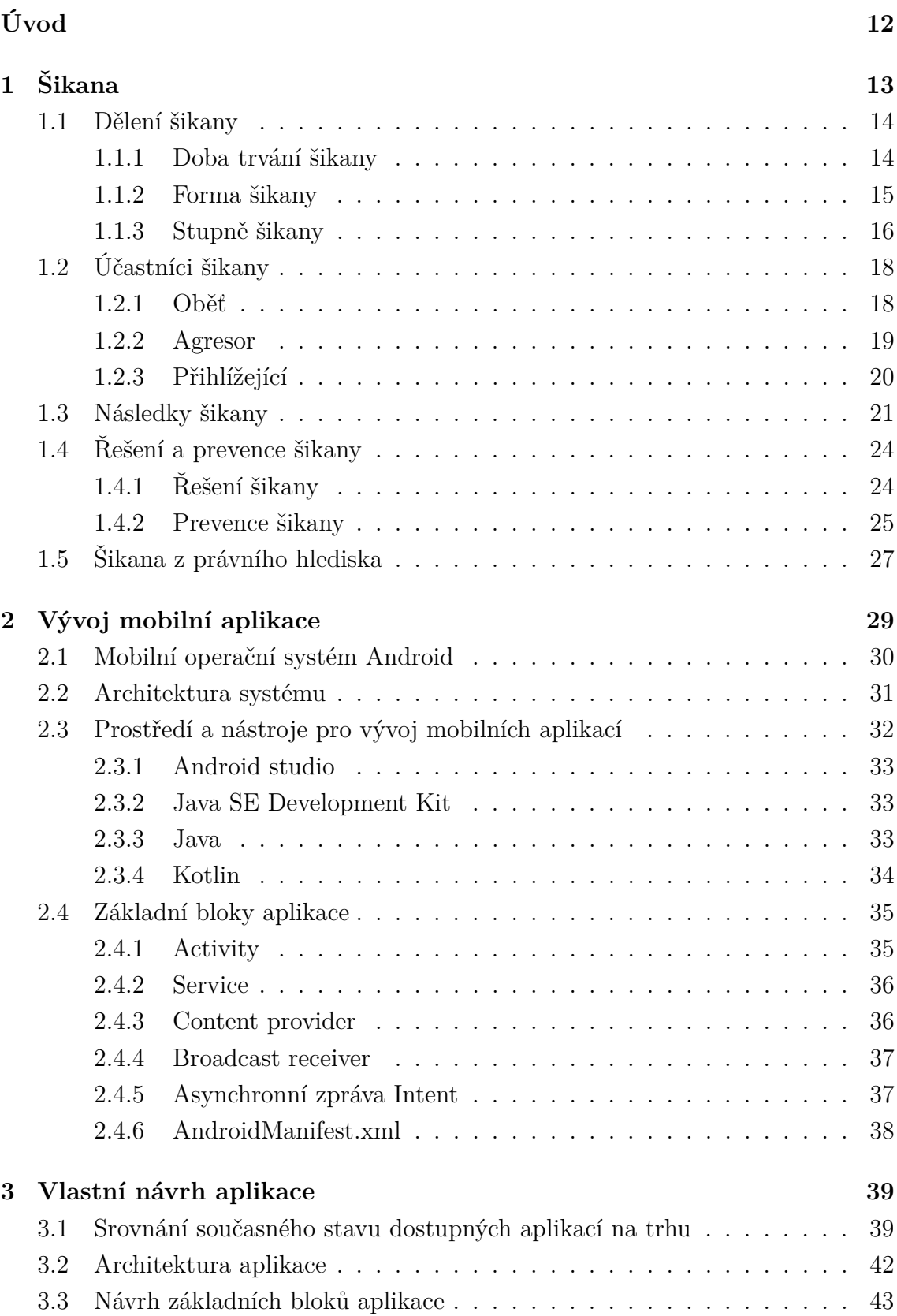

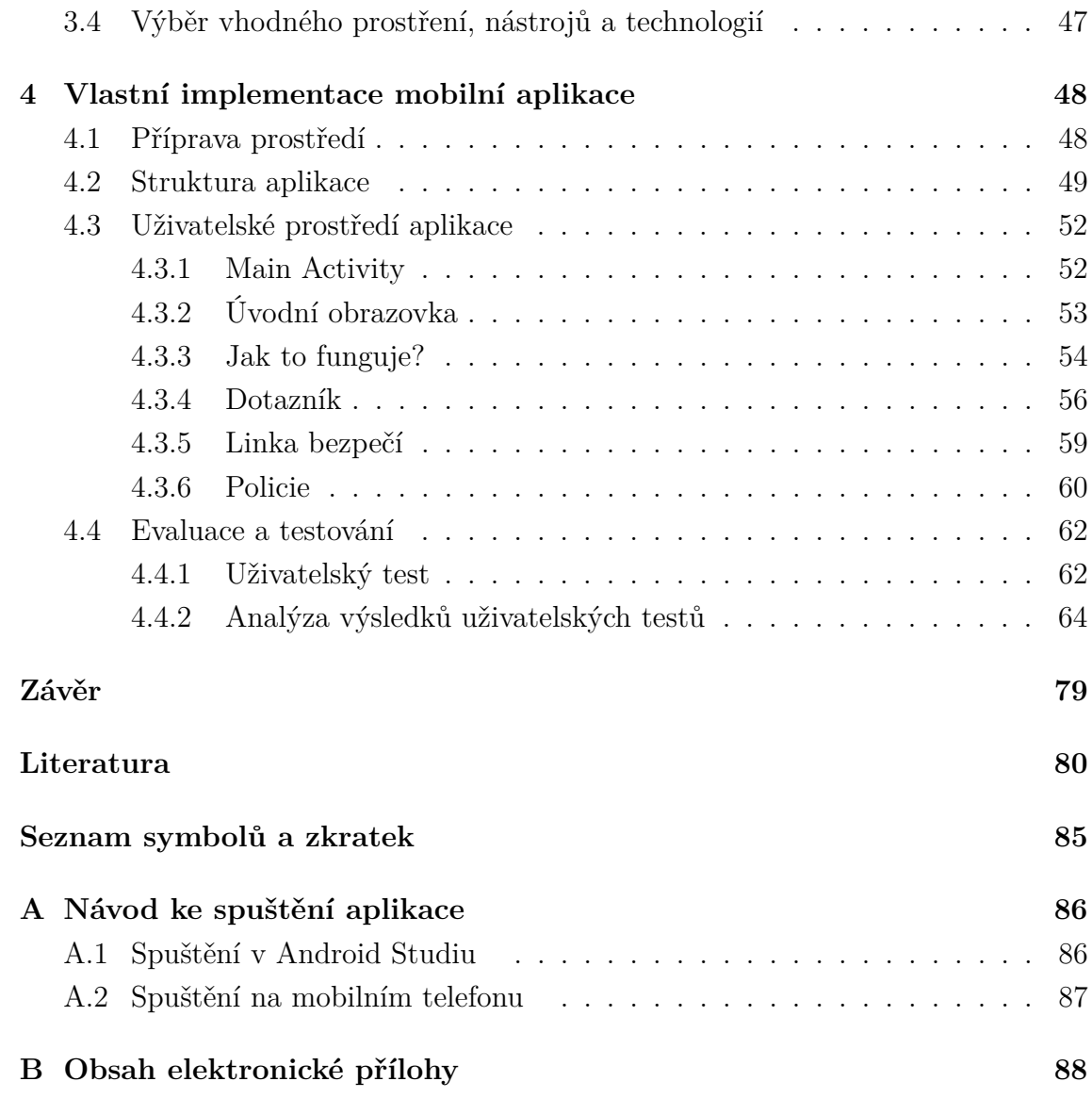

## **Seznam obrázků**

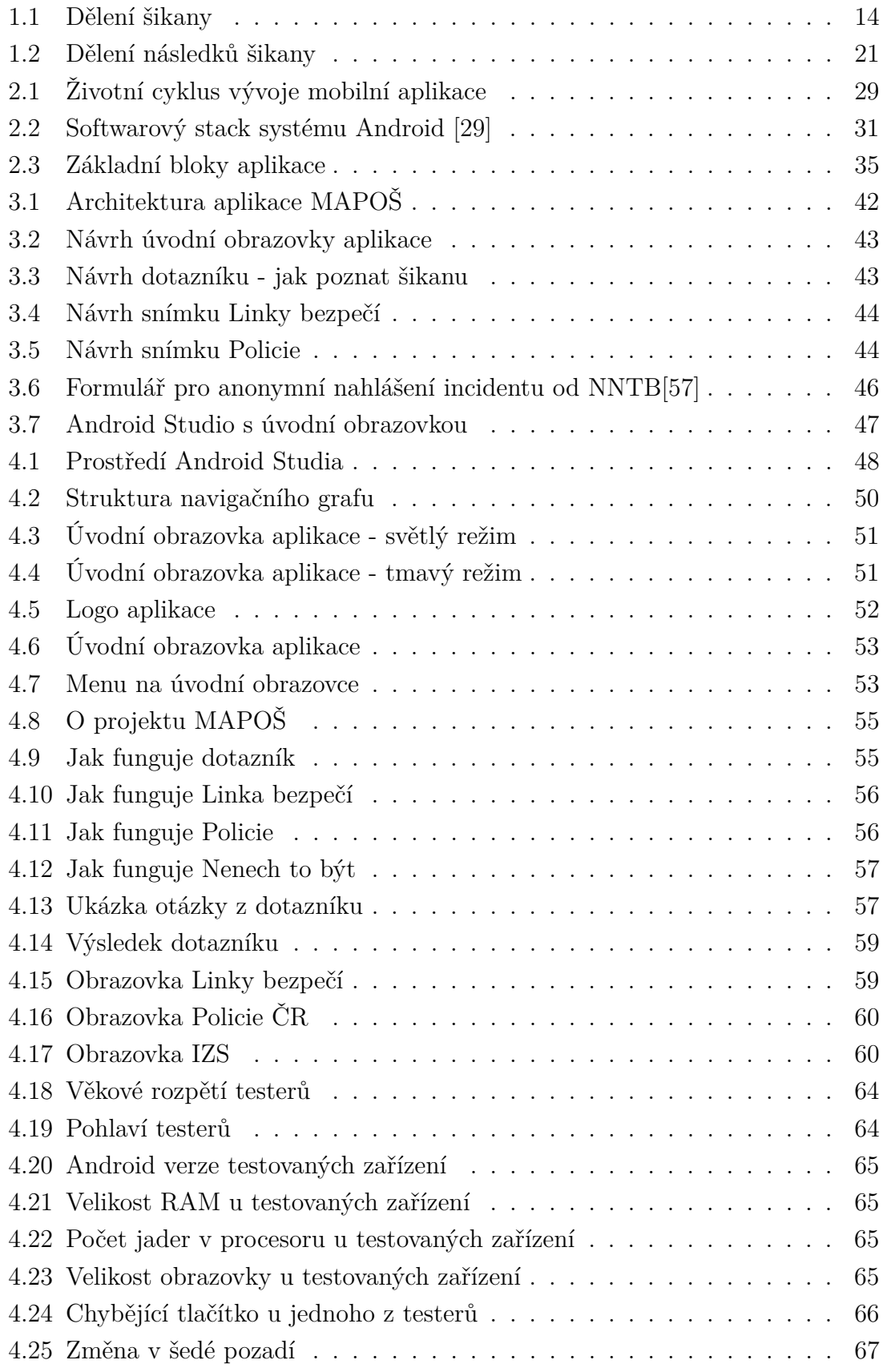

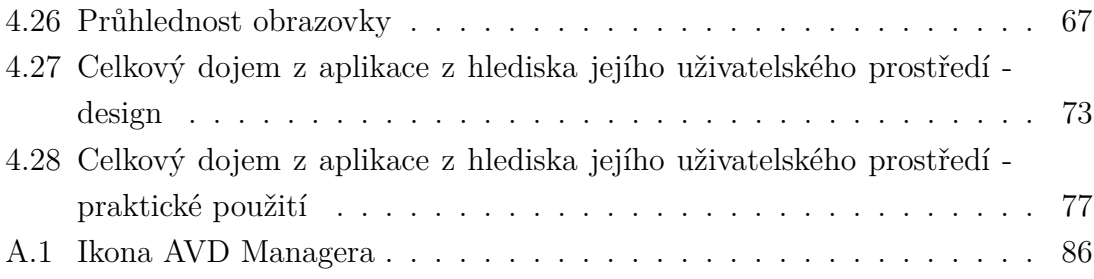

## **Seznam tabulek**

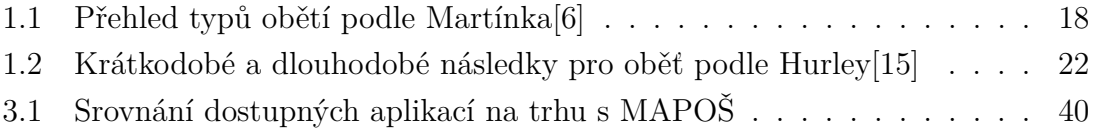

## **Úvod**

<span id="page-11-0"></span>Tato práce je zaměřená na mobilní aplikaci pro oběti šikany. Šikana je pojem, který už v dnešní době zná více lidí, než tomu bylo v předešlých letech. Dostává se do povědomí společnosti a konečně se začíná řešit namísto neustálého přehlížení. Šikana je jakékoliv záměrné ubližování ať už fyzického nebo psychického charakteru a její nebezpečí tkví v následcích, které za sebou zanechá.[\[1\]](#page-79-2) Jak se doba vyvíjela, objevila se s technologiemi i nová forma šikany a to kyberšikana. Hlavně internetové prostředí otevřelo dveře novým možnostem ubližování a ponižování, kdy se každý může schovat za svůj anonymní profil.[\[2\]](#page-79-3) Tento technologický vývoj s sebou nepřinesl jen zákeřné chování na internetu, ale i napomohl k rapidnímu rozvoji technologií jako jsou mobilní telefony. Ty se staly nepostradatelnou součástí našich životů. I přes to, že hlavní funkce mobilního telefonu je telekomunikace, tak mobilní aplikace, které si můžeme na tato zařízení nainstalovat, nám dokáží zjednodušit i zpříjemnit život. Služeb, které mobilní aplikace dnes nabízejí je mnoho a každá slouží k jinému účelu. [\[3\]](#page-79-4)

Hlavním cílem této práce je návrh takové aplikace, která by pomáhala dětem a mladistvým, když se stanou obětí šikany. Součástí je nejen grafický návrh aplikace, ale i implementace pro operační systém Android. Tato aplikace umožní uživateli rychlý přístup k veškerým informacím a telefonním kontaktům, které by mohl potřebovat, ocitne-li se ve stavu nouze.

Práce je obsahuje část teoretickou, kde je popsána šikana, její následky, účastnící a možnosti řešení či prevence. Také je zde zmíněná legislativní stránka šikany, která uvádí některé zákony související s touto problematikou. Dále je teoreticky sepsán úvod pro vývoj mobilních aplikací pro systém Android. V tomto shrnutí je k nalezení popis operačního systému Android, architektura systému, prostředí a nástroje pro vývoj mobilních aplikací a základní bloky aplikace. Praktická část se pak skládá z vlastního návrhu aplikace, kde naleznete srovnání současného stavu na trhu aplikací, architekturu aplikace, návrh základních bloků a výběr vhodných nástrojů, prostředí a technologií. Druhá část praktické části popisuje samotnou implementaci aplikace MAPOŠ v prostředí Android Studia. Je zde uvedena příprava prostředí Android studia, struktura aplikace, uživatelské prostředí aplikace a nakonec provedeno a okomentováno uživatelské testování.

## <span id="page-12-0"></span>**1 Šikana**

Téma šikany se v poslední době objevuje a diskutuje poměrně často. Zdá se, že se konečně začíná dostávat do podvědomí společnosti a že ji nevnímáme pouze jako "škádlení". Šikana je termín, který se váže především s negativním cítěním a bolestí, kterou denně zažívají její oběti. Šikana může nabývat jakékoliv formy ubližování, ohrožování či zastrašování jiné osoby nebo i skupiny lidí.[\[1\]](#page-79-2) Tyto formy šikany jsou odlišné, může se jednat o fyzické nebo psychické ubližování a ponižování. Právě ve své závažnosti spočívá ono nebezpečí šikany, protože si ji mnohdy účastníci ani neuvědomí. A proto je velmi důležité se tímto fenoménem zabývat, a nejlépe mu i předejít.

Kolář ve své knize definuje šikanu jako *"nebezpečně rozbujelou sociální nemocí ve společnosti, jejímž důsledkem je poškozování zdraví jednotlivce, skupin, včetně rodiny a společnosti vůbec."* [\[4\]](#page-79-5) Dodává, že mapování na školách i jakýchkoliv výchovných institucí je velmi náročné, a to zejména skrytostí šikany. Je nutné však zmínit, že jeho dílo je více než dvacet let staré a existují již novější názory, a hlavně prostředky na zjišťování, nahlašování a prevenci šikany.

V této kapitole se proto podíváme stručně na rozdělení šikany jako takové, na následky, které šikana může zanechat, jak se jí lze vyhnout nebo případně jak ji řešit a jak se na šikanu dívá naše legislativa.

## <span id="page-13-0"></span>**1.1 Dělení šikany**

Neexistuje jasné a přímé rozdělení šikany, které by bylo univerzální. Můžeme ji však různě rozdělit podle doby trvání, formy anebo třeba podle stupně, ve kterém se šikana zrovna nachází. Na obrázku 1.1 je vidno hned několik možností, jak lze dělit šikanu. O každém dělení bude napsáno pár slov v následujících podkapitolách, aby si čtenář mohl udělat obrázek o tomto problému.

<span id="page-13-2"></span>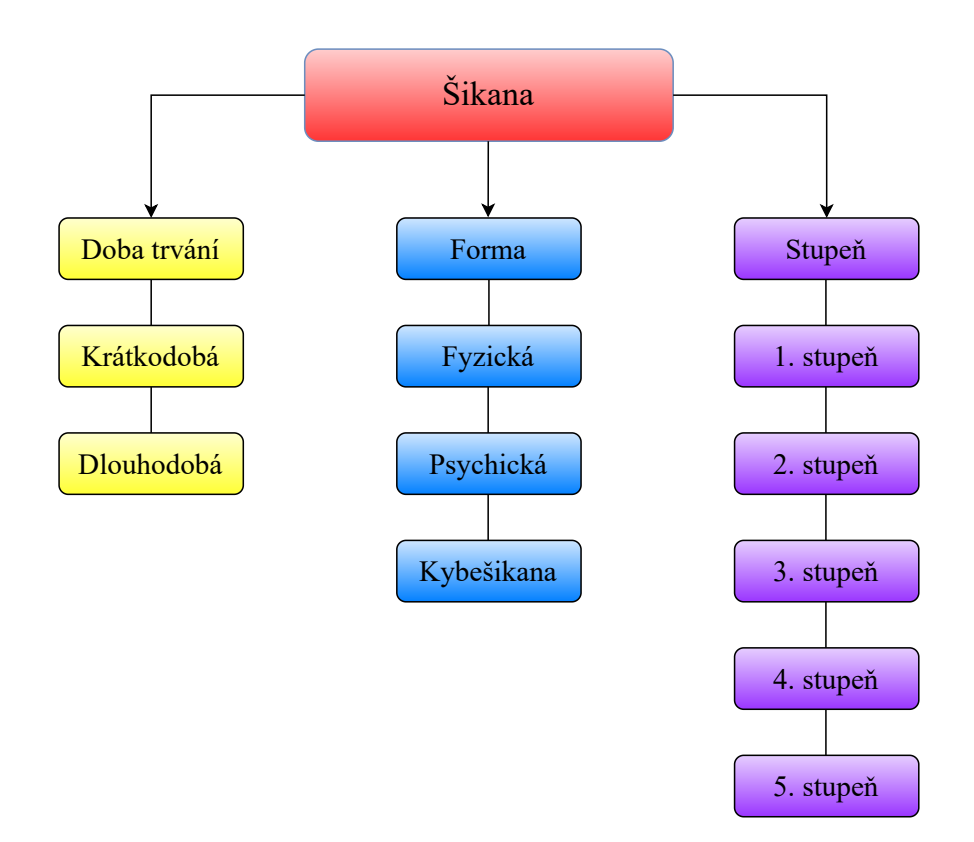

Obr. 1.1: Dělení šikany

#### <span id="page-13-1"></span>**1.1.1 Doba trvání šikany**

Trvání šikany může být jak dlouhodobé, tak krátkodobé. Termíny sami o sobě jsou jistě všeříkající, avšak je třeba k nim dodat pár detailů. Byť je šikana považována za postupně rozvíjející, jsou k nalezení i některé případy, kdy se jednalo pouze o krátkodobou nebo jednorázovou událost. Martínek se domnívá, že krátkodobá šikana může být mnohem nebezpečnější než dlouhodobá a svou tezi podporuje dvěma důvody. Prvním důvodem je, že prý probíhá v samotné třídě a učitel o ní neví. Ten druhý důvod je, že ji za šikanu společnost ani nepovažuje. Proto se na tento typ jen

málokdy přijde a řeší se, a tudíž je na místě tvrdit, že se také jedná o nebezpečný typ šikany. [\[5\]](#page-79-6) Dlouhodobá šikana naopak sahá kořeny daleko hlouběji. Tento typ bude dopodrobna popsán v podkapitole 1.1.3, kde se dozvíme všechny stupně nebo také fáze dlouhodobé šikany.

### <span id="page-14-0"></span>**1.1.2 Forma šikany**

V dnešní době už nelze považovat za šikanu pouze fyzické napadání. Některé formy nemusí být ani okem rozpoznatelné, jako je tomu u psychické nebo třeba i kyberšikany. V této podkapitole si proto uděláme jasno v pojmech a charakteru jednotlivých druhů, které se dají dělit podle přímého či nepřímého kontaktu s obětí.

#### **Fyzická šikana**

Fyzická agrese nebo také přímá se vyznačuje hlavně fyzickým napadáním oběti. Mezi fyzické napadání se řadí např. bití oběti, její ponižování, nucení k ponižujícím úkonů, využívání fyzické síly nad obětí, týrání, škrcení a pálení. [\[5\]](#page-79-6) [\[6\]](#page-79-1) Dále za fyzickou šikanu lze považovat strkání, kopání, poškozování majetku nebo i štípání. Obecně se fyzická šikana projevuje nepoměrem sil, opakovaným chováním (trvalé a časté, nejedná se o jednorázovou událost) a hlavně úmyslným jednáním.[\[7\]](#page-79-7) Na oběti poznáme snadno, že je terčem fyzické šikany, často je totiž doprovázena modřinami, odřeninami a dalšími fyzicky viditelnými zraněními.

#### **Psychická šikana**

Fyzická agrese není zdaleka jediným nástrojem pro nastolení moci nad obětí. Agresoři, a to hlavně v pokročilejších stupních šikany, používají psychickou manipulaci, která je sice na pohled nenásilná, ale v podstatě zbavuje oběti téměř veškeré svobodné vůle. U oběti se vytvoří tzv. bludný kruh jako výsledek manipulace. Následkem pak bývá prohlubování závislosti na agresorovi a jejich podpora v totalitní ideologii šikanování. [\[4\]](#page-79-5) Podíváme-li se na to, co je pro oběť psychické šikany typické, tak zjistíme, že oběť bývá často osamocena, ostatní o ni nejeví zájem, bývá často ve sportech zvolena mezi posledními a při přestávkách může vyhledávat blízkost učitelů spíše než spolužáků. Často je oběti nadáváno, je urážena, znevažována a slovně ponižována. Mezi psychickou agresi se dají považovat i pomluvy šířené za zády oběti, posměch nebo i záměrně špatné napovídání spolužákovi. [\[5\]](#page-79-6) [\[8\]](#page-79-8)

#### **Kyberšikana**

Je to verze šikany, která se přesunula do kyberprostoru. Charakterově odpovídá definici šikany, jen se přitom využívá mobilních zařízení, PC nebo internetu. Jedná se o šikanu prostřednictvím obtěžujících textových zpráv a emailů, šíření fotografií (často bývají hanlivě upravované anebo se jedná o ponižující fotografie pro oběť), vydírání skrze telefonáty, zneužití či ukradení profilu na sociálních sítích nebo zveřejňování ztrapňujícího obsahu či nadávek na účet oběti. [\[9\]](#page-79-9) Burýšková pak dodává k této charakteristice ještě pořizování zvukových záznamů, videí či fotografií, jejich upravování a následné zveřejňování s cílem poškodit oběť. Také vytváření internetových stránek, které urážejí, pomlouvají nebo ponižují konkrétní osobu a provokování a napadání uživatelů na diskuzních fórech, tapetování. [\[10\]](#page-79-10) Nebezpečnost této formy spočívá hned v několika aspektech. V první řadě se jedná o bleskovost šíření sdíleného obsahu. Druhým aspektem je vyšší anonymita jak ze strany, která obsah šíří, tak i strany, která si obsah shlédne. Ne vždy je hned jasné, kdo se skrývá za maskou profilu, často to bývají falešné profily a pak je velmi náročné dohledat pachatele běžnými prostředky. [\[9\]](#page-79-9)

### <span id="page-15-0"></span>**1.1.3 Stupně šikany**

Ke stupňům šikany se vyjadřuje Kolář tak, že ve snaze vyléčit celé skupiny virem zvaným šikana, musel začít rozlišovat různá vývojová stádia této choroby. Jednoduše těchto pět stádií popisuje negativní proces vývoje šikany a vztahů mezi účastníky. Stupně jsou tedy následující [\[4\]](#page-79-5):

#### **První stupeň: zrod ostrakismu**

Je to mírná, převážně psychická forma násilí, kdy je člen dané skupiny vyselektován na její okraj. Tento tzv. obětní beránek je neoblíbený anebo neuznávaný. Ostatní ho začnou odmítat, pomlouvat, přestanou se s ním bavit, začnou spřádat proti němu různé intriky a nekalosti a občasně si z něj vystřelí. Tohle je již zasazené semínko šikany čekající na vyklíčení.

#### **Druhý stupeň: přitvrzování**

Druhý stupeň začíná, kde ostrakismus končí. Většinou tedy spíše přeroste do dalšího vývojového stádia, kde se manipulace přitvrzuje a začínají se objevovat slabé náznaky fyzického násilí. Důvodů může být hned několik, ale hlavní příčiny jsou zvýšený stres, zábava pro agresory anebo potřeba agresora uspokojit svou potřebu pro násilí. Vývoj šikany pak zcela závisí na imunitě skupiny a zdali bude či nebude tolerovat toto násilí.

#### **Třetí stupeň: vytvoření jádra**

Pokud není šikaně do tohoto bodu zabráněno, tak se vytvoří skupinka agresorů tzv. úderné jádro. Tito jedinci pak začnou systematicky spolupracovat na šikanování nejvhodnější oběti. Většinou jde již o předem ostrakismem ověřenou oběť.

#### **Čtvrtý stupeň: přijmutí norem agresora**

Pakliže se doteď nenašla žádná pozitivní podskupina, jež by zvrátila šikanování, tak jádro agresorů vesele pokračuje v šikanování. Všechny normy, které agresoři nastavili, jsou přijaty ostatními a považují se za nepsané zákony. V této fázi se dokonce i mírní a ukáznění žáci mohou začít chovat agresivně vůči oběti (jsou tzv. nakaženi virem).

#### **Pátý stupeň: totalita**

Pátá fáze se dá popsat už jako zhoubný nádor, totalita anebo jako dokonalá šikana. Veškerá pravidla a normy nastavená agresorem jsou akceptovány a dodržovány všemi, což rozdělí tuto společnost na dvě části, a to otroky a otrokáře. Agresoři využívají pro trýznění oběti všeho, co naleznou nebo čím disponují. Oběti naopak jsou natolik podvolené, že dělají všechno, co se jim řekne. Může se jednat až o odchod ze školy, absenci anebo v nejhorších případech i sebevraždu. Kolář nakonec popisuje tento pátý stupeň následovně:

*"Nejhorší podoba šikanování, která je označena jako pátý stupeň nápadně připomíná fašistickou totalitu, naproti zdravá komunita je evidentně skupinovou demokracií."* [\[4\]](#page-79-5)

## <span id="page-17-0"></span>**1.2 Účastníci šikany**

Účastníky šikany lze rozdělit na přímé a nepřímé. Přímými účastníky lze označit oběť a agresora a nepřímými zase přihlížející. Dopředu nelze říci, kdo se kým může stát anebo stane. Každého z nich lze však charakterizovat podle role, kterou zastává, a právě tyto charakteristiky budou popsány v této kapitole.

## <span id="page-17-1"></span>**1.2.1 Oběť**

Obětí se může stát každý, stačí být ve špatnou chvíli na špatném místě. Existují však určité náznaky, charakteristiky, které nám mohou oběť popsat. Je to jedinec, který se neumí nebo nedokáže bránit, který se odlišuje jakkoliv od ostatních. Může být třeba fyzicky slabý, být jiné národnosti nebo vyznání, duševně zaostalejší, anebo naopak převyšuje okolí svou inteligencí.[\[1\]](#page-79-2) Martínek pak rozšiřuje tuto charakteristiku a rozděluje oběti do několika kategorií, které můžeme vidět v tabulce 1.1 i s krátkým popisem.

<span id="page-17-2"></span>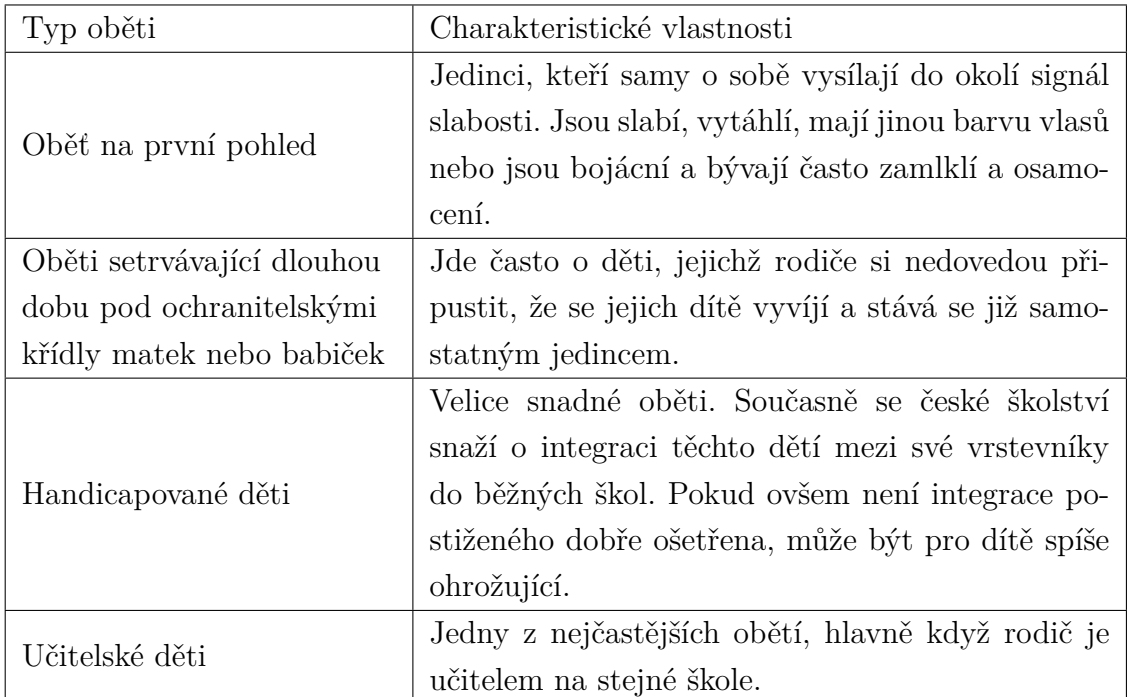

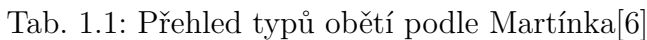

Nakonec se vyjadřuje Gordonová, která nabízí ještě větší škálu typů obětí, která v některých případech koresponduje s již zmíněnými, a proto zde uvedu pouze chybějící typy. Jedním z nich jsou úspěšné děti, zkrátka takové, které jsou dobré v tom, co dělají. Dalším typem jsou samotářské děti, populární nebo třeba i s jinou sexuální orientací.[\[11\]](#page-79-11)

#### <span id="page-18-0"></span>**1.2.2 Agresor**

Agresor je jedinec, u kterého vždy vyvstane otázka, co ho k tomu vedlo? Příčina je podle Martínka jasná, jeho vlastní rodina. Dodává, že se za své praxe nesetkal s případem agresora, který by měl harmonizující prostředí doma.[\[6\]](#page-79-1) Rozděluje agresory hned do několika kategorií:

- Agresor hrubý, fyzický
- Agresor jemný, kultivovaný
- Agresor srandista
- Agresor spouštějící ekonomickou šikanu (rozmazlenec)
- Nudící se agresor
- Agresor bránící se konkurenci

Agresoři často bývají odsuzující, kritizující, postrádají empatii, jsou žárlivý, narcističtí, impulzivní, panovační, snadno se rozčílí a málo kdy respektují autoritu. Podle Rudolphové se agresorem může stát i dobrý člověk, k tomu dodává, že šikana je špatné chování, avšak ne všichni agresoři jsou zlí lidé. Podle ní jedná agresor na úkor svých psychologických potřeb, stejných jako má každý jiný člověk. Tři ze šesti lidských potřeb pak spojuje přímo se šikanováním. Je to potřeba jistoty, kdy onu jistotu (jako jedinou v jeho životě) mu dodává nadvláda nad druhým člověkem. Druhou potřebou jsou sociální kontakty, které agresor postrádá z rodinného nebo společenského života. I přesto, že tato potřeba není přímo odpovědná za činy agresora, je to jednoznačně jejich spouštěčem. Poslední potřeba je pocit důležitosti. Agresor cítí, že na něm nezáleží a kdyby zmizel, nikoho by to netrápilo. Tyto pocity u něj vyvolají nutnost šikanovat, protože jedině tak má pocit, že je mu dopřáno pozornosti, a to i když je negativní. [\[12\]](#page-79-12)

Vyvstává zde tedy otázka, má agresor nějakou morálku? Odpověď na tuto otázku nalezneme u Koláře. Ten popisuje, že bylo pro něj zarážející, že agresorům chyběl pocity viny, jakékoliv trápení nad jejich činem a že trest, který jim byl zadán, vnímali jako křivdu. Dospěl k názoru, že tato mravní slepota plyne z obrany sebepojetí a ze sobecké a sebestředné osobnosti. Agresory tedy řadí do skupiny lidí, kteří jsou závislí pouze na sobě a vztahy, které mají s jinými jsou pouze prospěchářské a parazitní. Ovšem nikdo není narozen agresorem, vždy je zapotřebí vnějších faktorů, které přispějí k vývoji této negativní osobnosti, původce neštěstí.[\[4\]](#page-79-5)

## <span id="page-19-0"></span>**1.2.3 Přihlížející**

Kromě přímých účastníků, kteří jsou zmíněni v předešlých kapitolách, existují i nepřímí účastníci a těmi jsou přihlížející. Jedinec, který je svědkem šikany, může být taktéž ovlivněn, jedná se především o děti, které napomáhají a podporují agresora, přihlížející audience šikany, outsideři, kteří se pro jistotu drží mimo nebo děti, které naopak brání oběť. Častými důvody, proč se jedinec bojí zapojit jsou:

- Strach z odplaty, nebo že se stanou dalším cílem
- Obava, že se shodí před ostatními
- Oběť jim není sympatická nebo je pro ně cizí
- Nevědí, o co tam jde
- Nevěří, že škola se pokusí vyřešit šikanu
- Nevědí, jak zareagovat
- Věří, že po zapojení dospělých, se situace zhorší

Na druhé straně jsou tu důvody proč jedinec zakročil:

- Je kamarád s obětí
- Je přesvědčen, že šikana je špatná
- Byl si vědom vážnosti a nebezpečnosti situace
- Byl přesvědčen o nevině oběti
- Soucítil a sympatizoval s obětí
- Věřil, že se škola pokusí vyřešit šikanu

Kdokoliv nepodniká žádné kroky nebo tiše vyjadřuje svůj souhlas se šikanou, podporuje její pokračování. Jediný účinný způsob, jak omezit šikanu v tomto hledisku je, že naučíme přihlížející vhodně reagovat. [\[13\]](#page-79-13)

## <span id="page-20-0"></span>**1.3 Následky šikany**

Na začátek je třeba zmínit, že nejvíce následků si odnáší oběť. Nicméně jak již dříve bylo zmíněno, šikana je nemoc, která nepostihuje jen jednotlivce, ale rovnou celou skupinu a společnost samotnou. Toto tvrzení pochází od Koláře, který pak rozděluje destruktivní účinky do čtyř kategorií. Poškození fyzického a psychického zdraví jedince, fixování antisociálních postojů u agresorů, ztráta iluzí o společnosti u ostatních členů skupiny a posledním destruktivním účinkem je snížený efekt pedagogického působení u skupiny jako celku. Dodává, že celková závažnost následků závisí na faktu, zda se jednalo o dlouhodobou nebo krátkodobou šikanu a výši míry destruktivní síly.[\[4\]](#page-79-5)

Jiný pohled na následky šikany nám nabízí Fullchange a Furlong, kteří se převážně zaměřili na mentální zdraví u oběti. Uvedli, že následky se podle toho dají dělit na pozitivní a negativní. Negativní následky způsobují zhoršení kvality života, a to podle výzkumu až do padesátého roku života oběti. Na druhé straně, pozitivní následky byly odhaleny pouze ve výjimečných případech [\[14\]](#page-80-1). Obrázek 1.2 nám zobrazuje obecné rozdělení následků šikany, které bylo sestaveno z předchozího bádání. Nicméně pro lepší obraznost se na každý prvek tohoto dělení podíváme blíže.

<span id="page-20-1"></span>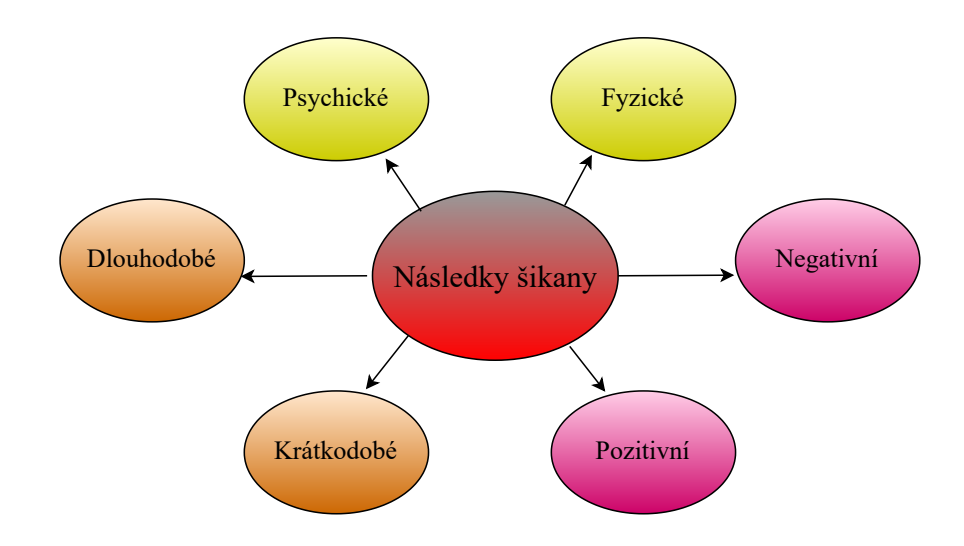

Obr. 1.2: Dělení následků šikany

Psychické a fyzické následky bývají nejčastěji dlouhodobého charakteru a při brutálnějších formách dokonce ohrožují život oběti. Kolář dodává, že kromě délky šikany také závisí na obranyschopnosti oběti. Rozděluje následky do dvou kategorií, kdy první kategorie zahrnuje následky pokročilého stupně šikany. Ty jsou velmi vážné, často mají celoživotní charakter a v nejhorších případech končí sebevraždou oběti. Často jsou následky tohoto charakteru doprovázeny panickou hrůzou o svůj život, psychickým zhroucením, poruchy spánku, nočními můry a psychosomatickými obtížemi (únava, nevolnost, bolesti hlavy, břicha, zad, dusivé astmatické záchvaty apod.). I v případě, že se oběť úplně nezhroutí a má nějakou obranyschopnost, tak mohou nastat problémy jako je ztráta zájmu o studium, neschopnost adaptovat se v novém prostředí, porucha sebehodnocení, špatná vůle a sebedestruktivní myšlenky. Druhé stádium, samotné počátky šikanování, s sebou nesou taktéž zákeřné následky. Oběť se začne cítit nekomfortně v daném prostředí, je ovlivněn její osobnostní vývoj, přetíží se její adaptační mechanismy, její nervová soustava je věčně vyčerpaná a začnou se u ní objevovat známky neurózy a psychosomatických problémů. Nutné je dodat, že ani v tomto případě se nejedná o krátkodobou záležitost. [\[4\]](#page-79-5)

Pakliže se podíváme na trochu modernější pohled na věc, nalezneme rozdělení od Hurley, která rozděluje následky na krátkodobé a dlouhodobé. Jedná se hlavně o následky z psychologického hlediska a lze je naleznout v tabulce 1.2 níže.

| Krátkodobé následky                        | Dlouhodobé následky                           |
|--------------------------------------------|-----------------------------------------------|
| Sociální izolace                           | Chronická deprese                             |
|                                            | Zvýšené riziko sebevražedných myšle-          |
| Pocit studu                                | nek, sebevražedných plánů a pokusů o          |
|                                            | sebevraždu                                    |
| Poruchy spánku                             | Uzkostné poruchy                              |
| Změny stravovacích návyků                  | Posttraumatická stresová porucha              |
| Nízké sebevědomí                           | Špatný celkový zdravotní stav                 |
| Vyhýbání se škole                          | Sebedestruktivní chování, včetně sebe-        |
|                                            | poškozování                                   |
| Příznaky úzkosti                           | Užívání návykových látek                      |
| Močení do postele                          | Potíže s navazováním důvěryhodných,           |
|                                            | vzájemných přátelských vztahů<br>$\mathbf{a}$ |
|                                            | vztahů obecně                                 |
| Vyšší riziko onemocnění                    |                                               |
| Psychosomatické příznaky (bolesti bři-     |                                               |
| cha, hlavy, svalů, jiné fyzické potíže bez |                                               |
| známé lékařské příčiny)                    |                                               |
| Špatné školní výsledky                     |                                               |
| Příznaky deprese                           |                                               |

<span id="page-21-0"></span>Tab. 1.2: Krátkodobé a dlouhodobé následky pro oběť podle Hurley[\[15\]](#page-80-0)

Kromě psychosomatických potíží však existuje mnoho dalších fyzických náznaků šikany anebo v horším případě až týrání. Bezprostřední fyzické rány mohou být jak lehkého, tak těžkého charakteru. Patří sem řezné rány, pohmožděniny, zlomeniny, poranění orgánů, vnitřní krvácení, gastrointestinální problémy a někdy tato zranění mohou vést až ke smrti jedince. Dlouhodobější fyzické následky pak zahrnují chronická onemocnění a bolesti, srdeční problémy, poruchy příjmu potravy, migrény, zažívací problémy, nebo i stres. Traumatické poranění hlavy z pádu anebo úderu pak opět vyvolá celou řadu zdravotních problémů. V jakémkoliv případě je nasnadě hledat okamžitou lékařskou pomoc [\[16\]](#page-80-2).

Je naprosto jasné, že všechny následky, které doteď byly zmíněny se řadí do kategorie negativních následků. Otázka tedy zůstává, lze na šikaně nalézt i něco pozitivního? Na toto téma je k nalezení velmi omezené množství literatury, obzvláště té české. Ovšem nic není nemožné, a tak se dostáváme k článku, ve kterém se píše, že pokud nezajde šikana do extrému, může z ní vyjít i něco pozitivního. Ku příkladu posílení osobnosti a charakteru, lepší zvládání sporů a zlepšená schopnost interakce. [\[17\]](#page-80-3) Novější výzkum však odhalil více pozitivních následků, které dnes oběti pociťují. Mezi ně patří odolnost, snaha chránit před šikanou ostatní, nezlomnost, samostatnost nebo i schopnost vyrovnat se s velkým nátlakem. [\[18\]](#page-80-4)

Podíváme-li se na celkový poměr mezi pozitivními a negativními následky, uvidíme, že šikana jednoznačně není a nikdy nebude dobrá věc. Ba naopak, ničí životy ještě dlouho poté, a proto je důležité si uvědomit, co za bolest může oběti způsobit. Všemu tomu násilí a nepravostem se dá však předejít, jak, to se lze dozvědět v kapitole 1.4.

## <span id="page-23-0"></span>**1.4 Řešení a prevence šikany**

Řešení a prevence jsou dva odlišné pojmy, které je potřeba rozlišovat. Šikana se řeší, pakliže k ní už dojde, tam existuje hned několik doporučených návodů, kdy některé z nich jsou představeny v podkapitole 1.4.1. V lepším případě k šikanování ještě nedošlo a my máme šanci ji předejít různými preventivními opatřeními. Výčet potenciálních preventivních opatření je v podkapitole 1.4.2. Mějme však na mysli, že k ani jedné situaci nelze přistupovat jako k návodu v kuchařce, každý případ je svým způsobem jedinečný a kdyby se člověk držel pouze návodu, tak by mohl napáchat více škody než užitku [\[8\]](#page-79-8).

### <span id="page-23-1"></span>**1.4.1 Řešení šikany**

Vyřešit šikanu není vůbec snadný úkol, bezpečná, a hlavně účinná pomoc vyžaduje rozlišení typu šikany, vnitřní zmapování šikany a následně k tomu přizpůsobenou alternativní léčbu. Také je potřeba zjistit, jaké je stádium a forma šikany a respektovat to. Mezi další kritéria, ke kterým je potřeba přihlížet řadíme intenzitu závislosti oběti na agresorovi a sílu a typu zakrývajícího a protiúzdravného systému.

Řešení šikany není nikdy na samotném dítěti, učiteli ani rodiči. Vždycky je lepší se minimálně poradit s odborníky, a to ať už v pedagogicko-psychologické poradně, psychologem, psychiatrem, anebo v těch horších případech rovnou s policií [\[8\]](#page-79-8). S čím však může rodič dítěti pomoci je, že mu bude naslouchat, bude se s ním snažit otevřeně mluvit a ukáže mu podporu z jeho strany [\[9\]](#page-79-9).

Pokud se jedná o nějakou počáteční šikanu, tak dítě jako takové má šanci ji zvrátit. Je mu doporučeno pokusit se situaci převést na vtip, jelikož humor je považován za účinný nástroj v podobných situacích. Pokud však tento způsob není účinný, tak se dítě může držet těchto rad [\[13\]](#page-79-13):

- Obrátit se na dospělého, svého kamaráda nebo spolužáka
- Být asertivní ale nikoliv agresivní
- Vyhnout se nebezpečným místům
- Držet se ve skupině se svými kamarády
- Nenechat se vyvést z míry a pokusit se vyhnout emocionální reakci, která by mohla agresora akorát nabudit

Když se dítě obrátí na dospělého, tak je to buď rodič, nebo učitel. Pokud to dítě řeší s rodiči, tak ti by měli kontaktovat školu a začít to řešit s učitelem a vedením školy. Jak má ale učitel postupovat, když má podezření na šikanu ve třídě? Než se do něčeho pustí, musí si nejprve zmapovat celou situaci, zjistit informace od svědků, případně i obětí a pak určit závažnost šikany. Dalším krokem se sesbírání důkazů a záznamů a v případě kyberšikany archivovat jakékoliv zprávy. Pak je vhodné promluvit si nenásilně s obětí a to znamená citlivě, nenaléhat na ni, mluvit s ní někde v soukromí, rozhodně ne před třídou. Je dobré také oběť ujistit, že se nejedná o žalování a že je velmi odvážná. Důležité upozornění při výslechu všech účastníků - nikdy nekonfrontovat oběť s agresorem, alespoň ne na samém začátku. Následně je doporučená schůzka s rodiči obou účastníků, nejlépe s písemným záznamem. Na třídních schůzkách je dobré obeznámit se šikanou ve třídě i zbylé rodiče, načež je silně doporučené vynechat jména účastníků. Pak už zbývá jen informovat vedení školy a zakomponovat do řešení šikany i metodika prevence a školního psychologa. Pokud na škole není ani jedna osoba dříve zmíněná, tak existují přímo pracoviště, na která se dá obrátit. Těmi jsou pedagogicko-psychologická poradna, speciální pedagogická centra a střediska výchovné péče. V dnešní době už existuje, a je velmi dobře zařízen na školách, projekt, který se nazývá NNTB. Lidé z tohoto projektu společně s MŠMT a Scio, bojují proti šikaně, sexuálnímu obtěžování a dalšími sociálními problémy. Projekt funguje na bázi anonymního hlášení různých incidentů a svědectví a přístup k němu mají všichni registrovaní [\[19\]](#page-80-5). Podrobnější informace budou k nalezení v kapitole 3.1.

Pokud se šikana neodehrává ve škole, tak by škola neměla takovou situaci řešit, případně jen v omezeném množství. Když se šikana odehrává mimo školní půdu, tak je doporučené pro rodiče se obrátit na Policii ČR, pracovníky sociálně-právní ochrany anebo v krajním případě podat žalobu k soudu.

#### <span id="page-24-0"></span>**1.4.2 Prevence šikany**

Na prevenci šikany je od MŠMT vydáno jasné opatření. Tento metodický pokyn má za cíl přiblížit školám a školským zařízením fenomén šikany, jeho předcházení a efektivní reagování v případě výskytu. Škola má ze zákona povinnost vytvářet a udržovat bezpečné prostředí pro žáky a předcházet vznikům jakéhokoliv rizikového chování, a to včetně šikany. Jak tedy předcházet šikaně a vytvořit bezpečné prostředí?

- Škola musí respektovat individualitu a identitu každého žáka i zaměstnance školy. Musí odmítat násilí a jakékoliv zneužití moci, a to v podobě šikany nebo jiné.
- Na předcházení a vytváření bezpečného prostředí by se měla podílet celá škola. Je zřejmé, že stěžejní odpovědnost nese ředitel, a proto je v případě řešení problematiky školy nenahraditelným. Vedení školy pro prevenci a řešení šikany adekvátně rozdělí konkrétní odpovědnosti mezi ředitele, zástupce, třídní učitele, pedagogy, ostatní zaměstnance, žáky, rodiče žáků a školnímu poradenskému pracovišti.
- Vedení školy pak pověří minimálně jednoho pedagoga na škole ve vzdělávání se a konání v oblasti prevence a řešení šikany.
- Škola musí mít nastavená srozumitelná a konkrétní pravidla chování žáků ve školním řádu. V rámci toho zde budou specificky určená pravidla týkající se šikany.
- Škola, za porušení pravidel u žáků, musí rozlišovat závažnost prohřešku a nastavit odpovídající sankce.
- Ve třídě se pak zvláště nastavují tzv. třídní pravidla, která nenahrazují ani neduplikují školní řád. Tato pravidla jsou v ideálním případě sestavena žáky za pomoci třídního učitele.
- Škola má nastavený funkční a účinný systém vzájemné komunikace mezi pedagogy jakožto projev úsilí o včasné odhalení šikany. Tento systém tak může pedagoga včas informovat o nastalé atmosféře v jeho třídě. Současně je na škole nastaven pravidelný monitoring varovných signálů výskytu šikany.
- Škola zajistí, že všichni její členové jsou dobře informování o tom, co je a co není šikana, jak se má kdo zachovat v dané situaci a kde vyhledat případnou pomoc.
- Škola pravidelně realizuje minimální preventivní program, jehož součástí je školní program proti šikaně.
- Škola podporuje a zajišťuje rozvoj pedagogů v podobě dalšího vzdělávání, který mimo jiné zahrnuje školení pedagogů, pracovníka pověřeného řešením šikany a třídních učitelů.
- Škola pravidelně zajišťuje realizaci třídnických hodin, kde by měl být bezpečný prostor pro žáka k reflexi vlastních zkušeností ve škole a kde by měl být schopen otevřeně mluvit o čemkoliv.
- Škola by měla znát centra pomoci pro žáky i pedagogy ve svém regionu a měla by s těmito centry mít i navázanou spolupráci. Jedná se především o pedagogicko-psychologickou poradnu, speciálně pedagogické centrum a středisko výchovné péče.

Kompletní a zevrubné znění je k nalezení na stránkách MŠMT. Pokud si však někdo neví rady, jak řešit šikanu nebo jak jí preventivně předcházet, je vždy lepší se poradit s odborníky na příslušné pobočce krajské pedagogicko-psychologické poradny. [\[20\]](#page-80-6)

## <span id="page-26-0"></span>**1.5 Šikana z právního hlediska**

Právní praxe se s pojmy šikana a šikanování potkává poměrně často, můžeme tento pojem nalézt v rozhodnutích o zahájení trestního řízení, při sestavování obžalob s tímto pojmem pracují i státní žalobci a dost často jej nalezneme v důvodech rozsudku. U vyšetřování policie a soudních spisech tento pojem je taktéž velmi známý.[\[4\]](#page-79-5) Nicméně platná právní úprava pojmy šikana ani šikanování nevyužívá, podle slovníku cizích slov [\[21\]](#page-80-7) je šikanování hovorový výraz znamenající *pronásledovat, záměrně, zbytečně obtěžovat, nespravedlivě obviňovat, trestat, týrat*. Proto se v právní praxi využívá synonymum tohoto slova, a to jako *úmyslné jednání, které je namířené proti jinému subjektu a které útočí na jeho lidskou důstojnost* [\[4\]](#page-79-5). Z hlediska právního výkladu pak nezáleží na formě šikanování, ale na tom, zda byla šikana záměrná.

Policie České republiky na to má jasný názor. Podle nich státem ratifikovaná Úmluva o právech dítěte má zaručovat všem dětem ve školských zařízeních bezpečí bez poškozování zdraví či ohrožování na životě. Nabízí nám také čtyři případy, kdy se šikana stává trestnou činností [\[1\]](#page-79-2).

- 1. Šikana může naplňovat skutkovou podstatu trestného činu jako např. kuplířství, útisku, omezování osobní svobody, vydírání, krádeže, loupeže, poškozování cizí věci, znásilnění, jiného pohlavního zneužití, ublížení na zdraví anebo rasově motivovaných skutků.
- 2. V případě, že je osoba mladší 15 let, tak sice není trestně odpovědná, ale soud pro mládež jí může uložit podle zákona č. 218/2003 Sb., o soudnictví ve věcech mládeže, některá z následujících opatření: zařazení do psychologického, terapeutického či jiného výchovného programu ve středisku výchovné péče, dohled probačního úředníka a nebo ochrannou výchovu.
- 3. Trestní odpovědnost mladistvých ve věku 15-18 let je posuzovaná soudy pro mládež podle zákona č. 218/2003 Sb. Je nutné však brát ohled na rozumovou a mravní vyspělost daného jednice, který je v trestním řízení.
- 4. Po dosažení 18 let je každá osoba plně trestně odpovědná a tím pádem spadá pod běžné trestní řízení.

Legislativní rámec šikanování však spadá ještě pod celou řadu zákonů, jejíž výčet je k nalezení níže[\[8\]](#page-79-8) [\[22\]](#page-80-8):

- Zákon č. 561/2004 Sb., o předškolním, základním, středním, vyšším odborném a jiném vzdělávání, ve znění pozdějších předpisů (školský zákon), řeší práva a povinnosti školy, žáků a studentů a jejich zákonných zástupců.
- Zákon č. 89/2012 Sb., občanský zákoník, část druhá rodinné právo, obsahuje některé odstavce, které se týkají vztahů rodičů a dětí, odpovědnosti rodičů a

výchovných opatření.

- Zákon č. 359/1999 Sb., o sociálně právní ochraně dětí, ve znění pozdějších předpisů, se zabývá problémy dětí, které jsou nějakým způsobem ohrožené.
- Zákon č. 251/2016 Sb., o některých přestupcích.
- Metodický pokyn ministra školství č. 28 275/2000-22 k prevenci a řešení šikanování mezi žáky škol a školských zařízení, ten navazuje na pokyn MŠMT čj.14 514/2000-51 o řešení sociálně patologických jevů u dětí a mládeže
- Metodické doporučení k primární prevenci rizikového chování u dětí, žáků a studentů ve školách a školských zařízeních č. j. 21291/2010-28
- Zákon č. 40/2009 Sb., trestní zákoník v paragrafech 364 až 368 stanovuje povinnosti, které má každá fyzická osoba v případě podněcování, schvalování, nadržování, nepřekažení a neoznámení trestného činu.[\[23\]](#page-80-9)

## <span id="page-28-0"></span>**2 Vývoj mobilní aplikace**

Životní cyklus vývoje aplikace se téměř neliší od klasické webové aplikace, desktopové nebo SDLC. I v tomto případě se proces skládá z pěti hlavních částí[\[24\]](#page-80-10):

- **Nápad** Každá aplikace začíná nápadem, který se upřesní až na pevném základu aplikace.
- **Návrh** Tato fáze se skládá z definování uživatelského prostředí (UX) a také ze správného návrhu uživatelského rozhraní (UI).
- **Vývoj** Většinou nejvýkonnější fáze prostředků, jedná se o skutečné základy aplikace.
- **Stabilizace** Jakmile je vývoj dostatečně daleko, může kontrola kvality začít testovat funkčnost aplikace, aby mohly být opraveny chyby.
- **Nasazení a údržba** Vydání aplikace do aplikačních obchodů, aktualizace, infrastruktura a údržba aplikace.[\[25\]](#page-80-11)

Je také velmi běžné, že se některé fáze budou překrývat, nebo se i prohodí. Na obrázku 2.1 je pak znázorněn výše zmíněný cyklus, který jak je vidět, nekončí nasazením aplikace, ale opakuje se třeba z důvodu změny požadavků.[\[24\]](#page-80-10)

<span id="page-28-1"></span>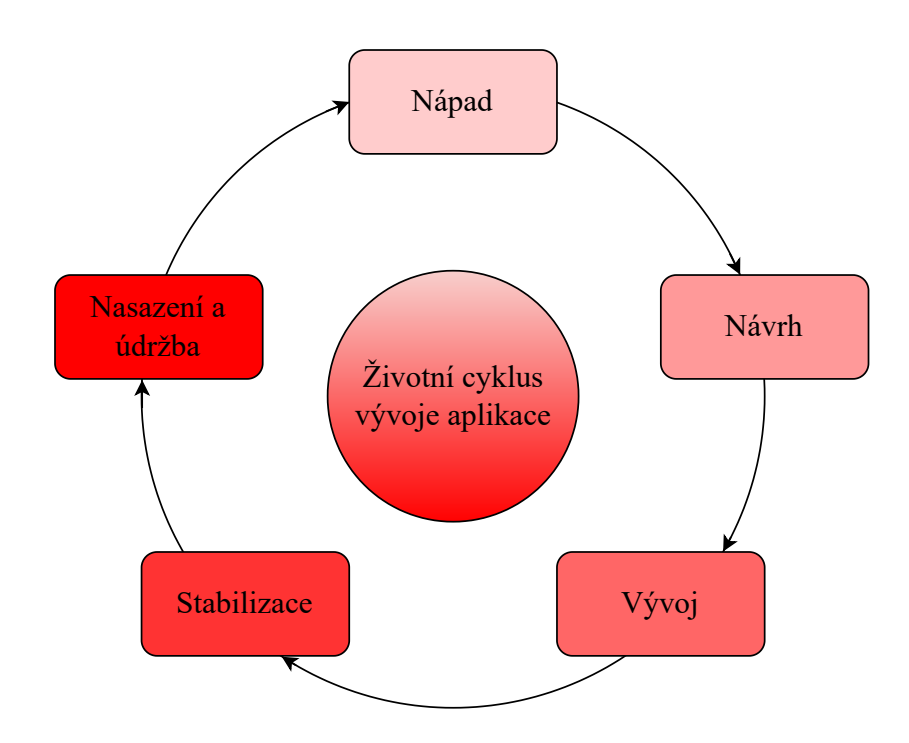

Obr. 2.1: Životní cyklus vývoje mobilní aplikace

### <span id="page-29-0"></span>**2.1 Mobilní operační systém Android**

Pokud chceme vyvíjet mobilní aplikaci, měli bychom se rozhodnout na kterém operačním systému bude běžet. V našem případě si zvolíme OS Android pro tuto práci.

Android je operační systém, který běží na jádře Linux systému a primárně se používá na mobilních zařízeních a tabletech. Platforma se skládá z operačního systému, který je založen na jádře Linuxu, grafického uživatelského rozhraní, webového prohlížeče a aplikací ke stažení pro koncové uživatele. Android byl uveřejněn pod licencí Apache v2 s open-sourcem.

Android vznikl v roce 2003 jako startupová společnost Android Inc., kterou následně v roce 2005 odkoupila společnost Google i s jejími klíčovými zaměstnanci. Tato platforma pak byla společností nabízena výrobcům telefonů a mobilních zařízení s tím, že ji propagovali jako flexibilní a s možnostmi aktualizace. Poté, co společnost Apple vydala svůj první iPhone, byl Google přinucen ubírat se s Androidem směrem k dotykovým displayům a v roce 2008 byl uveden na trh HTC Dream, který se setkal s příjemnou kritikou. Ještě koncem roku 2007 oznámila vznik organizace OHA, skládající se z více než 30 hardwarových, softwarových a telekomunikačních společností s jediným cílem, přispět k vývoji první open-source platformy pro mobilní zařízení. Ve stejnou dobu vydala společnost Android verzi 1.0 převážně pro vývojáře a následně v dubnu 2009 vydala Android 1.5 s již charakteristickým pojmenováním "*Cupcake*".

Pokaždé, když vyjde nová verze Androidu, zlepší se její bezpečnost i výkon. Od první verze uběhlo již několik let a byl vyvinut značný počet verzí. Nejnovější verze je momentálně Android 13 alias Tiramisu, která byla vydána 15. srpna 2022. Jsou zde drobné úpravy v přizpůsobení a aktualizaci v rámci kontroly nad informacemi, ke kterým mají aplikace přístup a kde mohou využívat i multitasking.[\[26\]](#page-81-1)

Přestože je Android poměrně schopnou alternativou k jiným operačním systémům, potýká se s řadou omezení. Například kódování složitých uživatelských prostředí a rozhraní je pro řadu vývojářů těžkým úkolem. Aplikace na Android marketu mají obvykle nižší standarty než konkurenční markety, je to dáno hlavně nízkou bezpečností týkající se ochrany osobních dat uživatelů.[\[27\]](#page-81-2)

## <span id="page-30-0"></span>**2.2 Architektura systému**

Android je, jak už bylo zmíněno v předešlé kapitole, založen na Linuxovém jádře, standardně verzi 2.6. Pokud tedy chceme vyvíjet mobilní aplikaci, měli bychom se nejprve seznámit s architekturou tohoto systému, která je podrobně popsána na obrázku 2.2. Začněme tedy od samotného srdce, tj. kernel, který je úplným základem operačního systému a zajišťuje komunikaci mezi softwarem a hardwarem. Jak můžete vidět, mezi jeho hlavní části patří Ovladače (Driver), které právě obstarávají onu zmíněnou komunikaci. Zajišťuje mimo jiné i správu procesů, paměti, napájení anebo síťové spojení.[\[28\]](#page-81-3)

<span id="page-30-1"></span>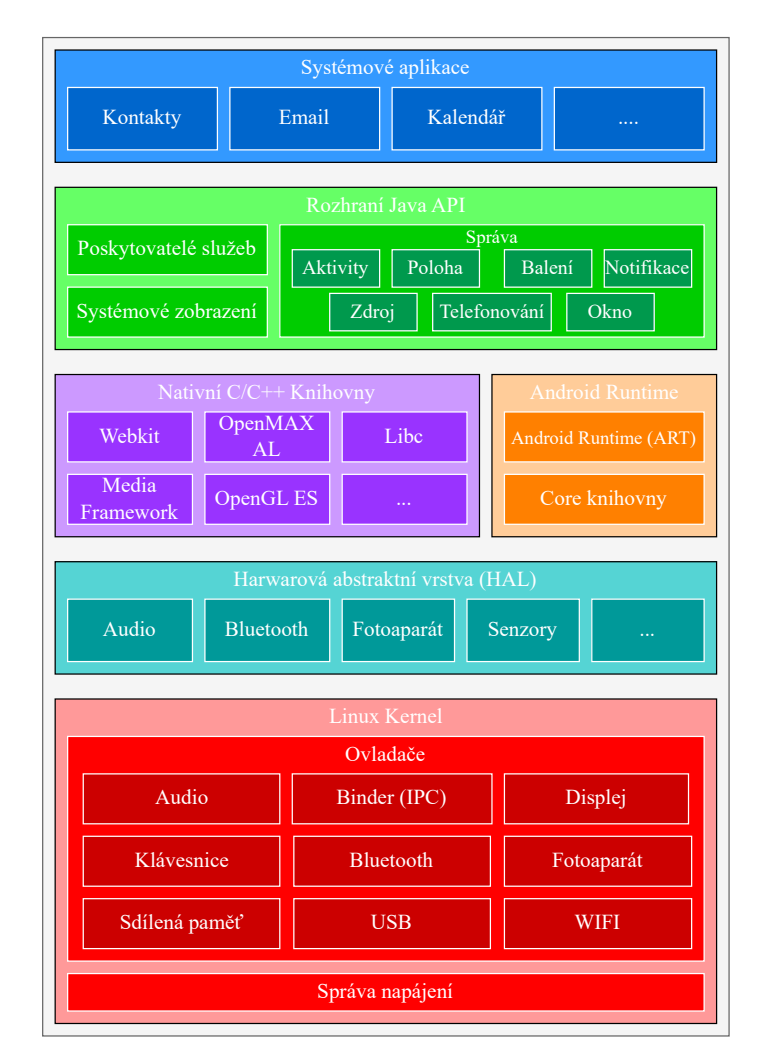

Obr. 2.2: Softwarový stack systému Android [\[29\]](#page-81-0)

Dále se zde nachází hardwarová abstraktní vrstva (HAL), která nám nabízí standardní rozhraní a nadřazenému rámci Java API zpřístupňuje možnosti hardwaru. HAL je složen z knihovních modulů, kde každý modul implementuje rozhraní pro daný typ hardwaru, jako je například audio, fotoaparát nebo Bluetooth.

Od verze 5.0 systému Android běží každá aplikace ve vlastním procesu a s vlastní instancí v ART. S malou pamětí a pomocí spouštění souborů DEX, je ART napsán tak, že umožňuje spuštění vícera virtuálních strojů. Mezi jeho hlavní funkce patří kompilace AOT a JIT, optimalizovaný GC a od verze 9.0 pak i převod souborů formátu DEX na kompaktnější strojový kód.[\[29\]](#page-81-0)

Nativní C/C++ knihovny jsou požadovány pro nativní kód, ve kterém se vytvářejí služby systému Android, jako jsou například HAL a ART. Mezi tyto knihovny, jak můžete vidět na obrázku 2.2, patří například OpenGL ES, WebKit, Libc nebo Media Framework.

Další součástí je rozhraní Java API, díky kterému je k dispozici celá řada funkcí operačního systému Android. Je to jakýsi základní stavební kámen pro tvorbu aplikací pro systém Android, protože zjednodušuje používání systémových komponent a služeb. Mezi tyto služby patří poskytovatelé služeb, bohatý systém zobrazení a také správa zdrojů, aktivit, polohy, notifikací a další.

Nakonec nám tedy zbývají systémové aplikace. V tomto případě nám systém Android nabízí sadu základních aplikací jako je email, SMS zprávy, kalendář či kontakty. [\[29\]](#page-81-0)

## <span id="page-31-0"></span>**2.3 Prostředí a nástroje pro vývoj mobilních aplikací**

V dnešní době existuje široká škála dostupných nástrojů pro vývoj aplikací na trhu. V případě výběru musí být kladen důraz i na to, zdali vývojář chce zvolit nativní nebo multiplatformní přístup. Protože je list dlouhý, zmíním se pouze jen o těch nejpoužívanějších. Mezi ně patří oficiální vývojové prostředí, a to Android studio, dále pak IntelliJ IDEA, React Native, Xamarin, AIDE, Unity, Eclipse a Visual Studio.

Jakmile máme vybrané prostředí, je potřeba si zjistit, v jakém jazyce chceme napsat onu aplikaci. Oficiálním jazykem pro psaní aplikací je Kotlin, nicméně lze vyvíjet aplikaci i v jiných jazycích. Mezi tyto jazyky patří například Java, C++, C#, Python, HTML, CSS, JavaScript, Dart nebo i Corona. Žádný z jazyků není čistě správný pro vývoj a volba je ponechána na vývojáři. [\[30\]](#page-81-4)

Níže budou popsány nástroje, které jsou využity při tvorbě právě této diplomové práce. Těmito nástroji jsou Android studio, Java, Java SE Development Kit a přesto, že není použit, tak i Kotlin. [\[31\]](#page-81-5)

### <span id="page-32-0"></span>**2.3.1 Android studio**

Android studio je, jak již bylo zmíněno výše, oficiálním vývojovým prostředí neboli IDE pro vyvíjení mobilních aplikací na platformu Android. Je založené na výkonném editoru kódu a také nástroji IntelliJ IDEA. Má hned několik funkcí, které napomá-hají zvýšit produktivitu při vývoji aplikace, mezi něž patří například [\[32\]](#page-81-6):

- Na Gradlu založený flexibilní systém
- Rychlý a na funkcích bohatě založený emulátor
- Jednotné prostředí pro všechna Android zařízení
- Apply Changes funkce, která umožní změnu kódu, bez nutnosti restartu aplikace
- Šablony a možnost integrace s GitHubem
- Rozsáhlé testovací nástroje
- $\bullet$  ...

Software byl poprvé vydán v roce 2014, ale představen byl již rok před tím. Je k dispozici a funkční, jak na Windows, tak i na macOS nebo třeba Linux operačním systému. Android studio nahradilo Eclipse jako primární IDE kompilátor pro vývoj Android mobilních aplikací. V dnešní době je bezplatně stažitelnou platformou přímo od společnosti Google i se sadou potřebnou pro vývoj.[\[33\]](#page-81-7)

### <span id="page-32-1"></span>**2.3.2 Java SE Development Kit**

Java SE Development Kit je platforma sloužící pro tvorbu Java aplikací. Patří do balíčku skládajícího se ze tří částí, mezi něž patří ještě Java Virtual Machine a Java Runtime Environment. Každý z nich slouží pro něco jiného. JDK dokáže poskytnout potřebné nástroje pro napsání různých programů v jazyce Java, nicméně pro jeho chod a spuštění potřebuje JVM a JRE. Instalace na operačním systému Windows je poměrně jednoduchá, protože instalační program Java to v podstatě udělá za uživatele. [\[34\]](#page-81-8) Nejnovější verzí JDK je Java 20 podle oficiálních stránek [\[35\]](#page-81-9).

### <span id="page-32-2"></span>**2.3.3 Java**

Java je celosvětově používaný, objektově orientovaný, programovací jazyk. V dnešní době na něm běží miliarda zařízení a byl vyvinut někdy kolem roku 1991 Jamesem Goslingem. Jeho hlavním heslem bylo: *"napiš jednou a nechej běžet kdekoliv"*.

Pro to, aby Java fungovala se potřebuje skládat jak z programovacího jazyka, tak i nějaké softwarové platformy. Aby bylo možné vytvořit aplikaci jazyce Java je potřeba si stáhnout celou vývojovou sadu JDK, jak je již zmíněno v předešlé kapitole 2.3.2. Tato vývojová sada je k dispozici pro platformy Windows, MacoS i Linux. Tím, že bajtový kód Java funguje na jakémkoliv systému podporujícím JVM, tak může být kód Java spuštěn kdekoliv.

Java se převážně používá na vývoj her, cloudy, zpracování velkých objemů dat, umělou inteligenci a také může být využita pro naprogramování senzorů a hardwaru na koncových zařízeních, která se následně mohou připojit k internetu (Internet of Things).

Důvodem, proč je využívána na tolik věcí je snadný. Java má několik výhod mezi něž patří:

- Vysoce kvalitní výukové zdroje
- Vestavěné funkce a knihovny
- Aktivní podpora komunity
- Vysoce kvalitní vývojové nástroje
- Nezávislost na platformě
- Bezpečnost

S pojmem Java se také často pojí pojem JavaSkript a to i přesto, že jsou to oba odlišné případy. Java je programovací jazyk, kdežto JavaSkript slouží k jediné věci, a to vytváření skriptů pro spuštění webových prohlížečů. [\[36,](#page-81-10) [37,](#page-81-11) [38\]](#page-81-12)

#### <span id="page-33-0"></span>**2.3.4 Kotlin**

Kotlin je objektově orientovaný a staticky typovaný programovací jazyk, který byl původně navržen jako vylepšení jazyka Java. I přesto, že je preferovaným vývojovým jazykem pro Android, je interoperabilní s Javou a často se s tímto jazykem i používá. Mimo jiné je Kotlin open-source a má do jisté míry i podobnou syntaxi jako právě Java. Existuje hned v několika variantách, kde každá z nich je zaměřená na něco jiné. Těmito variantami je Kotlin zaměřený na JVM, JavaScript a nativní kód.

Tento jazyk je pod správou skupiny Kotlin Foundation, která byla vytvořena společností Google a JetBrains. Díky tomu je jazyk Kotlin oficiálně podporován společností Google jako vývojový jazyk pro Android, a tudíž veškerá dokumentace a nástroje zohledňují jazyk Kotlin. Jak bylo již zmíněno výše, tím, že je Kotlin interoperabilní s Javou, je většina API rozhraní napsána v jazyce Java, ale lze je volat i z jazyka Kotlin. Jedinou výjimkou v tomto je API rozhraní Android KTX.

Kotlin lze využít i k jiným účelům, než je samotný vývoj aplikací. Lze ho využít například k server-side vývoji, full-stack vývoji webových aplikací, multiplatformnímu mobilnímu vývoji a datové vědě. Některé organizace využívají znalostí jazyka Kotlin i pro správu cloudů. [\[39,](#page-81-13) [40\]](#page-81-14)

## <span id="page-34-0"></span>**2.4 Základní bloky aplikace**

Základní bloky aplikace jsou taková komponenta, která využívají vývojáři pro tvorbu Android aplikací. Jedná se o nápady, které se zkombinují tak, aby vytvořili něco většího. Při plánování aplikace je nejlepší začít s přehledem. Pomocí jednoduchých tvarů lze nakreslit hlavní obrazovku, funkce a jejich vzájemnou interakci. Pak teprve lze vidět, jak do sebe vše zapadá a začne to dávat smysl jakožto celek. Základními bloky aplikace, které lze vidět i na obrázku 2.3, jsou:

- Activity
- Service
- Content provider
- Broadcast receiver

Ke komponentům activity, service a Broadcast receiver neodmyslně patří asynchronní zpráva Intent. Zpráva Intent aktivuje tyto komponenta a váže je k sobě. Funguje to na principu vyžadování akce od jiných komponent, ať už z té samé aplikace, či jiné. Mimo to, aby vůbec mohl systém Android spustit komponentu aplikace, musí vědět o její existenci. Toho docílíme tak, že načteme speciální soubor AndroidManifest.xml. Níže budou popsána jednotlivá komponenta, asynchronní zpráva Intent i manifestační soubor blíže. [\[41,](#page-82-0) [42\]](#page-82-1)

<span id="page-34-2"></span>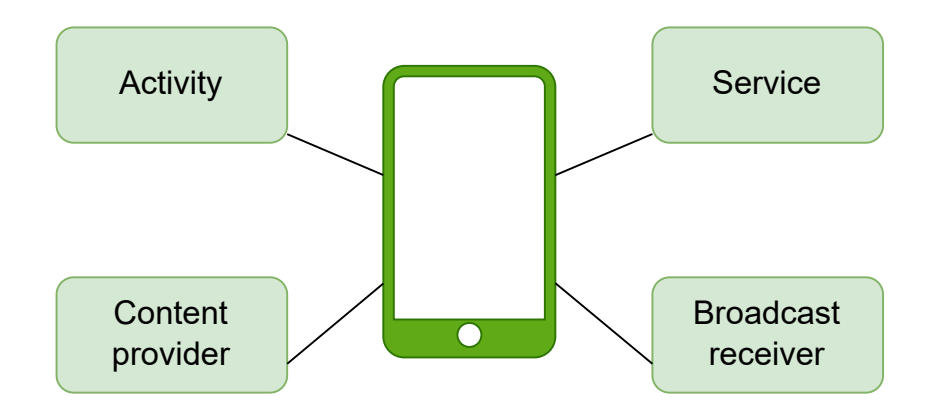

Obr. 2.3: Základní bloky aplikace

#### <span id="page-34-1"></span>**2.4.1 Activity**

Ve vývoji mobilních aplikací se aktivitou (Activity) rozumí samostatná obrazovka, která představuje uživatelské rozhraní pro konkrétní úkol. Například e-mailová aplikace může mít více aktivit, jako je zobrazení seznamu nových zpráv, psaní e-mailu nebo čtení e-mailů. Přestože tyto aktivity spolupracují, aby poskytly uživateli bezproblémový zážitek, každá z nich funguje samostatně. Aktivity umožňují interakci systému a aplikace klíčovými způsoby, včetně[\[42\]](#page-82-1):

- Sledování aktuální aktivity uživatele, aby systém zajistil správné spuštění procesu hostování.
- Identifikace a upřednostnění dříve použitých procesů s pozastavenými činnostmi, ke kterým se uživatel může vrátit.
- Usnadnění chování aplikace. Když se její proces ukončí, aby uživatelé mohli pokračovat v činnostech v obnoveném předchozím stavu.
- Implementace toků uživatelů mezi aplikacemi a umožnění systému spravovat tyto toky, zejména ve scénářích sdílení.

### <span id="page-35-0"></span>**2.4.2 Service**

Při vývoji mobilních aplikací jsou služby (Service) procesy, které fungují na pozadí bez jakýchkoli prvků uživatelského rozhraní. Podobně jako aktivity mohou služby provádět různé akce, ale nepotřebují žádnou interakci s uživatelem. Služby jsou ideální pro úlohy, které musí běžet dál, i když uživatel přepne na jinou aplikaci. Například hudební přehrávač může pokračovat v přehrávání hudby na pozadí, zatímco uživatel používá jiné aplikace.

Ve srovnání s aktivitami mají služby jednodušší životní cyklus - můžete je buď spustit, nebo zastavit. Také vývojáři mají nad životním cyklem služby větší kontrolu než systém. Proto je zásadní, aby služby běžely efektivně a nedocházelo k nadměrnému využívání sdílených zdrojů, jako je procesor a baterie. Jako vývojáři musíme mít na paměti zdroje, které naše služby spotřebovávají, abychom zajistili plynulý výkon aplikace.[\[41\]](#page-82-0)

#### <span id="page-35-1"></span>**2.4.3 Content provider**

Content provider neboli poskytovatel služeb je klíčovou součástí operačního systému Android a slouží jako relační databáze, která ukládá data aplikací. Funguje jako centrální úložiště, kde jsou uložena data z různých aplikací, a zpřístupňuje je ostatním aplikacím k úpravám podle požadavků uživatele. Systém Android poskytuje několik způsobů ukládání dat aplikací, včetně obrázků, zvuku, videí a osobních kontaktních informací, které mohou být uloženy v databázi SQLite, v souborech, nebo dokonce v síti.

Pro sdílení dat mají poskytovatelé služeb specifická oprávnění, která udělují nebo omezují práva jiných aplikací k přístupu k datům nebo k jejich úpravám. Tím je zajištěno, že data zůstanou bezpečná a chráněná před neoprávněným přístupem nebo zneužitím. Celkově hrají poskytovatelé služeb v systému Android zásadní roli tím,
že umožňují aplikacím sdílet data a zajišťují jejich bezpečnost a ochranu soukromí. [\[43\]](#page-82-0)

### **2.4.4 Broadcast receiver**

Broadcast receiver je důležitá komponenta, která umožňuje systému Android doručovat aplikaci oznámení v rámci celého systému, což jí umožňuje reagovat na události mimo běžný uživatelský tok. Broadcast receiver poskytuje dobře definovaný vstupní bod do aplikace a umožňuje systému doručovat broadcast i aplikacím, které nejsou právě spuštěny. Aplikace může například naplánovat budík, který zveřejní oznámení informující uživatele o nadcházející události. Když se alarm spustí, systém doručí broadcast do receiveru BroadcastReceiver v aplikaci, čímž odpadá nutnost, aby aplikace zůstávala spuštěná.

Systémové broadcasty, jako například broadcast oznamující vybitou baterii nebo zachycený obrázek, pocházejí ze systému Android. Aplikace mohou také iniciovat broadcasty, aby informovaly ostatní aplikace o tom, že byla stažena nějaká data a jsou k dispozici k použití. Broadcast receiver sice nezobrazuje uživatelské rozhraní, ale může vytvořit oznámení ve stavovém řádku, které uživatele upozorní na událost. Obvykle však broadcast receiver slouží jako brána k ostatním komponentám a vykonává minimum práce.[\[42\]](#page-82-1)

## **2.4.5 Asynchronní zpráva Intent**

Intenty jsou asynchronní zprávy, které se v systému Android používají k aktivaci aktivit, služeb a broadcast receiverů. Umožňují komponentám vzájemně si vyžádat akce, ať už patří do stejné aplikace, nebo ne. Intenty mohou být explicitní, zaměřené na konkrétní komponentu, nebo implicitní, zaměřené na konkrétní typ komponenty.

Při použití s aktivitami a službami specifikuje Intent akci, která má být provedena, například zobrazení nebo odeslání dat, a může obsahovat URI těchto dat. Záměr může například vyzvat aktivitu k zobrazení obrázku nebo webové stránky.

U broadcast receiverů intent specifikuje vysílané oznámení, například upozornění, že baterie zařízení je vybitá. Intent obsahuje známý řetězec akce, který má broadcast zprostředkovat.

Intenty se vytvářejí pomocí objektu Intent, který lze použít k zahájení akcí a přijetí výsledků, například nechat uživatele vybrat osobní kontakty a vrátit jejich kontaktní informace v URI.[\[42\]](#page-82-1)

# **2.4.6 AndroidManifest.xml**

Aby systém Android mohl spustit komponentu aplikace, musí nejprve přečíst soubor AndroidManifest.xml, který se nachází v kořenovém adresáři projektu aplikace a obsahuje deklarace všech komponent aplikace. Manifestační soubor slouží také k dalším účelům, například k určení požadovaných uživatelských oprávnění aplikace, minimální úrovně API a nezbytných hardwarových a softwarových funkcí. Kromě toho deklaruje všechny knihovny API, se kterými musí být aplikace propojena, mimo rozhraní API v rámci systému Android.[\[42\]](#page-82-1)

# **3 Vlastní návrh aplikace**

Při navrhování této aplikace bylo zapotřebí uvědomit si, co vše se bude od aplikace očekávat a komu je určená.[\[44\]](#page-82-2) Cílovou skupinou jsou tedy děti či adolescenti, kteří se stali, nebo jsou v ohrožení stát se obětí šikany. Hlavní koncept je tedy jednoduchost, protože když tuto aplikaci bude chtít oběť použít v rychlosti a třeba i pod tlakem, nebo ve strachu, bude tento koncept nejvíce vyhovující. Další, co bylo potřeba rozhodnout se, byly jednotlivé funkce aplikace. Mezi tyto funkce patří dotazník, který má pomoci jedinci zjistit, zda se jedná, či nejedná o šikanu. Dalšími funkcemi je kontakt na linku bezpečí, přímé volání na policii a v neposlední řadě anonymní nahlášení incidentu. Co tedy se od aplikace očekává je, že až se oběť ocitne v nouzi, bude mít veškeré potřebné kontakty pohromadě na jednom místě. Veškeré informace týkající se návrhu jsou popsány v této kapitole.

# **3.1 Srovnání současného stavu dostupných aplikací na trhu**

Vzhledem k tomu, že nápad na aplikaci, která řeší šikanu jistě není první, bylo potřeba analyzovat současný trh, a to jak ten český, tak i zahraniční. Konceptem, který byl mnou navrhnut, se blížily nejvíce tři aplikace. První aplikací, která byla vyvinuta zde v České republice je NNTB a ze zahraničních pak existují aplikace jako Bully-box nebo Anonymous Alerts. Podíváme se tedy na každou z nich blíže a následně nalezneme jejich srovnání v tabulce 3.1.

### **Nenech to být**

Je mobilní i webová aplikace založená asi před pěti lety Janem Slámou, Davidem Špunarem a Pavlem Ihmem pod společností FaceUp Technologys.r.o.. Celý tento projekt je pod záštitou ministerstva školství.[\[45\]](#page-82-3) Tito studenti se rozhodli, na základě vlastní neblahé zkušenosti, vytvořit webovou a mobilní aplikaci Nenech to být, která má za úkol bezpečně a anonymně upozornit na nejen šikanu, ale i další riziková chování na školách. Později byla tato platforma přeložena do několika desítek jazyků a v dnešní době ji využívají čtyři světadíly [\[46\]](#page-82-4). Anonymní nahlášení je složeno ze čtyř kroků [\[47\]](#page-82-5):

- 1. Upozornění žák nebo jiná osoba anonymně upozorní na šikanu skrze NNTB formulář
- 2. Administrace Upozornění dojde osobě odpovědné za řešení situace do administrace
- 3. Řešitelé S podněty mohou řešitelé různě pracovat

4. Vyhodnocení - Nakonec je vše bezpečně uloženo pro budoucí potřeby

|                 | <b>MAPOŠ</b> | Anonymous    | <b>NNTB</b>    | <b>Bully-box</b> |
|-----------------|--------------|--------------|----------------|------------------|
|                 |              | Alerts       |                |                  |
| Mobilní OS      | Android      | Android/IOS  | Android/IOS    | Android/IOS      |
| Open source     | <b>Ne</b>    | Ne           | <b>Ne</b>      | N <sub>e</sub>   |
| UserFriendly    | Ano          | Ano          | Ano            | Ano              |
| Offline/online  | Obojí        | Online       | Online         | Online           |
| Jazyk           | CZ           | <b>ENG</b>   | Mnoho          | LIT/RU/PL/ENG    |
| Dostupnost      | Free         | Free         | Free           | Free             |
| Přihlášení      | žádné        | $ID + heslo$ | PIN!           | Email školy      |
| Přímý kontakt   | Ano          | Ano          | Ne             | <b>Ne</b>        |
| na policii      |              |              |                |                  |
| Kontakt<br>na   | Ano          | Americká     | N <sub>e</sub> | N <sub>e</sub>   |
| Linku bezpečí   |              | verze        |                |                  |
|                 |              | (NSPL)       |                |                  |
| Anonymní        | Ano          | Ano          | Ano            | Ano              |
| nahlášení inci- |              |              |                |                  |
| dentu           |              |              |                |                  |
| Dotazník<br>na  | Ano          | <b>Ne</b>    | <b>Ne</b>      | Ne               |
| určení šikany   |              |              |                |                  |
| Průvodce apli-  | Ano          | Ano          | Ne             | N <sub>e</sub>   |
| kací            |              |              |                |                  |

Tab. 3.1: Srovnání dostupných aplikací na trhu s MAPOŠ

#### **Bully-box**

Je litevská aplikace s originálním názvem "Patyčiu dežute". Je to opět aplikace designovaná na boj se šikanou, a to způsobem anonymního nahlašování incidentů. Při tvorbě této platformy probíhaly konzultace s více než 15 ti různými skupinami, a to jak ze soukromého, tak veřejného sektoru. Podle všeho vyžaduje tato aplikace každodenní nasazení, dokumentaci incidentů, informování vedení školy a podle potřeb i rodičů. Tato platforma se sestává z webových stránek i mobilní aplikace a využívá ji více než 200 litevských škol. Umožňuje anonymní nahlášení šikany a případné dodaní snímku obrazovky. Když se jedná o kyberšikanu [\[48\]](#page-82-6). Bully-box je platforma, kterou si lze stáhnout jak na Android, tak na iOS a na svých stránkách nabízejí i kvízy, které řeší specifické situace týkající se šikany jako například, co by měli dělat

rodiče, kyberšikana nebo kdo by to měl zarazit. Taktéž je zde k naleznutí postup pro školy, jak tuto platformu implementovat a používat. [\[49\]](#page-82-7)[\[50\]](#page-82-8)

### **Anonymous alerts**

Tato platforma slouží pro studenty, kteří chtějí nahlásit nevhodné chování, sexuální obtěžování, ohrožení bezpečnosti a různé incidenty týkající se šikany, deprese, sebepoškozování, kybernetického obtěžování, drog, zbraní nebo neobvyklého chování, které vyžaduje pozornost. Uživatel navazuje anonymní obousměrnou komunikaci, a to hlavně s představiteli kampusu. Anonymous alerts má pod sebou několik verzí, kde každá se zabývá něčím trochu jiným, a přece jen stejným. Tento nástroj je převážně určen pro oblast Spojených států amerických.[\[51\]](#page-82-9)

Podíváme-li se na srovnání z tabulky 3.1, tak zjistíme, že žádná z aplikací nekoresponduje možnostmi, jaké nabízí MAPOŠ. Samozřejmě jsou zde určité podobnosti jako v případě mobilního OS, typu kódu, zdali je uživatelsky přístupná tato aplikace, dostupnosti nebo anonymního hlášení. Ovšem funkce, které má mobilní aplikace pro oběti šikany odlišné, jsou kontakt na policii a na linku bezpečí, dotazník určující, zda se jedná nebo nejedná o šikanu a průvodce aplikací.

# **3.2 Architektura aplikace**

V této podkapitole je vyobrazena a stručně popsána architektura aplikace. Pro lepší vizualizaci máme k dispozici obrázek 3.1, je to diagram všech tlačítek a funkcí, které aplikace má a jak jsou mezi sebou propojené.

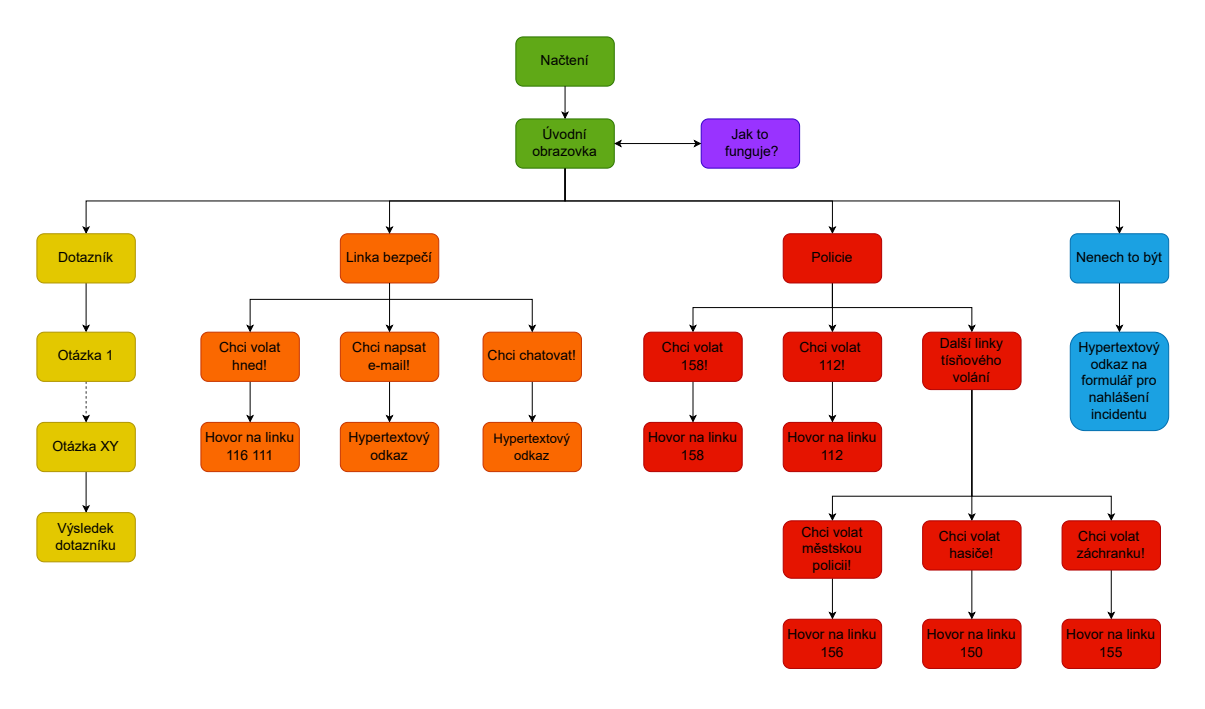

Obr. 3.1: Architektura aplikace MAPOŠ

První zelené obdélníky v sobě zahrnují načítání aplikace a následné zobrazení iniciální obrazovky. Z této úvodní obrazovky má pak uživatel pět možností, a to zjistit, jak aplikace funguje (fialový obdélník), vyplnit si dotazník (žlutý obdélník), kontaktovat linku bezpečí (oranžový obdélník), kontaktovat policii či jiné složky IZS (červený obdélník) a nakonec napsat anonymní nahlášení incidentu u NNTB (modrý obdélník). Každé z těchto tlačítek je teoreticky popsáno v následující podkapitole 3.3.

# **3.3 Návrh základních bloků aplikace**

Architektura aplikace je popsána a vyobrazena v podkapitole 3.2, a proto se tato podkapitola zaobírá už jen funkcí jednotlivých bloků, a jak budou jednotlivé snímky vypadat. Jedná se pouze o původní návrhy, jelikož finální verze je řešena v rámci kapitoly 4. Na obrázku 3.2 můžete vidět hlavní snímek, který se zobrazí po té, co uživatel spustí aplikaci. Nachází se zde čtyři hlavní tlačítka, jejichž funkce je podrobně popsána níže v této kapitole.

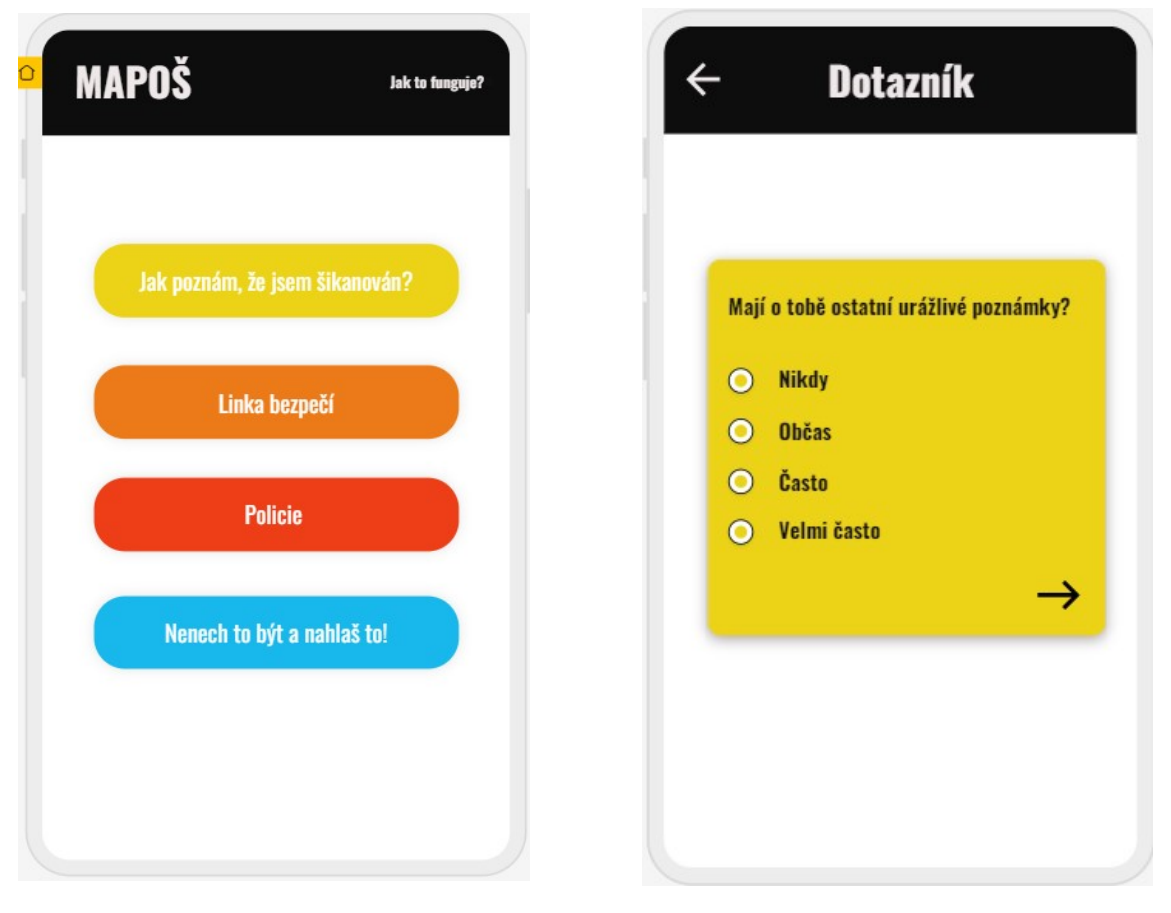

Obr. 3.2: Návrh úvodní obrazovky aplikace

Obr. 3.3: Návrh dotazníku - jak poznat šikanu

Aplikace zároveň obsahuje tlačítko, které pomůže orientovat se uživateli v aplikaci v případě, že si bude nejistý. Jedná se o tlačítko v pravém horním rohu s názvem - Jak to funguje? V rámci toho je zde představena funkčnost všech tlačítek, na co si dát pozor a případně, co v jakém případě má dotyčný dělat. Obsah tohoto tlačítka je detailněji zobrazen v podkapitole 4.3.3. Nyní se pojďme podívat, jak samotná tlačítka fungují a případně, kam nebo na co uživatele odkazují.

### **Jak poznám, že jsem šikanován?**

Při kliknutí na toto tlačítko se uživateli zobrazí jedna otázka z větší sady, které může proklikat až nakonec, příklad otázky můžete vidět na obrázku 3.3. Každá z těchto otázek je sestavena na základě oficiálních dotazníků z PSYCOM.net a MIND.HELP [\[52,](#page-82-10) [53\]](#page-82-11) a ověřena s pomocí dětské psycholožky PhDr. Naděždy Šiškeové, aby bylo zajištěno co nejpřesnějších a nejvalidnějších výsledků. Otázky jsou uzavřené a uživatel je nebude mít, jak upravit. Tento uživatel může vždy zaškrtnout pouze jednu možnost, a následně klikne na tlačítko dále. Až se uživatel dostane nakonec, aplikace na základě jeho odpovědí vygeneruje výsledek, který v procentuální pravděpodobnosti oznámí, zda se jedná, či nejedná o šikanu. Na základě závažnosti mu pak je doporučeno co dělat dále, případě, kam se obrátit o pomoc.

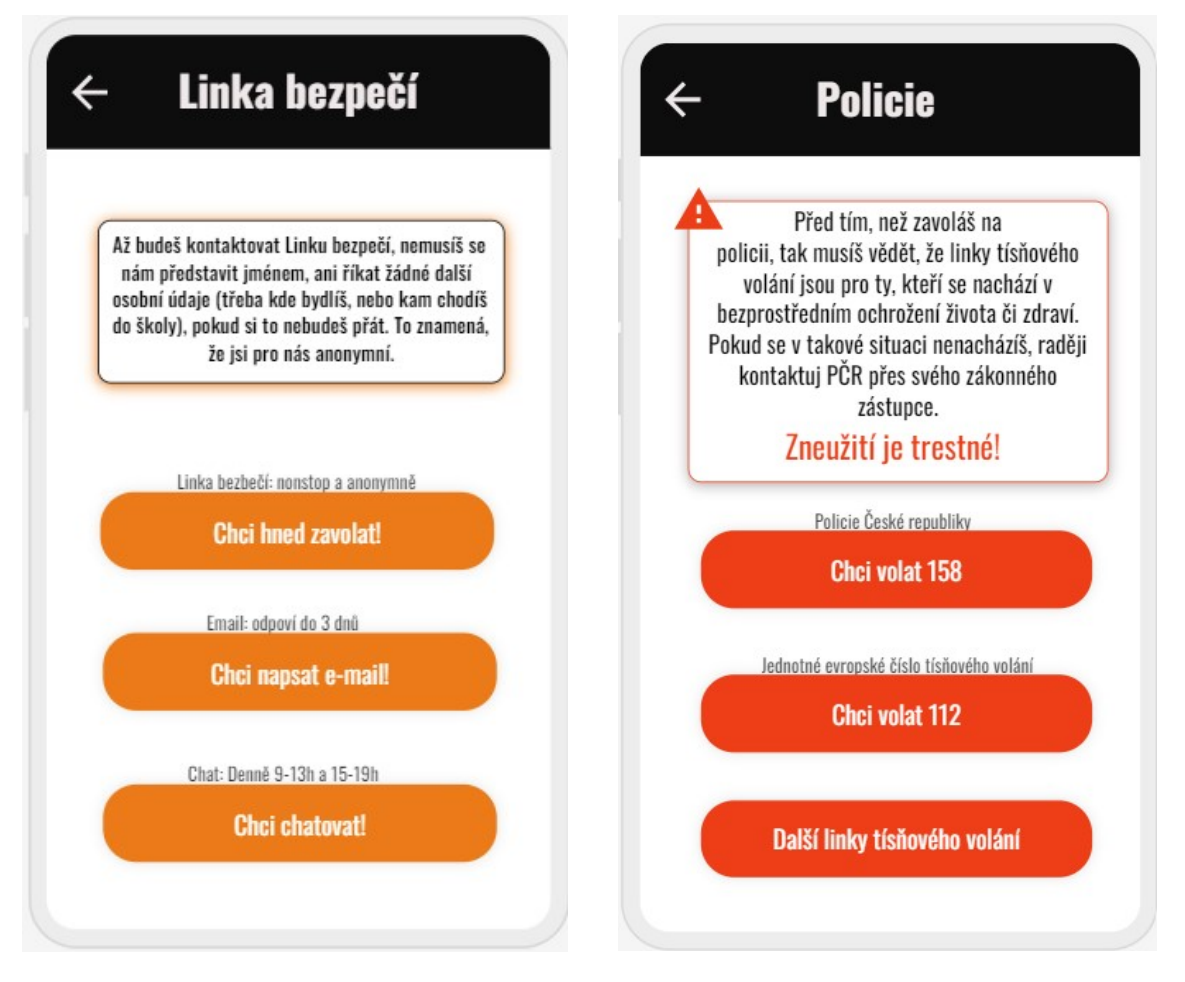

Obr. 3.4: Návrh snímku Linky bezpečí Obr. 3.5: Návrh snímku Policie

#### **Linka bezpečí**

Vzhledem k tomu, že cílovou skupinou jsou mladí lidé, zvolím si kontakty na linku bezpečí tomu odpovídající. Po stisknutí na toto tlačítko má uživatel k dispozici hned několik možností, které můžete vidět na obrázku 3.4. Zde může zavolat přímo na non-stop linku 116 111, která je bezplatná pro děti a studenty do 26 let, nebo pokud se nejedená o urgentní záležitost, tak zde má kontaktní e-mail. Dále na tomto snímku je upozornění, které se nachází i na stránkách Linky bezpečí, že se dotyčný/á nemusí představovat a ani sdělovat jakékoliv osobní údaje, které si nebude přát dále s nimi sdílet. Tím pádem je zajištěna anonymita. Je zde k naleznutí i odkaz na chat, pokud by předešlé možnosti někomu nevyhovovaly. Pokud si jedinec zvolí, že chce volat, přesměruje ho tlačítko rovnou možnost volání z telefonu. V případě emailu a chatu, je odkázán přímo na stránky linky bezpečí.[\[54\]](#page-82-12)

#### **Policie**

Tato sekce je určená pro případy bezprostředního ohrožení života či zdraví. Jak lze vidět na obrázku 3.5, hned na začátku tento snímek upozorňuje na fakt, že jakékoliv zneužití této linky je trestné. Také mu je zde oznámeno, že tísňové linky slouží pouze pro přijetí informace o bezprostředním ohrožení života či zdraví, s tím, že pokud pod tuto kategorii dotyčný nespadá, tak by měl kontaktovat PČR přes svého zákonného zástupce. V této části se nachází tři tlačítka. První je oficiální kontakt na policii České republiky, a to číslo 158, kdy při stisknutí tlačítko přesměruje uživatele na možnost volání z telefonu. Tím pádem dotyčný musí minimálně dvakrát kliknout volbu volat, což by mělo předejít případnému tzv. stisknutí omylem. Druhé tlačítko funguje podobným způsobem. Je to jednotné evropské číslo tísňového volání 112, to je pro případ, kdy by se náhodou nacházela oběť mimo Českou republiku nebo bylo potřeba, aby situaci řešilo více složek IZS.[\[55\]](#page-83-0) Poslední tlačítko je odkaz na další snímek, kde se nachází seznam dalších čísel IZS jako například 150, 155 nebo 156. Ty tam budou pro případ, že je oběť bude potřebovat, ale nebude si je náhodou pamatovat.[\[56\]](#page-83-1)

### **Nenech to být a nahlas to!**

Po dohodě s jedním ze zakladatelů NNTB, je vloženo poslední tlačítko. To má za účel přímo odkázat uživatele na formulář na stránkách Nenech to být, a to právě sem: <https://www.upozorneni.nntb.cz/cs/>. Jediné, co musí uživatel zadat je jméno školy a dát pokračovat. Dále pak vyplní, čeho se upozornění týká, kdo se necítí dobře, třídu a případně nějaké volitelné a dodatečné informace. Jak lze vidět, uživatel nemusí nikde zadávat vlastní údaje a zůstává tak absolutně anonymní. Formulář

můžete vidět na obrázku 3.6. Pokud by si chtěl uživatel nanečisto vyzkoušet nahlášení, nabízí NNTB možnost testovací školy. Když uživatel klikne na výběr školy, tak mu hned vyskočí možnost: Testovací škola - Neboj se NNTB vyzkoušet. V tomto případě se data z formuláře nikam nezasílají, ale uživatel má alespoň přehled o tom, jak nahlášení funguje a co bude vyplňovat v případě opravdové potřeby.[\[57\]](#page-83-2)

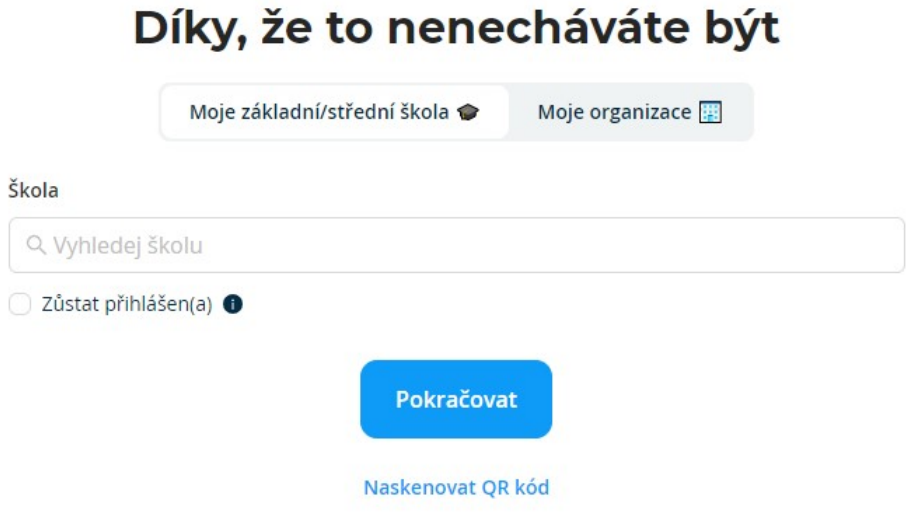

Obr. 3.6: Formulář pro anonymní nahlášení incidentu od NNTB[\[57\]](#page-83-2)

# **3.4 Výběr vhodného prostření, nástrojů a technologií**

Aplikace je implementována v prostředí Android Studio. Před tím, než mohlo dojít k samotné implementaci, tak bylo potřeba navrhnou grafický design aplikace. Aplikace byla tedy graficky navrhována v online platformě Uizard.io, která slouží přímo pro tyto účely. V rámci bezplatné verze tu má uživatel spoustu možností, jak si sestavit vzhled aplikace, a dokonce se může podívat, jak by potenciálně mohla fungovat. To znamená, že až má uživatel sestavené základní bloky v každém snímku, tak jednotlivým tlačítkům může určit funkci. Jakmile má hotovo, spustí si *Preview* a v této simulaci může klikat na tlačítka, a tak jak je definoval, tak budou i reagovat.[\[58\]](#page-83-3) Příklady designů jednotlivých obrazovek jsou vidět na obrázcích v kapitole 3.3. Jakmile je sestavena alespoň hrubá představa toho, jak by aplikace mohla vypadat, přejdeme do Android Studia verze 2022.1.1 Electric Eel. Pro implementaci je zvolen jazyk Java verze 1.9. Aplikace je prozatím vyvíjena v Android verzi 13.0 Tiramisu s API 33. Pro spuštění emulátoru byl zvolen Pixel 3a XL. V rámci testování aplikace mimo emulátor jsem si Android Studio propojila s mým telefonem Xiaomi Redmi Note 9 s verzí androidu 12. Vývoj probíhal na osobním notebooku Lenovo ThinkBook 15-IIL. Výsledná aplikace je pak uložena ve spustitelném souboru .apk. Prostředí a počáteční vzhled aplikace je vidět na obrázku 3.7.

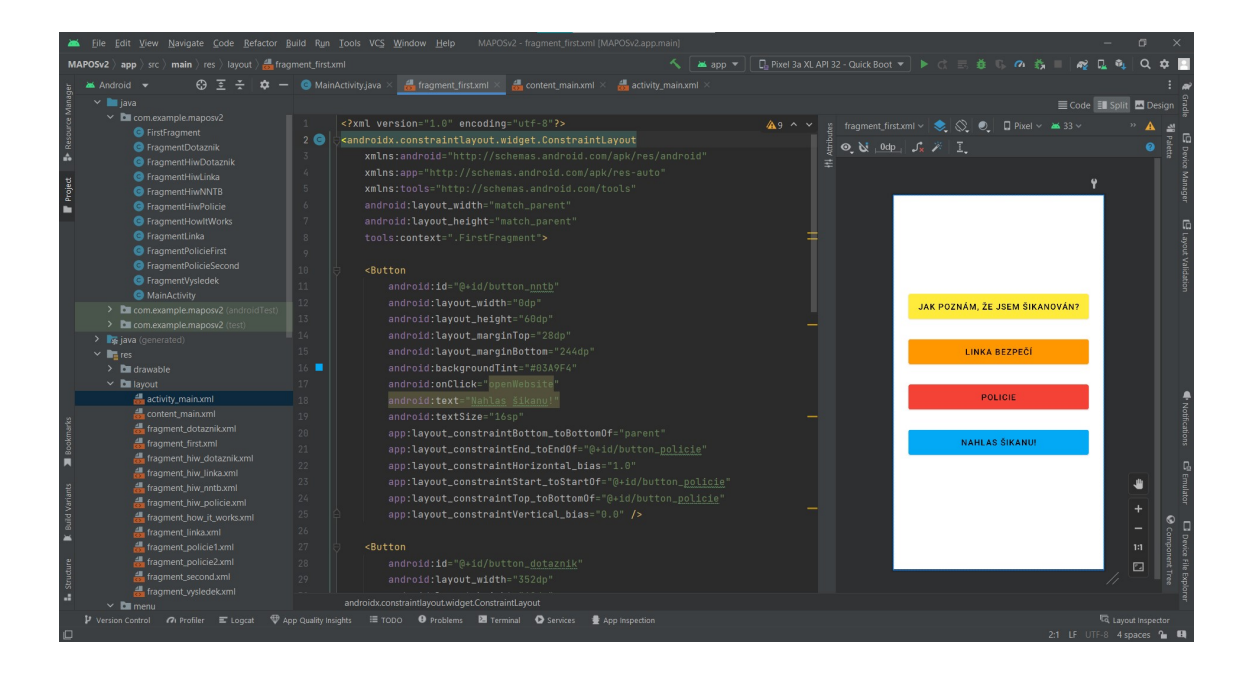

Obr. 3.7: Android Studio s úvodní obrazovkou

# **4 Vlastní implementace mobilní aplikace**

Tato kapitola popisuje přípravu a následně samotnou implementaci aplikace MAPOŠ. V kapitole 4.3 jsou podrobně rozebrány jednotlivé obrazovky a funkce všech tlačítek a možností, které nabízí. Návrh architektury systému je již popsán a zobrazen v kapitole 3.2. Dále je zde popsána struktura aplikace, popsány podrobnosti o implementaci, a nakonec evaluace aplikace a její uživatelské testování.

# **4.1 Příprava prostředí**

Prvním krokem při přípravě prostředí pro vývoj mobilní aplikace bylo stažení si a nainstalování Android Studia. Pro to, aby vše správně fungovalo, bylo zapotřebí si stáhnout i Java SE Development Kit a to nejlépe nejnovější verzi 20.0.1. Poté, co je vše nainstalované, se spustí Android studio a vytvoří se nový a prázdný projekt se základní aktivitou, kde se zvolí programovací jazyk Java. Jakmile se vše načte, zvolíme si zařízení, na kterém chceme spouštět aplikaci, kdy v mém případě to jsou již dříve zmíněná zařízení: virtuální telefon - Pixel 3a XL a fyzický telefon - Xiaomi Redmi Note 9. V tuto chvíli je nachystané prostředí na implementaci, jak lze vidět na obrázku 4.1.

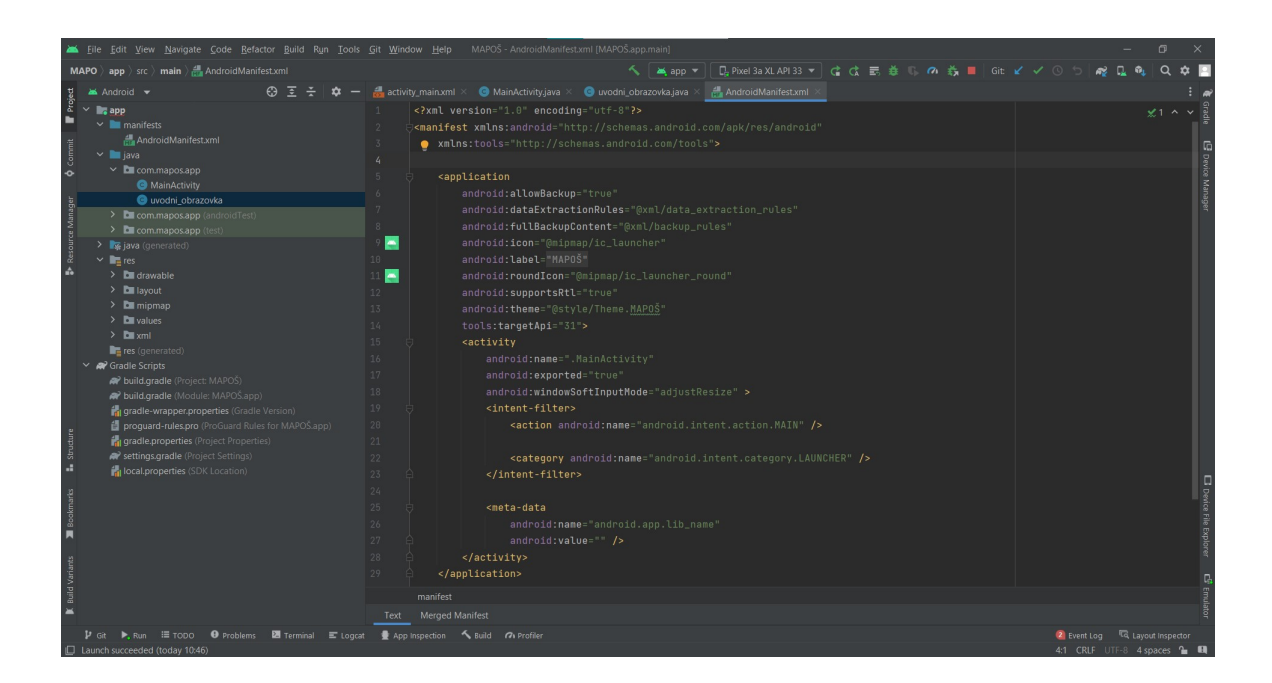

Obr. 4.1: Prostředí Android Studia

# **4.2 Struktura aplikace**

Celková struktura aplikace je rozdělena na jednotlivé obrazovky, respektive je zde pět hlavních aktivit, které jsou implementovány.

Aplikace byla vytvářena pod názvem MAPOŠ, jehož význam je i vysvětlený přímo v aplikaci. Jedná se o zkratku z názvu této diplomové práce a to: Mobilní aplikace pro oběti šikany. Nedílnou součástí této aplikace je balíček com.example.maposv2, kde lze naleznout všechny třídy a aktivity této aplikace. Jak jsem již zmínila, aplikace se skládá z pěti hlavních aktivit, které však jsou složeny z dvanácti tříd, čtrnácti layoutů, hlavního menu, navigačního grafu a nesmím zapomenout i na colors.xml, jednotlivé themes.xml a přímo k aplikaci navržený ic\_launcher.

Poslední velmi důležitou částí je dříve zmiňovaný soubor AndroidManifest.xml. Zde kromě toho, že deklaruje všechna komponenta aplikace, může vývojář využít tento soubor i pro jiné účely. Já jsem si zde nastavila jeden atribut navíc. Atribut android:screenOrientation určuje orientaci obrazovky, ve které bude aktivita zobrazena. Hodnota portrait znamená, že aktivita bude zobrazena pouze v režimu svislé orientace. Důvodem je, že není třeba aplikaci při používání nijak otáčet.

Níže můžete vidět seznam všech tříd s krátkým popisem, co za účel vůbec má:

- MainActivity.java Řeší ovládání Toolbaru
- FirstFragment.java Funkčnost tlačítek na úvodní obrazovce
- FragmentDotaznik.java Funkčnost dotazníku
- FragmentLinka.java Funkčnost Linky Bezpečí
- FragmentPolicieFirst.java Funkčnost prvního snímku policie
- FragmentPolicieSecond.java- Funkčnost druhého snímku policie
- FragmentVysledek.java Funkčnost výsledku dotazníku
- FragmentHowItWorks.java Funkčnost prvního snímku ze sady Jak to funguje
- FragmentHiwDotaznik.java- Funkčnost druhého snímku ze sady Jak to funguje
- FragmentHiwLinka.java- Funkčnost třetího snímku ze sady Jak to funguje
- FragmentHiwPolicie.java- Funkčnost čtvrtého snímku ze sady Jak to funguje
- FragmentHiwNNTB.java- Funkčnost pátého snímku ze sady Jak to funguje

Samotné obrazovky budou zobrazeny a představeny níže v kapitole 4.3, a proto se ještě zaměřím na chybějící součásti aplikace. Soubor menu\_main.xml je sice layout, nicméně je součástí toolbaru, který je k nalezení na každém snímku. Tento specifický návrh se týká vyskakovacího menu na pravé straně toolbaru, kde můžeme naleznout dvě tlačítka. První tlačítko je Jak to funguje? a je viditelné pouze na hlavní obrazovce, kdežto tlačítko Co znamená MAPOŠ? je klikatelné kdekoliv v aplikaci.

Další důležitou součástí je navigační graf, jehož finální strukturu lze vidět na obrázku 4.2. Navigační graf je grafické zobrazení toku uživatelského rozhraní aplikace, které usnadňuje vizualizaci a správu uživatelského rozhraní. Jak jste si určitě všimli, slouží k reprezentaci fragmentů a aktivit aplikace a definuje způsob, jakým uživatel může mezi fragmenty přepínat.

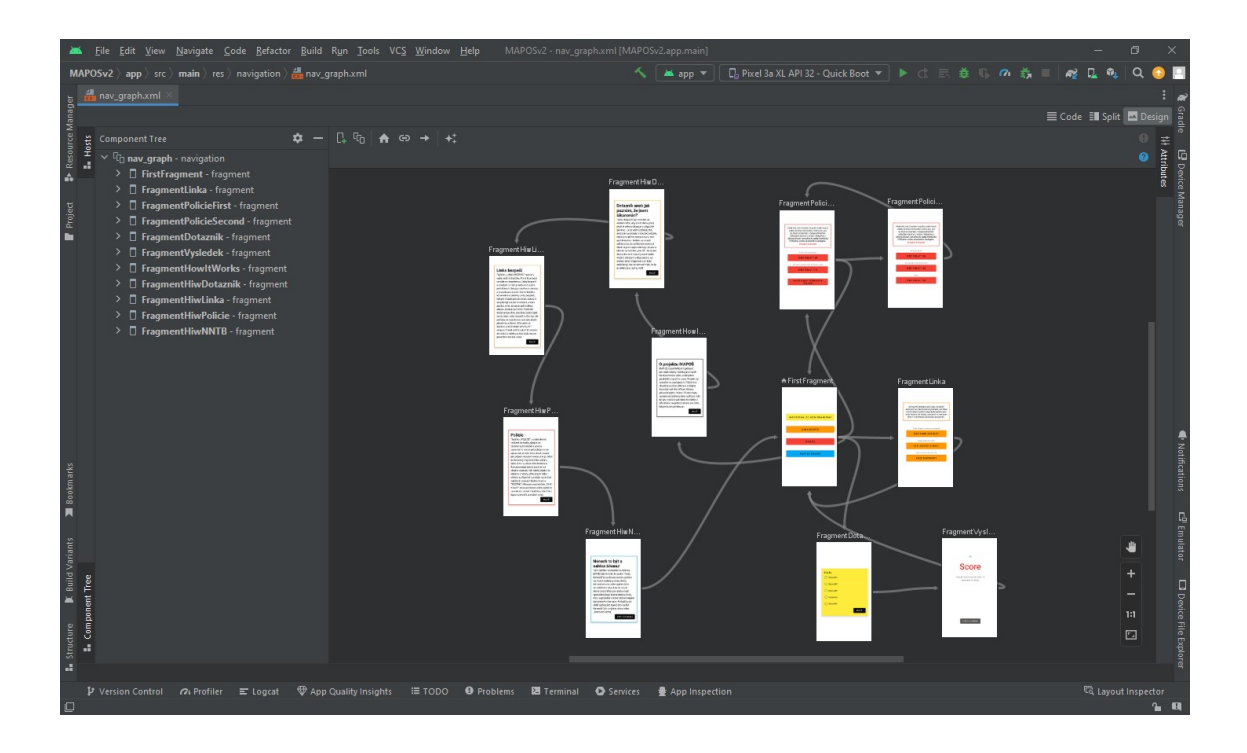

Obr. 4.2: Struktura navigačního grafu

Nakonec má aplikace i soubor colors.xml, kde si lze definovat konstantní barvy a pak je v kódu kdykoliv volat. Hodí se to především pro definování speciálních přizpůsobených barev a pro jejich snadné dohledání. Jednotlivé themes.xml pak definují barevnosti snímků, tlačítek a písma pro režim denní a noční. Developer si tedy může spravovat stálé barvy, pokud chce mít aplikaci jednotnou. Rozdíl mezi denním a nočním režimem můžete vidět na obrázcích 4.3 a 4.4.

Co se týká ic\_laucher, tak toto logo bylo navrhnuto grafickou designérkou Nikolou Kunzovou a je možné jej vidět na obrázku 4.5. Logo znázorňuje objetí dítěte a osoby, která představuje pozici ochránce. Symbol objetí byl vybrán proto, že je spojován s důvěrou a podporou. Barevná kombinace modré (pozadí), zelené (ochránce) a žluté (dítě) spadá do rozšířeného analogového barevného schématu. Jelikož jsou tyto barvy na paletě vedle sebe, působí harmonickým dojmem. Tmavě

modrá je spojována s klidem a stabilitou. Zelená je kombinací modré a žluté, takže kromě charakteristických vlastností modré má i energický nádech žluté, která přináší pocit bezpečí spolu s příslibem štěstí na cestě k cíli. Žlutá je nejzářivější barvou palety, je spojována s nadějí a životní energií, ale někdy je také spojována s pocitem nebezpečí (je třeba ji chápat spíše jako varování než jako přímé nebezpečí, s tím je častěji spojována červená).[\[59\]](#page-83-4)

| <b>MAPOŠ</b><br><b>MAPOŠ</b><br>$\ddot{\cdot}$                   | $\ddot{\phantom{a}}$ |
|------------------------------------------------------------------|----------------------|
|                                                                  |                      |
|                                                                  |                      |
|                                                                  |                      |
|                                                                  |                      |
|                                                                  |                      |
|                                                                  |                      |
| JAK POZNÁM, ŽE JSEM ŠIKANOVÁN?<br>JAK POZNÁM, ŽE JSEM ŠIKANOVÁN? |                      |
|                                                                  |                      |
| LINKA BEZPEČÍ<br>LINKA BEZPEČÍ                                   |                      |
|                                                                  |                      |
| <b>POLICIE</b><br><b>POLICIE</b>                                 |                      |
|                                                                  |                      |
| <b>NAHLAS ŠIKANU!</b><br><b>NAHLAS ŠIKANU!</b>                   |                      |
|                                                                  |                      |
|                                                                  |                      |
|                                                                  |                      |
|                                                                  |                      |
|                                                                  |                      |
|                                                                  |                      |
| $\bullet$<br>$\bullet$                                           |                      |

Obr. 4.3: Úvodní obrazovka aplikace - světlý režim

Obr. 4.4: Úvodní obrazovka aplikace - tmavý režim

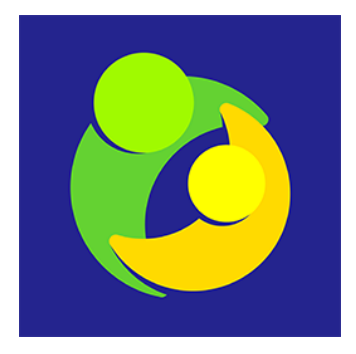

Obr. 4.5: Logo aplikace

# **4.3 Uživatelské prostředí aplikace**

Tato podkapitola je rozdělena podle jednotlivých obrazovek aplikace. Jsou zde vždy popsány funkce obrazovky a tlačítek, samotná implementace a vzhled. Mezi hlavní představené obrazovky patří úvodní obrazovka, která dále slouží jako rozcestník pro dotazník, Linku bezpečí, Policii, Nenech to být formulář, a nakonec návod na použití aplikace. V této kapitole budou představeny jednotlivé obrazovky, popsány jejich funkce, které v sobě skrývají a k tomu patřičná implementace.

# **4.3.1 Main Activity**

Před tím, než budou popsány všechny obrazovky, je zapotřebí si představit chod MainActivity.java, protože se jedná o poměrně důležitou součást aplikace. Tato aktivita obsahuje metodu onCreate(), která se inicializuje při spuštění aplikace. V této metodě se spouští uživatelské rozhraní pomocí souboru activity\_main.xml, který je napojen na aktivitu pomocí třídy ActivityMainBinding. Také se inicializuje ActionBar, který je umístěn na vrcholu obrazovky a obsahuje několik tlačítek pro navigaci v aplikaci.

Dále se v metodě onCreate() vytváří objekt navController a to za pomoci třídy Navigation, který umožňuje navigovat mezi fragmenty v aplikaci. NavHostFragment slouží jako kontejner pro fragmenty v aplikaci. Na závěr se v třídě inicializuje appBarConfiguration, což je nastavení ActionBaru pro správné zobrazení navigace v závislosti na aktuálním fragmentu.

Metoda onCreateOptionsMenu() slouží k vytvoření menu v ActionBaru a přiřazení akce k tlačítku *Co je* MAPOŠ?. Pokud uživatel klepne na toto tlačítko, zobrazí se dialogové okno, které vysvětluje, co znamená zkratka MAPOŠ. Toto menu je designované v souboru menu\_main.xml a lze jej vidět na obrázku 4.7.

Metoda onOptionsItemSelected() se používá k definování akcí po kliknutí na položky v ActionBaru. Například při kliknutí na tlačítko Jak to funguje? se přejde na další fragment aplikace.

Metoda *onSupportNavigateUp()* je volána při kliknutí na tlačítko zpět v ActionBaru a umožňuje navigaci zpět v rámci aplikace.

Celkově tento kód definuje chování hlavní aktivity v aplikaci a nastavuje ActionBar pro navigaci mezi fragmenty v aplikaci. Metody onCreateOptionsMenu() a onOptionsItemSelected() umožňují uživateli interagovat s aplikací a provádět akce.

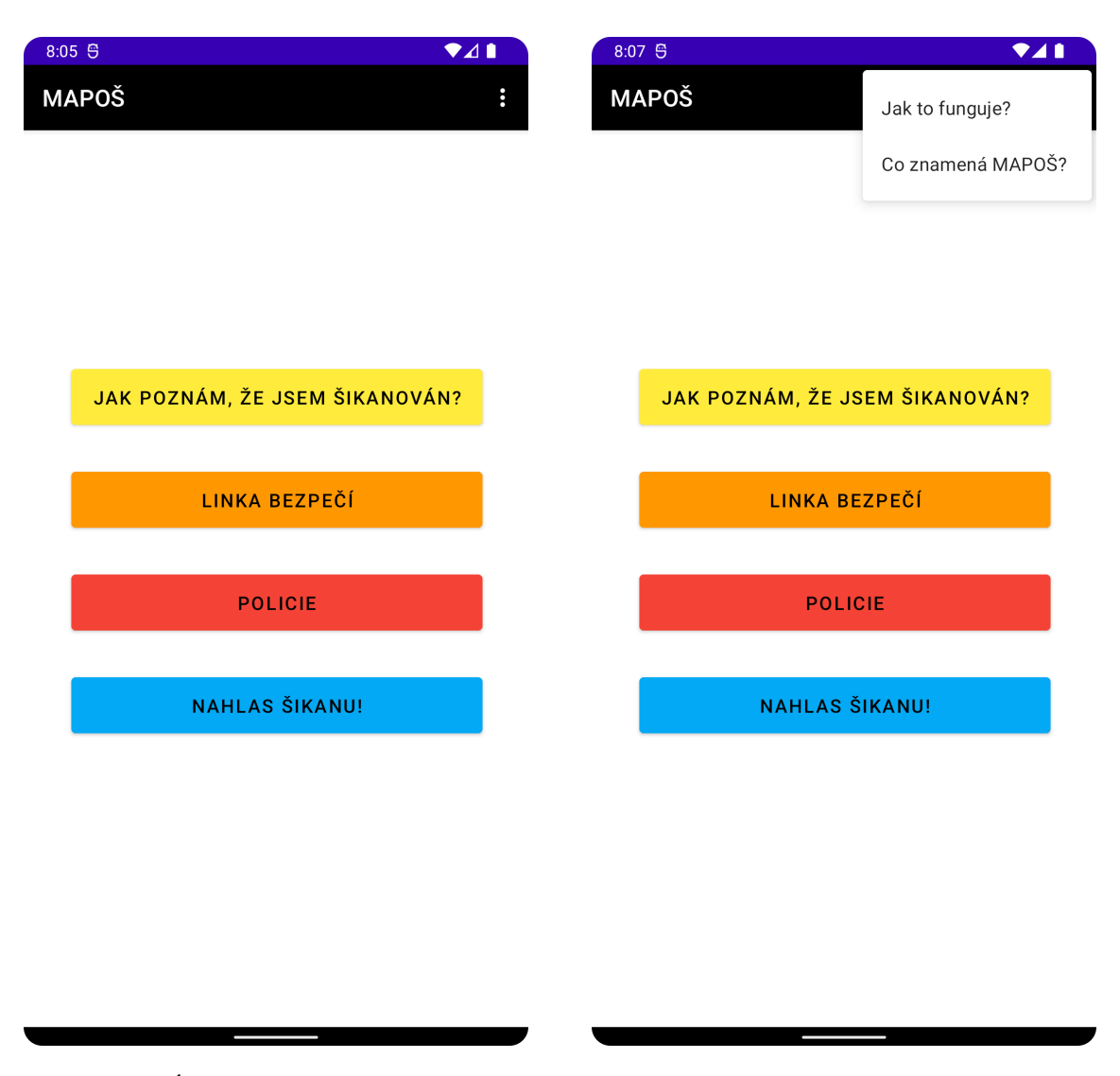

Obr. 4.6: Úvodní obrazovka aplikace Obr. 4.7: Menu na úvodní obrazovce

# **4.3.2 Úvodní obrazovka**

Úplně první obrazovkou, která se načte uživateli, je úvodní obrazovka. Funkčnost této obrazovky je implementována v souboru FirstFragment.java a její vzhled je designován v souboru fragment\_first.xml. Jak tato obrazovka vypadá přímo na mobilním zařízení lze vidět na obrázku 4.6.

V rámci této třídy jsou definovány některé prvky uživatelského rozhraní a přiřazeny jim posluchači událostí (angl. Action Listeners), které reagují na uživatelské akce, jako je například kliknutí na tlačítko. Tato třída má hned čtyři tlačítka. Když uživatel klikne na první tlačítko v rozhraní, kterým je buttonDotaznik, spustí se metoda, která přenese uživatele na jiný fragment v aplikaci pomocí navigačního kontroléru, a to na samotný dotazník viz podkapitola 4.3.4. Dalším tlačítkem je buttonLinka, kde to funguje stejně jako v předchozím případě. Tudíž uživatele tato metoda přenese do fragmentu odpovídajícího Lince bezpečí viz podkapitola 4.3.5. To samé je aplikovatelné pro tlačítko Policie, které opět dovede dotyčného na odpovídající obrazovku, viz kapitola 4.3.6. Nakonec je zde tlačítko buttonNntb, kdy se opět spustí příslušná metoda s posluchačem událostí pro toto tlačítko. Ovšem tato metoda vytvoří nový *intent* pro akci ACTION\_VIEW, který otevře webovou stránku *https://www.upozorneni.nntb.cz/cs/* v externím prohlížeči viz podkapitola 3.3.

Tento kód využívá databinding, to je technika pro propojení prvků uživatelského rozhraní s kódem tak, aby bylo možné snadno manipulovat s prvky v kódu. Kromě toho využívá knihovnu AndroidX, která rozšiřuje funkce platformy Android a usnadňuje vývoj aplikací.

Tato třída obsahuje také metodu onDestroyView(), která se volá, když je fragment zničen. V této metodě se uvolňují prostředky, které byly fragmentu přiděleny a používány pro zobrazování prvků uživatelského rozhraní, aby se zabránilo únikům paměti.

## **4.3.3 Jak to funguje?**

Jak to funguje se skládá z tlačítka v hlavním menu vpravo nahoře v aplikaci, jak lze vidět na obrázku 4.7 a pěti fragmentů, které se postupně objeví. Menu je designováno v souboru menu\_main.xml. Funkčnost tohoto menu je pak implementována v souboru MainActivity.java, jak již bylo zmíněno v podkapitole 4.3.1. Jednotlivé obrazovky popisující, jak aplikace funguje a co je vlastně vůbec zač, jsou popsány v následující sekci.

Každá jednotlivá obrazovka popisuje buď, k čemu slouží aplikace, anebo jak funguje patřičné tlačítko a k čemu jej uživatel může použít. Třídy u všech obrazovek jsou koncipovány téměř totožně. Jedná se o fragmenty FragmentHowItWorks.java, FragmentHiwDotaznik.java, FragmentHiwLinka.java, FragmentHiwPolicie.java, FragmentHiwNNTB.java

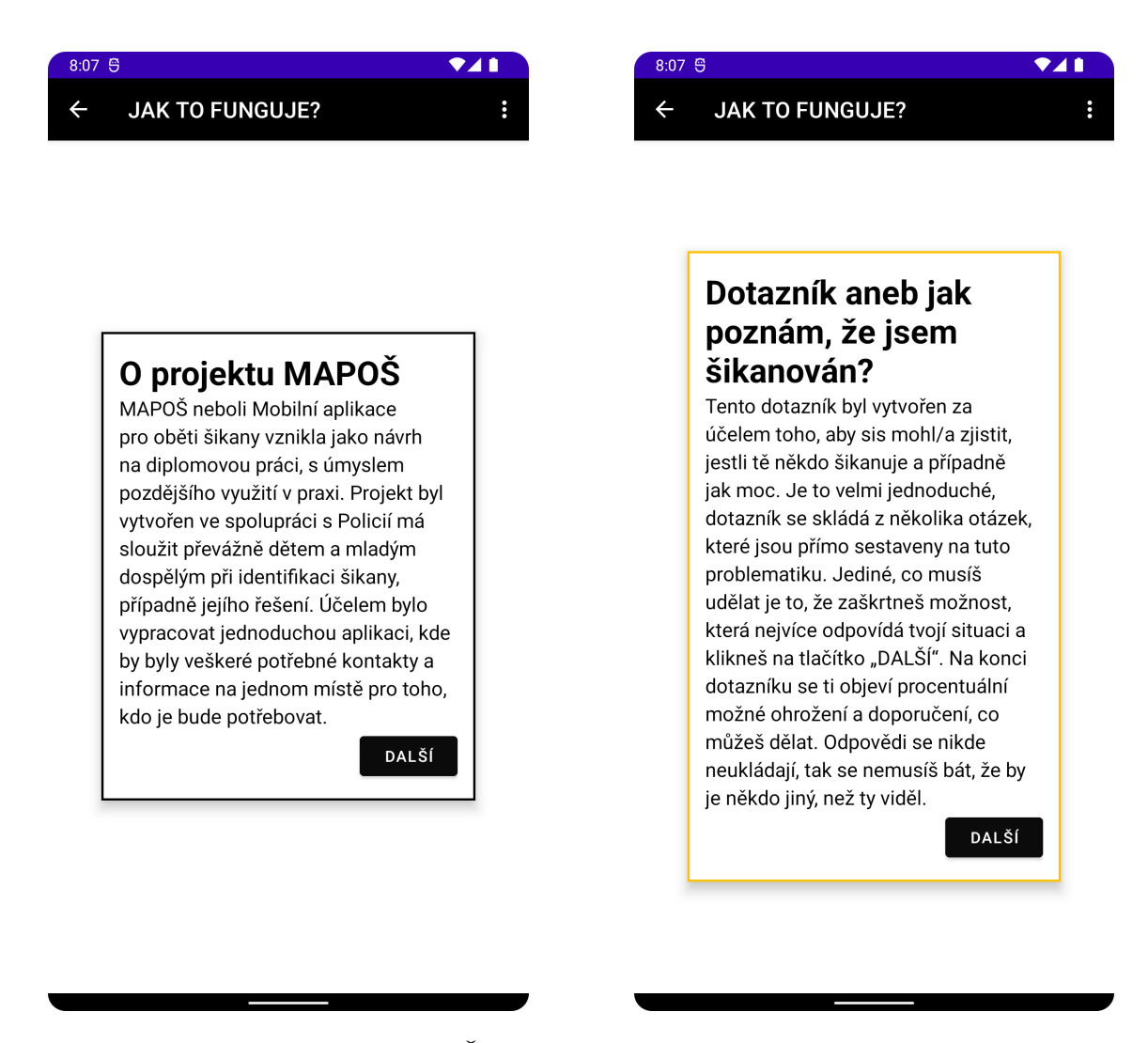

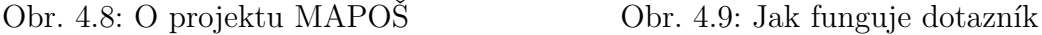

První čtyři fragmenty mají definované tlačítko dalsiButtonx, kde číslo x se mění podle patřičného snímku a navádí uživatele na další snímek ze série *Jak to funguje?*. Poslední snímek této série odkazuje zpět na hlavní menu. Fragmenty také obsahují implementace metod onCreateOptionsMenu() a onPrepareOptionsMenu(), které se starají o zobrazení a skrytí položek v ActionBaru aplikace. Konkrétně skrývají položku s názvem "Jak to funguje?", aby nebyla viditelná v těchto fragmentech.

První fragment udává informace o této diplomové práci, kterou prezentuje jako projekt, lze ho vidět na obrázku 4.8. Druhý fragment pojednává o samotném dotazníku a v jakých případech si mají tento dotazník udělat, lze ho vidět na obrázku 4.9. Třetím fragmentem je popis a funkce Linky bezpečí, kterou vidíte na obrázku 4.10. Čtvrtým snímkem ze série je text, jak se správně zachovat v případě volání na policii, jak lze vidět na obrázku 4.11. A posledním je snímek, kde se lze dozvědět, jak funguje anonymní nahlášení od NNTB, viz obrázek 4.12.

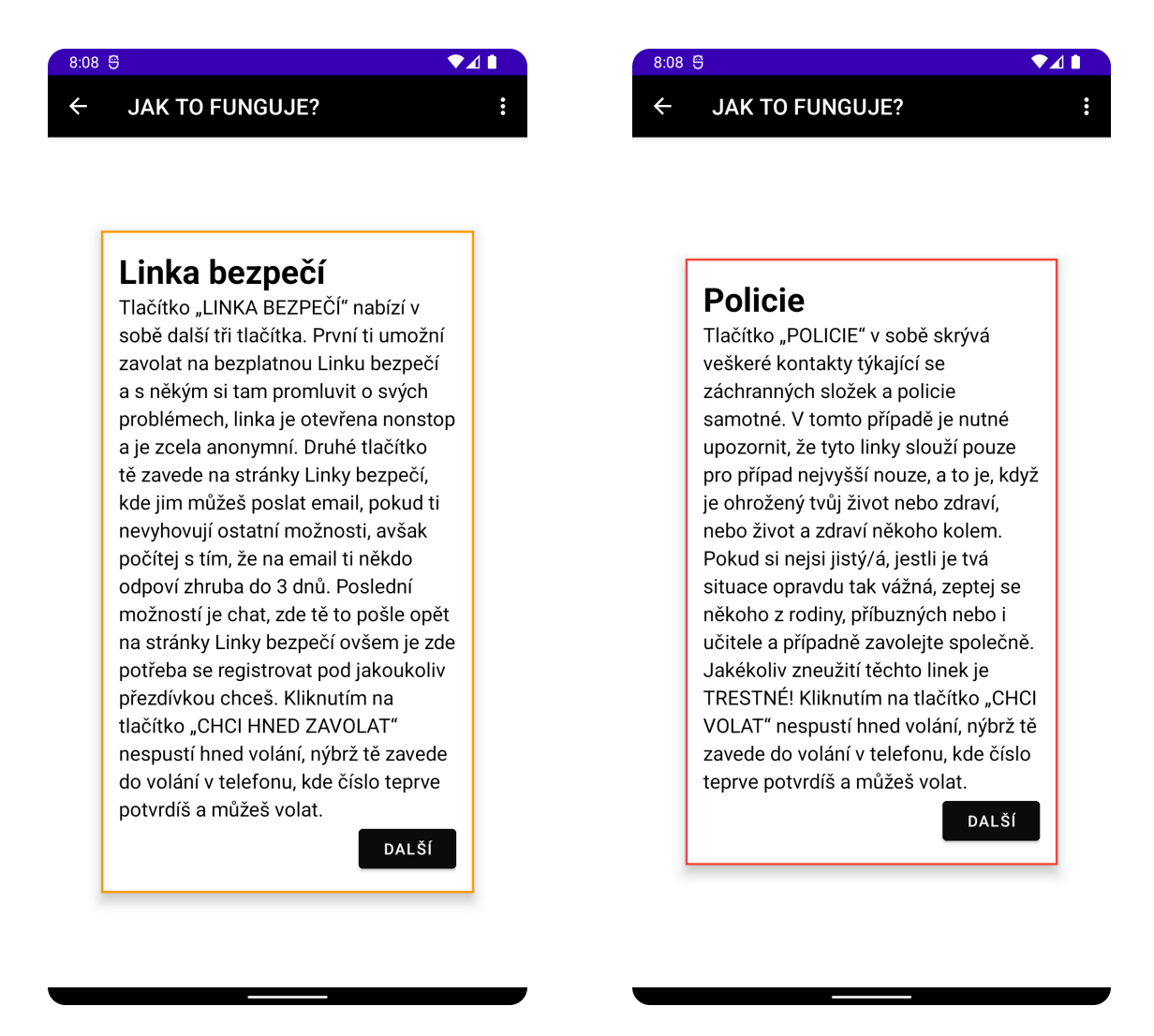

Obr. 4.10: Jak funguje Linka bezpečí Obr. 4.11: Jak funguje Policie

### **4.3.4 Dotazník**

Dotazník se skládá ze dvou částí. První část je soubor otázek, jejíž funkčnost je implementována v třídě FragmentDotaznik.java. Vzhled dotazníku se nachází v souboru fragment\_dotaznik.xml a lze jej vidět na obrázku 4.13. Druhá část je výsledek, který se na konci dotazníku objeví uživateli. Výsledek nalezneme v souborech FragmentVysledek.java a fragment vysledek.xml, vzhledově je k vidění na obrázku 4.14.

Podívejme se nyní na první část podrobněji. Jak již bylo zmíněno, jedná se o část s otázkami, kterých je 12 a jsou následující:

- 1. Říkají o tobě druzí něco ošklivého?
- 2. Posmívají se ti ostatní nebo si dělají legraci z tvého vzhledu?
- 3. Cítíš se odstrčený/á ve škole, doma nebo jinde?
- 4. Šíří o tobě ostatní pomluvy nebo nepravdivé informace?

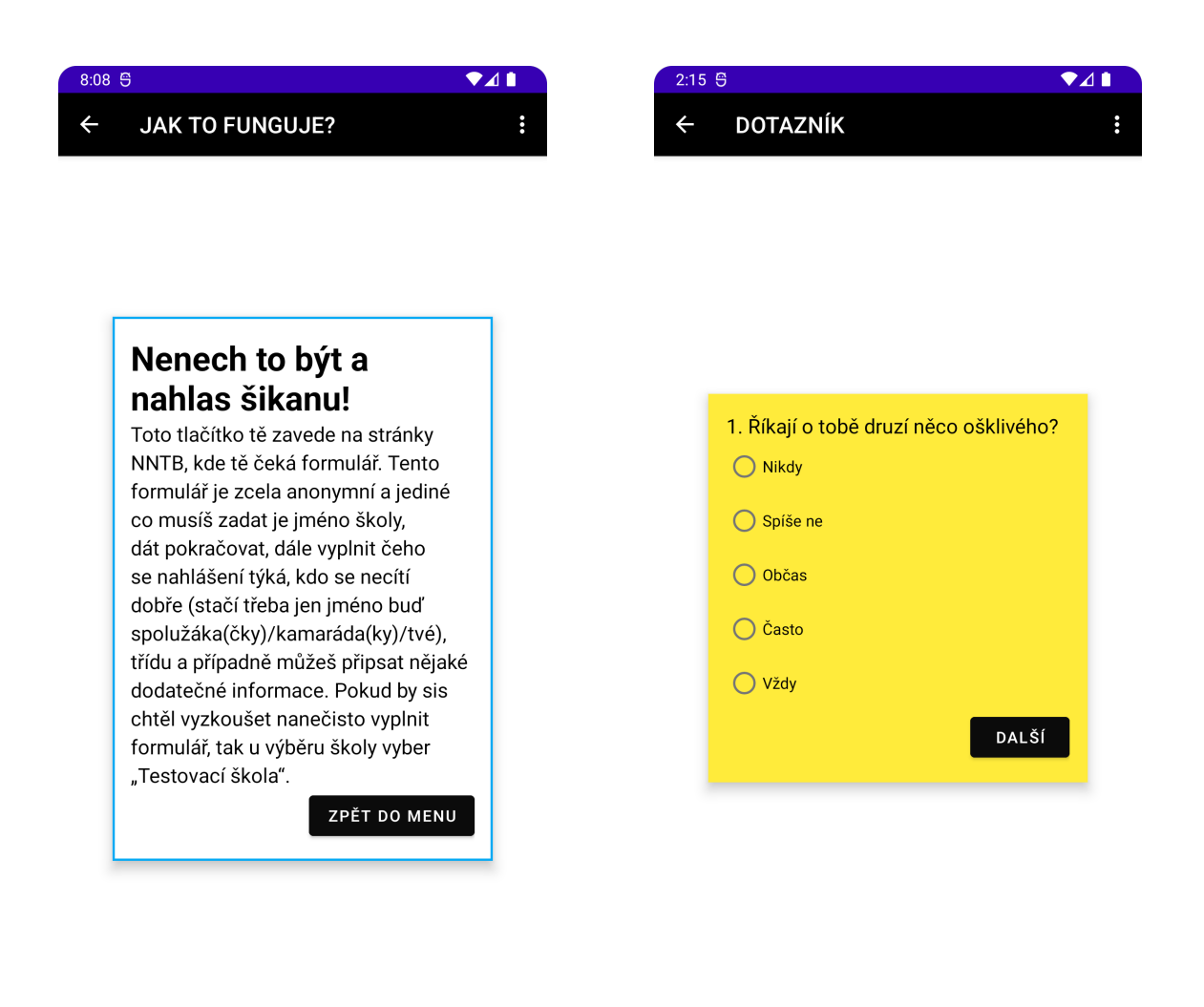

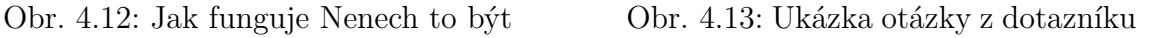

- 5. Bojíš se někdy jít do školy nebo na místa, kde se cítíš odstrčený/á?
- 6. Ubližují ti ostatní fyzicky nebo ničí tvé věci?
- 7. Obtěžuje tě někdo na internetu nebo o tobě ostatní píší ošklivé věci?
- 8. Cítíš úzkost nebo ti je nepříjemně, když se musíš bavit s člověkem, který ti ubližuje?
- 9. Bolí tě hlava nebo žaludek předtím, než se musíš setkat s osobou, která ti ubližuje?
- 10. Bojíš se mluvit o nepříjemných věcech co ti ostatní dělají ve škole, na internetu, doma nebo jinde?
- 11. Předstíráš často že jsi nemocný/á, abys nemusel/a do školy?
- 12. Cítíš se bezmocně anebo že se nemáš na koho obrátit?

Každá z otázek má stejné odpovědi a to Nikdy, Spíše ne, Občas, Často a Vždy. Každé z těchto odpovědí byla přiřazena hodnota postupně 0, 25, 50, 75 a 100.

V této třídě se nachází značné množství proměnných jako jsou:

- questionText: Textové pole pro zobrazení aktuální otázky.
- answer1, answer2, answer3, answer4, answer5: tzv. radiová tlačítka (angl. Radio buttons) pro výběr odpovědi na otázku.
- answerGroup: Radio Group pro seskupení radiových tlačítek s odpověďmi.
- nextButton: Tlačítko pro přechod na další otázku.
- questionNumber: Proměnná pro uchování aktuálního čísla otázky.
- score: Proměnná pro uchování celkového skóre.
- questions: Pole s otázkami.
- answers: Dvourozměrné pole s odpověďmi na otázky.
- values: Dvourozměrné pole s hodnotami odpovědí.
- selectedAnswer: Získává ID zvoleného RadioButtonu v RadioGroup.
- value: Získává hodnotu, která odpovídá vybrané možnosti z odpovědí na danou otázku.
- finalScore: Vypočítá závěrečný průměr ze získaných hodnot, které uživatel označil.

Taktéž můžeme v této třídě najít několik metod:

- onCreateView(): Metoda pro vytvoření pohledu fragmentu. V této metodě jsou inicializovány prvky uživatelského rozhraní a nastavena jejich funkcionalita.
- onClick(): Zpracovává stisknutí tlačítka a volá další metody.
- showQuestion(): Slouží k zobrazení otázky a odpovědí v aplikaci.
- onCreateOptionsMenu(): Metoda pro vytvoření menu.
- onPrepareOptionsMenu(): Schová položku v menu.

U výsledku dotazníku bylo potřeba rozlišit stupně ohrožení oběti. Rozdělila jsem to proto následovně.

- 0-10% Oběť není šikanována.
- 11-25% Oběť spíše není šikanována.
- 26-50% Oběť se občas setkává s lehkou šikanou.
- 51-75% Oběť se často setkává se šikanou.
- 76-95% Oběť se velmi často setkává se šikanou.
- 96-100% Oběť se téměř denně setkává se šikanou.

Tyto texty jsou nastaveny v metodě onCreateView() a na základě získané hodnoty, vypočítané v třídě FragmentDotazník.java. Tyto výsledky jsou pak vypsány na obrazovku. Dále se v třídě nachází opět metoda onCreateView(), která nejen nastavuje vypsání procent a patřičného textu, ale zároveň nastavuje reakci na stisknutí

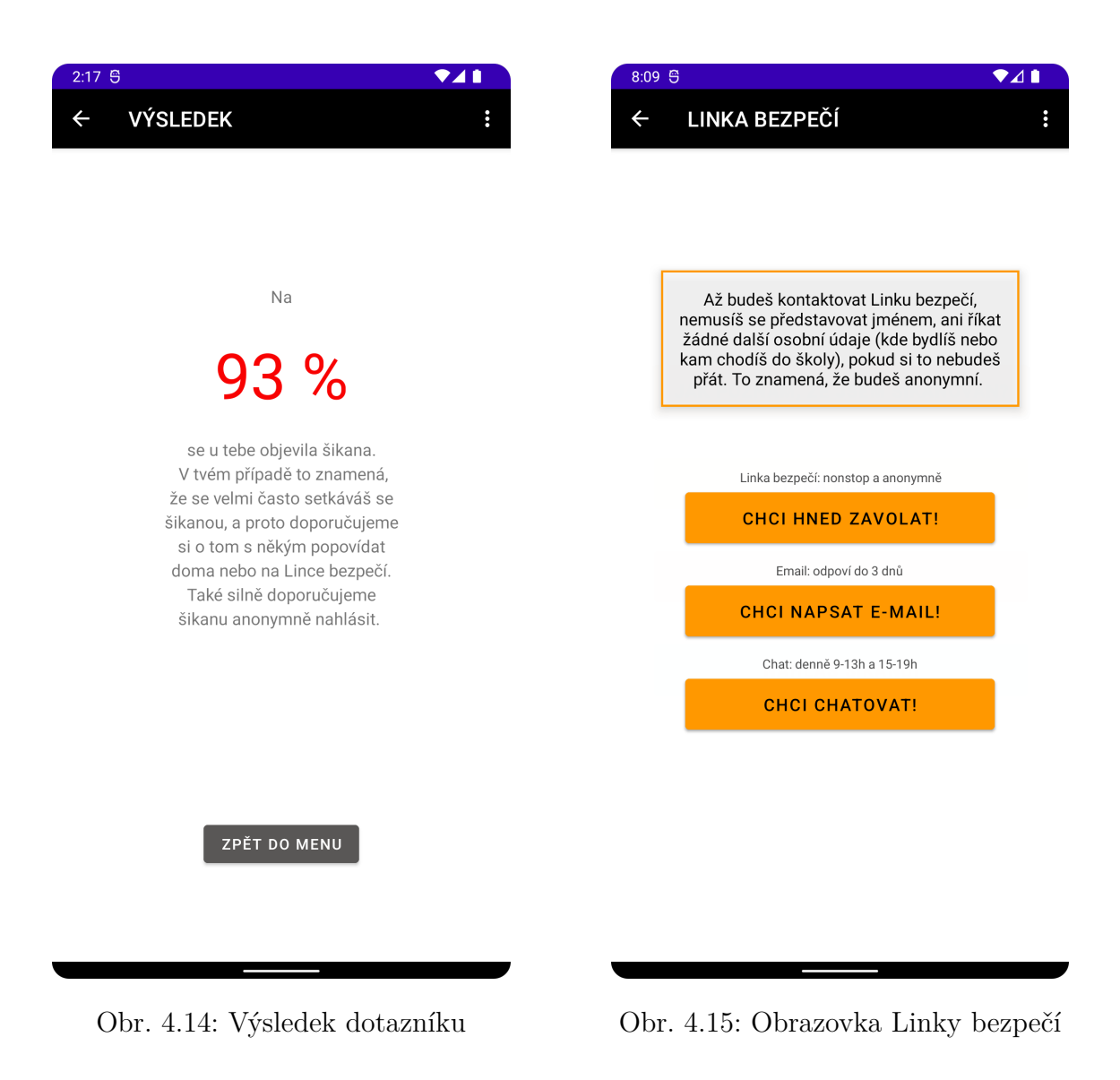

tlačítka *Zpět do menu*. Musela jsem zde implementovat metodu onCreate(), která zaručuje to, že se uživatel nedostane při stisknutí tlačítka zpět na prázdný layout dotazníku ale zpět do menu.

# **4.3.5 Linka bezpečí**

Funkčnost této obrazovky je implementována v souboru FragmentLinka.java a její vzhled je designován v souboru fragment\_linka.xml. Jak tato obrazovka vypadá přímo na mobilním zařízení lze vidět na obrázku 4.15.

V metodě onCreateView() je nastaveno opět menu tak, aby skrylo tlačítko *Jak to funguje?* a dále nastavuje funkci tří tlačítek. První tlačítko s ID button\_lin\_volat spouští funkci onClick(), která volá číslo tísňové linky 116 111. Druhé a třetí tlačítko s ID button\_lin\_email a button\_lin\_chat otevírají webové stránky pro kontaktování Linky bezpečí pomocí emailu nebo chatu.

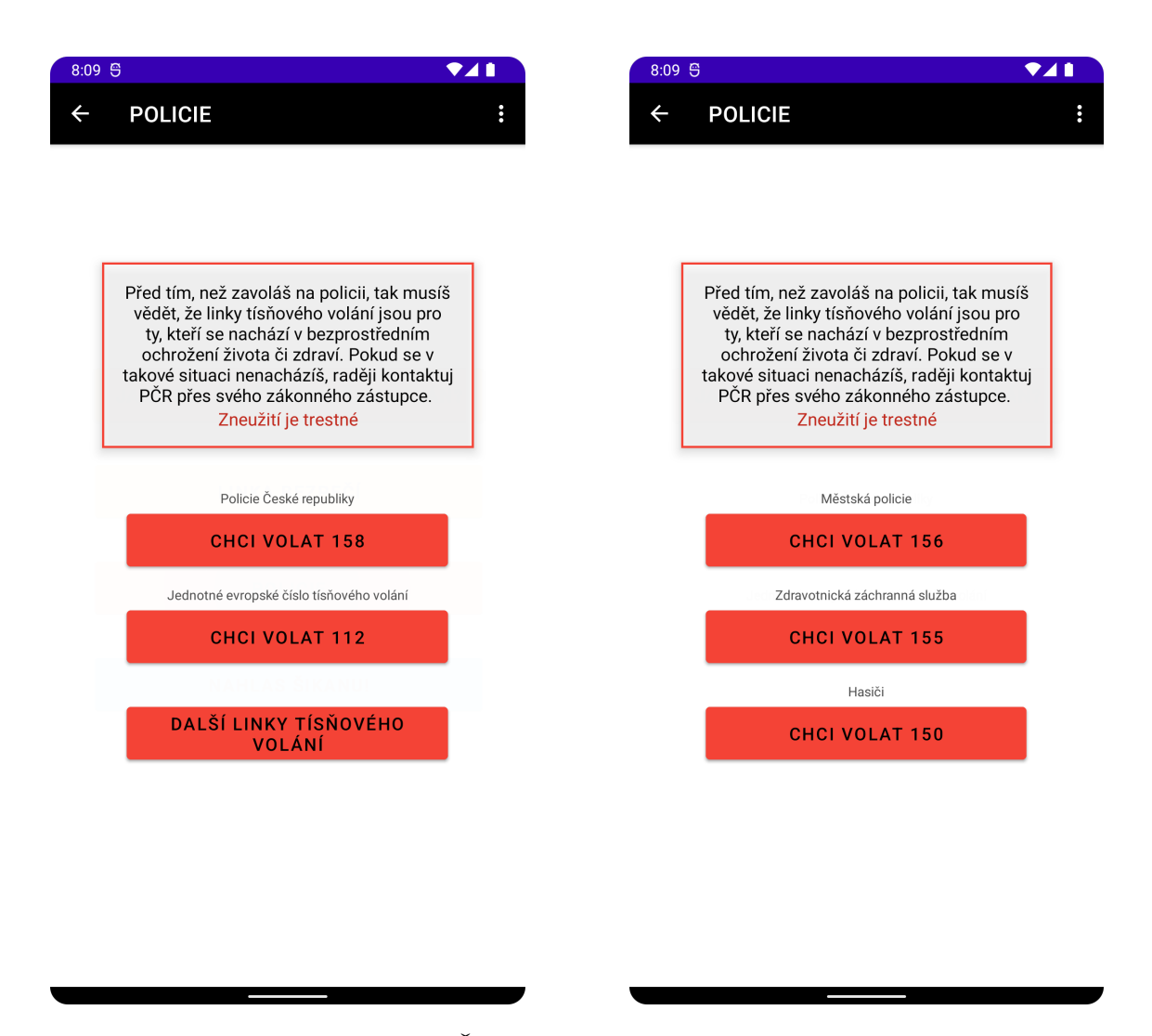

Obr. 4.16: Obrazovka Policie ČR Obr. 4.17: Obrazovka IZS

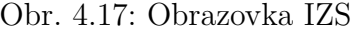

## **4.3.6 Policie**

Tlačítko Policie v hlavního menu zavede uživatele ke dvěma snímkům. Funkčnost těchto snímků je implementována v souborech FragmentPolicieFirst.java a FragmentPolicieSecond.java. Design těchto snímků je poté nastaven v souborech fragment policie1.xml a fragment policie2.xml. Jak tyto snímky vypadají přímo na mobilním zařízení lze vidět na obrázcích 4.16 a 4.17.

V metodě onCreateView() je nastaveno v obou třídách menu opět tak, aby skrylo tlačítko *Jak to funguje?* a dále nastavuje vždy funkci tří tlačítek. V třídě FragmentPolicieFirst.java první tlačítko s ID buttonPolVolat spouští funkci onClick(), která volá číslo tísňové linky 158. Druhé tlačítko s ID buttonPolVolat112 spouští taktéž funkci onClick(), která volá číslo tísňové linky 112. A třetí tlačítko s ID buttonPolDalsi umožňuje uživateli přejít na druhý snímek se třemi tlačítky.

Třída FragmentPolicieSecond.java obsahuje tři tlačítka s ID buttonCall, buttonCall2 a buttonCall3. Tato tlačítka vždy spouští funkci onClick(), která vytočí čísla 150, 155 a 156. Volání je vždy zaručeno pomocí intentu ACTION\_DIAL. V případě, že uživatel klikne na tlačítko zpět dovede ho to na předchozí snímek.

Tímto byla technicky popsána veškerá implementace této diplomové práce. V následující kapitole se podíváme na samotné testování uživateli.

# **4.4 Evaluace a testování**

Aby bylo zaručeno, že aplikace bude fungovat, bylo zapotřebí nejen průběžného testování na osobním telefonu Xiaomi Redmi Note 9 či emulátoru, ale i požádat několik dobrovolníků o to, aby se svými různorodými zařízeními podrobili aplikaci zkoušce funkčnosti.

Bylo potřeba tedy vytvořit uživatelský test, návod na spuštění aplikace a nakonec i vytvořit spustitelný soubor pro instalaci aplikace na mobilním telefonu. Vše je součástí souboru na Google Disk, ke kterému se lze dostat pomocí odkazu. Návod, jak si vše nainstalovat, je k nalezení v příloze A.

Cílem testování bylo zjistit, zda aplikace je schopná fungovat na různých zařízení stejně. Kromě funkčnosti, byli testeři dotázáni i na několik otázek týkajících se uživatelské přívětivosti aplikace, a to jak designové části, tak praktického využití aplikace. Všechny otázky budou rozebrány později.

### **4.4.1 Uživatelský test**

V první řadě bylo potřeba si vytvořit uživatelský test. Vzhledem k tomu, že jsem potřebovala otestovat hlavně funkčnost aplikace na jiných zařízeních, tak první a hlavní část uživatelského testu je složená z jednotlivých prinscreen obrazovek, ke kterým je vždy vypsán výčet všech možných funkcí, které uživatel na dané obrazovce může testovat. Protože je tato část opravdu dlouhá, tak je tento test k nalezení v elektronické příloze B.

Druhá část se týkala uživatelské přívětivosti, kde jsem test rozdělila na dvě části, a to design a praktické použití. V obou případech jsem koncipovala otázky tak, aby mi testeři mohli odpovídat subjektivně a já tak získala pohled na moji aplikaci z trochu jiné perspektivy.[\[60\]](#page-83-5) Tyto dvě části rozeberu obsahově níže.

#### **Uživatelská přívětivost – design**

V této části, jak název napovídá, jsem řešila hlavně grafické zpracování aplikace. Proto jsou otázky zaměřené na celkový vzhled aplikace, tlačítek a textu. Také se zde ptám na barevnost, fonty a účelovost designu. Test se skládá z následujících otázek:

- 1. Jaké prvky aplikace jsou pro vás nejvýznamnější a proč?
- 2. Jaké prvky aplikace vám připadají přehledné a snadno použitelné?
- 3. Jaké prvky aplikace vám připadají nejasné nebo obtížné na použití?
- 4. Myslíte si, že by design aplikace mohl být vylepšen? Pokud ano, jakými způsoby?
- 5. Jak se cítíte používajíc aplikaci? Máte pocit, že vám design pomáhá nebo vám naopak překáží v používání aplikace?
- 6. Jaké změny byste navrhli, aby se zlepšil celkový uživatelský zážitek?
- 7. Jaké barvy, fonty a prvky designu byste upřednostnili při používání aplikace?
- 8. Je design aplikace v souladu s jejím účelem? Pokud ne, jakými způsoby byste design upravili?
- 9. Máte pocit, že je snadné najít to, co hledáte v aplikaci? Pokud ne, které prvky by mohly být změněny, aby se zlepšila navigace?
- 10. Jaký je váš první dojem z aplikace, když ji otevřete? Máte pocit, že vám design okamžitě připomíná, o co aplikace jde a co nabízí?
- 11. Máte pocit, že design aplikace odpovídá cílové skupině uživatelů (děti na základní a střední škole)? Pokud ne, jaké prvky byste změnili, aby se design více přizpůsobil potřebám uživatelů?
- 12. Jak byste charakterizovali celkový dojem z aplikace z hlediska jejího uživatelského prostředí a jak byste ji hodnotili na stupnici 1 až 10?

### **Uživatelská přívětivost – praktické použití**

V této části se test zaměřuje na praktické využití aplikace. Zjišťuji jak snadné bylo pochopit účel aplikace, jaké subjektivní reakce uživatelé měli na její prostředí, jak snadno nebo obtížně se jim tato aplikace používala anebo které funkce jim tam chybí. Výčet otázek této části je zde:

- 1. Jak snadno jste se mohli s aplikací seznámit a pochopit, jak ji používat?
- 2. Jaká byla vaše první reakce, když jste otevřeli aplikaci? Bylo vám jasné, co byste měli dělat jako první?
- 3. Jak často jste se museli vracet zpět a zkoumat, jak funguje nějaká funkce?
- 4. Jak rychle aplikace reagovala na vaše akce? Byla odezva rychlá a plynulá nebo jste často čekali?
- 5. Bylo vám jasné, když jste zpětně chtěli najít něco, co jste dříve v aplikaci viděli? Byla pro vás snadná a intuitivní navigace?
- 6. Jaká byla vaše zkušenost s vyplňováním dotazníku?
- 7. Jaké problémy jste při používání aplikace měli a jak byste je řešili?
- 8. Jaké funkce byste rádi viděli v aplikaci, které tam momentálně nejsou?
- 9. Jak snadno jste mohli aplikaci používat jednou rukou (např. na mobilním zařízení)? Bylo to pohodlné nebo jste museli používat druhou ruku?
- 10. Jak byste charakterizovali celkový dojem z aplikace z hlediska jejího praktického použití a jak byste ji hodnotili na stupnici 1 až 10?

# **4.4.2 Analýza výsledků uživatelských testů**

V této části se zaměřím na výsledky uživatelských testů. Testovacích subjektů bylo dohromady 10, kteří souhlasili s účastí. Každému byl zaslán odkaz s informacemi, testem a samotnou aplikací. Postupně, jak testy byly vyplňovány, tak jsem i dostávala zpětnou vazbu o tom, co tam případně funguje či nefunguje. Analýzu rozdělím opět na patřičné části, které jsem již zmínila dříve.

#### **Testeři**

Jednalo se tedy o soubor mladých lidí, a jak lze vidět na obrázku 4.18, valná většina měla nad 24 let. V případě genderové rovnováhy to bylo velmi vyrovnané, jak lze vidět na obrázku 4.19.

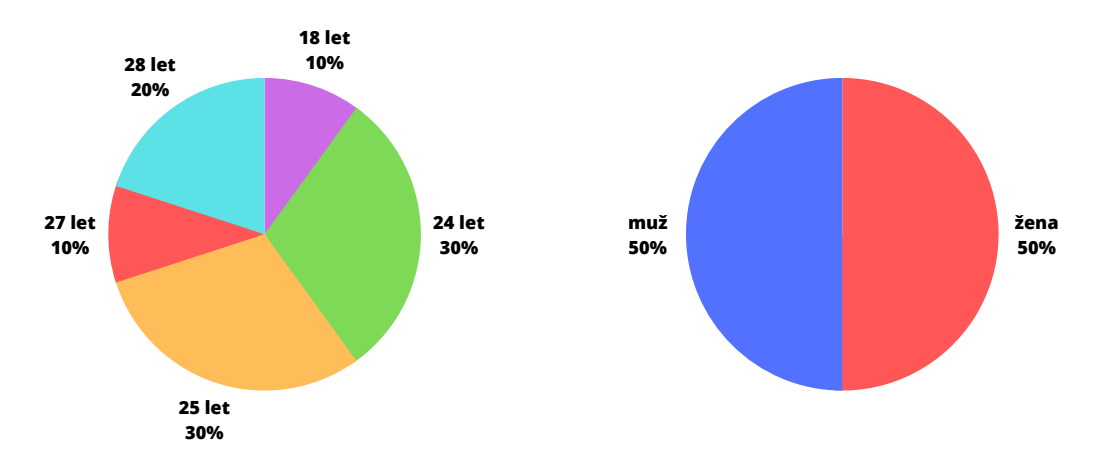

Obr. 4.18: Věkové rozpětí testerů

Obr. 4.19: Pohlaví testerů

Další položkou v testu byla otázka na zkušenosti s používáním aplikací obecně kde, jak jsem předpokládala, byli všichni velmi znalý a zkušení. Následující položka řešila typ zařízení, kde všichni až na jednoho používali mobilní telefon. Jeden uživatel se rozhodl testovat na emulátoru nikoliv fyzickém zařízení. Uživatelský test se samozřejmě doptával i na značku toho daného zařízení, a proto jejich výčet uvedu v seznamu zde:

- Huawei P20 Pro
- Motorola
- Nothing Phone
- Samsung Galaxy M12
- Huawei P30
- Samsung Galaxy S10
- Samsung galaxy S22 ultra
- Xiaomi 11T Pro
- Xiaomi 12X

• Memu Play 9

Jak můžete vidět, žádná dvě zařízení nebyla stejná, čímž tato skutečnost dodává na validitě výsledků.

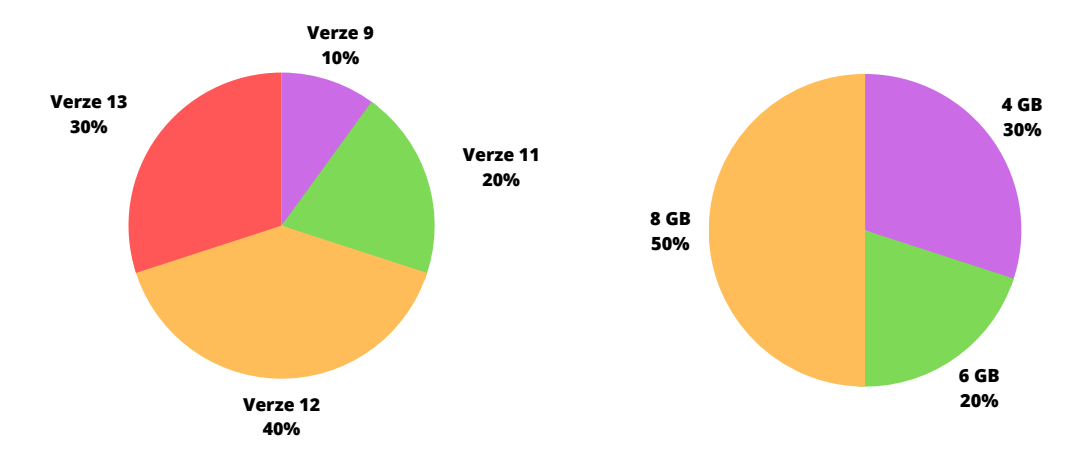

Obr. 4.20: Android verze testovaných za-Obr. 4.21: Velikost RAM u testovaných řízení zařízení

Pokračujíce dále, jsem zjišťovala verzi Androidu, kterou zařízení v danou chvíli disponovalo. Zde jsem zjistila, že necelá polovina uživatelů má verzi 12, asi jen 30% z nich má nainstalovanou nejnovější verzi 13 a zbytek uživatelů má verzi Androidu 11 nebo i 9, jak lze vidět na obrázku 4.20. Velikost RAM převažovala z poloviny 8 GB, dále pak 30% 4 GB RAM a nakonec jen 20% zařízení mělo 6 GB RAM, jak vidíte na obrázku 4.21.

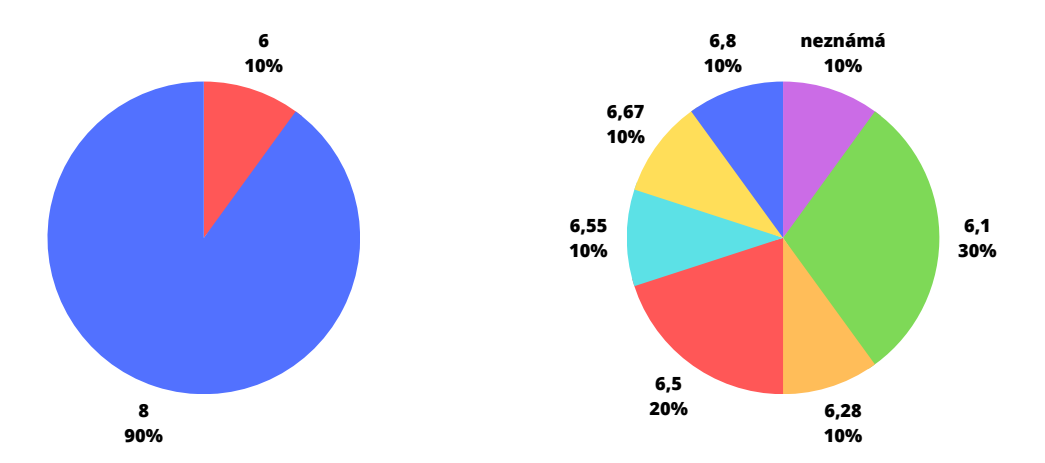

Obr. 4.22: Počet jader v procesoru u tes-Obr. 4.23: Velikost obrazovky u testovatovaných zařízení ných zařízení

Jednou ze dvou posledních položek seznamu bylo počet jader v procesoru, kde téměř jednohlasně měla všechna zařízení 8, jak lze vidět na obrázku 4.22. Ta úplně poslední položka byla velikost obrazovky, kde se zařízení pohybovala od 6ti palců a

výše. Zde je jedno zařízení, které nebylo blíže specifikováno v této oblasti, jak si lze povšimnout na obrázku 4.23.

Touto úvodní tabulkou jsem byla schopna zjistit, zdali se opravdu jedná o různá zařízení, s jiným výkonem, velikostí obrazovky a verzí Androidu. Také jsem mohla zjistit obecné informace o testujících jako je pohlaví nebo věk, což vedlo k závěru, že testovací publikum bylo poměrně dobře vyvážené.

S tímto úvodem jsem se mohla pustit do analýzy výsledků funkčnosti aplikace na těchto zařízeních.

#### **Funkčnost aplikace**

První část testu byla, jak jsem již zmínila, funkčnost celé aplikace. Bylo zapotřebí zjistit, zda se uživatel dostane ke všem obrazovkám, ve smyslu, že je vidí a že jsou podle předlohy. Další, co testovali, byla funkčnost tlačítek, na každé z těchto obrazovek. Zjišťovali, zda tlačítka plní svoji funkci, jako je například, vytočení čísla, přenesení na další snímek, přenesení na webovou stránku nebo zobrazí menu. Poslední stěžejní funkcí bylo tlačítko zpět, a to ať přímo implementované v aplikaci, nebo to, které nabízí telefon sám.

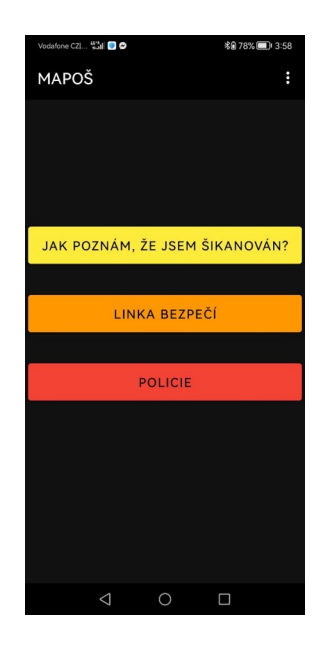

Obr. 4.24: Chybějící tlačítko u jednoho z testerů

Výsledkem těchto deseti testů bylo to, že téměř všechno a všude funguje, jak má z technické stránky, nicméně se objevilo pár nedostatků a jeden závažnější problém. Ten závažnější problém se objevil u jedné uživatelky, která neviděla tlačítko *Nahlas šikanu!* z úvodní obrazovky. Tento problém se ovšem objevil pouze u jednoho člověka a nikde jinde, jak vypadala tato obrazovka můžete vidět na obrázku 4.24. Tento

problém jsem byla schopna opravit, jelikož byly špatně natavené úchyty tlačítka, potažmo jen jeden, který jsem zřejmě přehlédla.

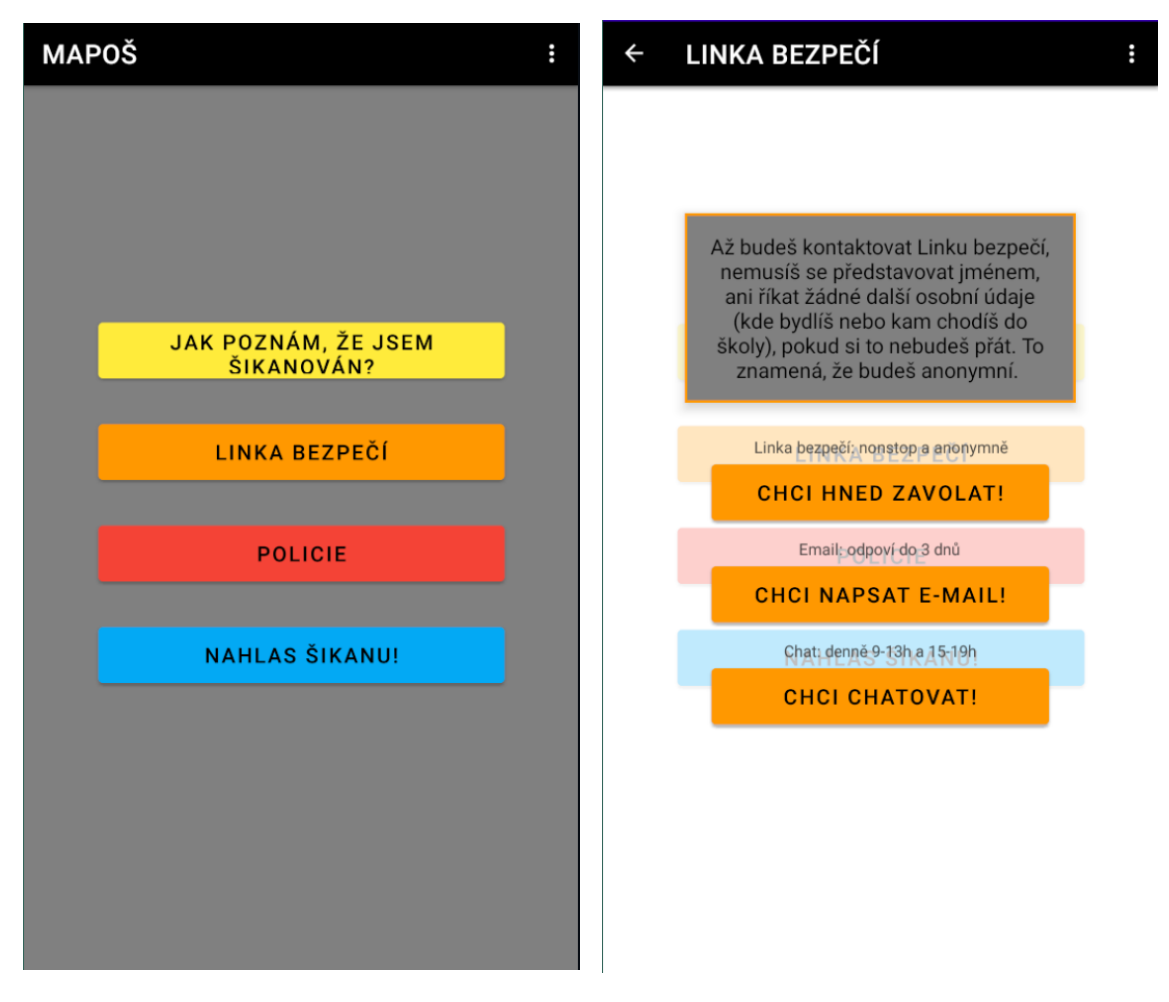

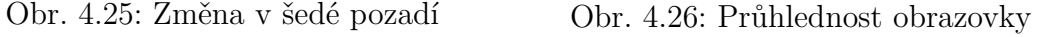

Z těch méně závažnějších problémů, které však nebránily nikterak ve funkčnosti samotné aplikace, bylo zešednutí obrazu při kombinaci určitých kliknutí. Tato kombinace byla kliknutí na tlačítko *Policie* nebo *Linka bezpečí*, následné odejití z aplikace třeba tlačítkem *Nahlas šikanu!* a zpětné vrácení se do aplikace. Na obrázku 4.25 můžete vidět tento jev. Tento problém mi hlásilo více uživatelů, a proto jsem usoudila, že to není chyba telefonu, ale implementace. Tento problém jsem již vyřešila a aktualizovala stahovatelnou verzi aplikace. Problém spočíval ve špatném nastavení layoutu u *Linky bezpečí* a *Policie* v místě, kde jsem definovala ony barevné rámečky. Bylo zapotřebí vytvořit si rámeček zvláště v drawable souboru a následně ho zavolat v layoutu samotném, jako pozadí, nikoliv jako popředí, které jsem tam původně měla nastavené.

Paradoxní bylo, že tato oprava zároveň vyřešila i druhý nepatrný problém, který mi uživatelé hlásili. Tímto problémem byla průhlednost obrazovky. To znamenalo,

že předchozí snímky byly vidět na tom současném snímku, pro představu se můžete podívat na obrázek 4.26. Problém s průhledností nebyl znatelný v nočním režimu.

Posledním takovým drobným problémem bylo to, že při zvětšení písma v telefonu se celá obrazovka rozhodila a chyběli tak nějaké části textu, někdy i tlačítka a hodně se ten vzhled překrýval do sebe. Zde jsem upravila stěžejní části textu v layoutu z *sp* na *dp*, což umožňuje zanechat text v konstantní velikosti. To byly všechny chyby ve funkčnosti nalezené testery a všechny se mi je povedlo opravit.

### **Uživatelská přívětivost - design**

V této části budu rozebírat subjektivní názory na design aplikace. V sekci 4.4.1 jsou k nalezení veškeré otázky, které byly položeny všem účastníkům. Ke každé z těchto otázek vždy uvedu odpovědi, kterých se mi na ně dostalo, pokud se nějaké odpovědi opakovaly slovo od slova, tak je neuvádím několikrát, ale pouze jednou.

*Jaké prvky aplikace jsou pro vás nejvýznamnější a proč?*

- Jednoduchost použití
- Usability
- Rozpoznanie faktorov šikany z dotazníku môže pomôcť adolescentom pochopiť ich pocity a čo sa vlastne deje
- Za mě osobně je nejdůležitější asi kolonka , Jak to funguje<sup> $\ell$ </sup>, která danou osobu pečlivě informuje o funkcích aplikace.
- označení barev pro jednotlivé "funkčnosti"
- Odkazy na rôzne nápomocné stránky (linka bezpečia, nntb) a číslo na políciu. Kebyže som si fakt istá že som šikanovaná tak mať tieto odkazy na jednom mieste ako v tejto aplikácii by bolo to prvé čo by som potrebovala.
- Barevné provedeni
- Dle mého názoru je velice významné "Jak poznám, že jsem šikanován". Je často těžké rozlišit ať už z té či oné strany, co je tzv. dětské pošťuchování a co už šikana.

*Jaké prvky aplikace vám připadají přehledné a snadno použitelné?*

- Všechny
- Celá aplikácia je veľmi prehľadná. Všetko je pekne vysvetlené a navigácia cez tlačítka je jasná.
- Hlavní menu, sekce "jak poznám, že jsem šikanován", linka bezpečí a nahlas šikanu.

*Jaké prvky aplikace vám připadají nejasné nebo obtížné na použití?*

- "jak to funguje" je dle mého názoru napsáno moc složitě, pokud je aplikace určená hlavně pro děti ze  $Z\tilde{S}$  a "další linky tísňového volání" – myslím že by v aplikaci být nemusely, místo nich by mohlo být pouze číslo na městskou policii
- Žádné
- Možná právě ona kolonka Jak to funguje

### *Myslíte si, že by design aplikace mohl být vylepšen? Pokud ano, jakými způsoby?*

- Myslím si, že kolonka, jak to funguje by měla mít samostatné tlačítko v hlavním menu a mělo by být úplně první. Při prvním otevření aplikace je to nejdůležitější tlačítko, které danou osobu seznámí s funkcemi předá všechny důležité informace. Tím, že se hodí do ,skrytého' meníčka nahoře to na mě působí, že je to tam tak mimochodem kdyby si to náhodou někdo chtěl přečíst.
- asi trochu jo, vyzera jak ciste html css stranky z 90tok, ale konkretne ti asi nepoviem. . . plus za mna tie barvicky hodne tahaju oci
- Mě upřímně by se líbilo, kdyby ty tlačítka nebyly od jednoho konce do druhého, ale byly by užší a klidně na dva řádky + bych tam dal nějak jednoduchý pozadí.
- Za mě design ok
- Zbytočne, v jednoduchosti je krása
- Jediná vec, s ktorou mám vyslovene problém, je tlačítko späť pri vypĺňaní dotazníka. Intuitívne chovanie je také, že tlačítko späť spôsobí prejdenie na predchádzajúcu otázku. Viem si predstaviť, že toto môže frustrovať veľa používateľov, ktorý sa chcú vrátiť naspäť k nejakej otázke a zmeniť odpoveď bez toho, aby stratili celý progres. V nočnom režime v častiach "Jak to funguje?", "Linka bezpečí"a "Policie"v oknách kde sú infomácie k týmto sekciám by trebalo zmeniť farbu písma z čiernej na bledo sivú alebo bielu. Text je málo výrazný a ťažšie sa číta.
- Možná bych na hlavní menu přidala nějaké pozadí aby to nebylo jenom bílý (i když nevím jestli to pak nebude zase moc přeplácaný)
- Ano, případně bych samotnou sekci "Jak to funguje?" předřadil samotné aplikaci, zakončené tlačítkem "Můžeme začít" nebo tak a pro připomenutí by pak tato sekce byla dostupná v dropdown menu, jako to je nyní.
- Moznost sa v otázkách vrátit na predchadzajucu Při jednotlivých otázkách mat moznost pozriet si nejake konktrétně priklady na co sa ta otázka pyta Kde uz mi vyjde ze som sikanovana tak rovno mat tam tlacitko na nahlasenie sikany

*Jak se cítíte používajíc aplikaci? Máte pocit, že vám design pomáhá nebo vám naopak překáží v používání aplikace?*

- Az na zltu farbu na ciernej. . . to je také neprijemne kombo
- Přijde mi to v pořádku
- Aplikácia mi príde po dizajnovej stránke intuitívna a dobre sa mi používala.
- Osobně bych uvítal jiné barevné spektrum tlačítek. Je to, dalo by se říci, malá věc, ale barvy na psychiku člověka silně působí. Ta sytě červená barva u Policie na mě nevyvolává dojem, že bych tam chtěl volat :D (např. auta Policie ČR jsou označené modrožlutě), oranžová barva u linky bezpečí mi osobně taky moc nesedí, naopak modrá s odkazem na NNTB je perfektní. Pokud je to barevné spektrum ale dělané se spoluprácí s nějakým odborníkem, pak prosím zapomeň na vše, co jsem tu napsal.
- Neprekáža, tlačidla sú veľké a všetko je pekne vidno.
- Pomáhá jednoduchost
- Já bych řekl že pomáhá, protože přehledný to je.
- Je to v poho ku vsemu sa da rychlo dostat

*Jaké změny byste navrhli, aby se zlepšil celkový uživatelský zážitek?*

- Jako ak je cielovka deti, tak by to chcelo mozno daky trochu viac zabavny design, ale v ramci diplomky to je asi hodne na viac...
- Trochu bych oživil barvy, aby to nevypadalo tak "suše"
- Poupravit textový obsah
- Premenoval by som tretie tlačidlo z "policie" na "tísňové volání" je to viac vypovedajúce obsahu po kliknutí.
- Žádné
- Za mňa len opravenie chovania šípky späť pri dotazníku. Respektíve, alternatívne je možné pridať na druhú stranu od tlačítka "Ďalší"tlačítko "Predchádzajúci"a ponechať funkcionalitu šípky na vracanie sa do menu.

*Jaké barvy, fonty a prvky designu byste upřednostnili při používání aplikace?*

- Neviem, ale nie tak syte farby
- Bohužel mě nic nenapadá. Aplikace je čitelná a přehledná tak, jak je.
- San-serifový font je určite dobrá voľba. Farebnosť je vybraná veľmi pekne. Možno by ale bolo dobré vyskúšať na reprezentantoch cieľovej skupiny ako na ne pôsobia, či sa napríklad neboja kliknúť na tlačítko "Polícia", lebo je červenou farbou, ktorá môže pôsobiť intimidujúco či agresívne.
- Nemám preferenciu, nie je to podstatné
- Je to dobré jak to je. Možná výraznější text u výsledku testu.
- Font dobrý, barvy tlačítek taky, pozadí bych změnil, minimálně u tmavého

režimu kde mám čistě černou barvu. Za mě bych udělal oblý rohy u například "jak poznám, že jsme šikanován". Vypadá to víc přátelsky bych řekl a když už se dítě rozhodne, že tu apku využije tak aby to na něj působilo pozitivně.

• trochu stlmene farby aj pozadie uplne cierne mi pride celkom nepekne a posobi trochu lacno, farby su moc svetle tak zas tahaju oci . . . mozno si vybrat napr jednu farbu a v nej to drzat

*Je design aplikace v souladu s jejím účelem? Pokud ne, jakými způsoby byste design upravili?*

- Ano je v souladu s účelem
- Je mnohem důležitější obsah než vzhled

*Máte pocit, že je snadné najít to, co hledáte v aplikaci? Pokud ne, které prvky by mohly být změněny, aby se zlepšila navigace?*

- Ale hej... len to nahlasenie sikany mi chyba... a este by som zmenila velkosti tych tlacitiek. . . spravit si test by mal byt najvacsi a nahlasovanie a policia mensie. . .
- Ano, je snadné najít to, co hledám
- Nadpisy mi prišli intuitívne + existuje sekcia "Jak to funguje?", ktorá dostatočne opisuje všetko, čo sa dá v aplikácii nájsť.
- Za mě vše ok kromě té kolonky, jak to funguje
- Možná z "jak to funguje" udělat samostatné tlačítko na hlavní obrazovce mohlo by se stát, že by někdo návod schovaný v tečkách nenašel – zvlášť když je tam jen na hlavní obrazovce.

*Jaký je váš první dojem z aplikace, když ji otevřete? Máte pocit, že vám design okamžitě připomíná, o co aplikace jde a co nabízí?*

- Hned na prvej screene na cloveka skocia 4 velke tlacitka v teme sikany. . . . ano, neda sa to prehliadnut
- Suchá, ale plní účel
- Ano, design připomíná to, co aplikace nabízí
- Po otevření a rychlém přečtení všech tlačítek je hned jasné, o jakou appku se jedná.
- Dizajn sám osebe nemá v sebe nič špecifické, čo by mi pripomínalo boj proti šikane. Jednoduchý všeobecný dizajn aplikácie na mňa pôsobí seriózne, bez nejakých zbytočných dizajnových rozptýlení evokujúcich tému aplikácie, a má funkcionalitu ktorá ide priamo k veci. Na druhú stranu, je treba myslieť na cieľovú skupinu, ktorou sú hlavne deti a mládež. Je dosť možné, že pokiaľ by si dieťa otvorilo aplikáciu s týmto dizajnom, mohla by mu prísť málo. . .

sympatická a empatívna. Možno by bolo dobré, keby sa v nejakej budúcej iterácii vývoja aplikácie pouvažovalo nad dizajnom, ktorý by viacej evokovoval bezpečie a stabilitu.

- Samozřejmě je to takové "obyčejné"když to řeknu blbe, ale aspoň je to přehledný
- Nie, niesu tam ziadne vyrazne vizualne prvky ktore by comukolvek naznacovali.

*Máte pocit, že design aplikace odpovídá cílové skupině uživatelů (děti na základní a střední škole)? Pokud ne, jaké prvky byste změnili, aby se design více přizpůsobil potřebám uživatelů?*

- Na deti su tie texty prilis dlhe... aj na priemerneho dislektika su dlhe
- Ano, líbí se mi její minimalismus a přesto věcnost.
- Vo všeobecnosti by mal dizajn o trošku viac hravejší, ale stále by mal zachovávať vážnosť situácie.
- Myslím, že by se to dalo ještě nějak doladit, jen nevím úplně jak, což je strašně blbá odpověď. Možná jen nějakou čistě obrysovou texturu do pozadí menu, udělat logo, buttony možná zaoblenější? Jsou to čistě jenom takové nastřelené návrhy.
- Ano, odpovídá
- Design je ok, akorát text mi přijde (někde) složitý.
- No ano i ne, asi barvu pozadí a rozmístění tlačítek, nebo spíš jejich design
- Myslim ze uplne ne, viz som sa vyjadrila vyssie.

*Jak byste charakterizovali celkový dojem z aplikace z hlediska jejího uživatelského prostředí a jak byste ji hodnotili na stupnici 1 až 10?*

- Až na tú šípku späť v dotazníku nemám žiadne výhrady
- Graficky by sa dal sprijemnit... ale inak velmi intuitivny
- Jednoduchá, ľahko ovladatelná
- Za design 9, za přehlednost 8, texty  $7 \rightarrow$  celkově 8
- Dobrý

Na obrázku 4.27, je vidět, jak uživatelé hodnotili tuto aplikaci na stupnici od 1 do 10 z hlediska grafického zpracování.

Abych tedy shrnula tuto sekci. Testujícím uživatelům se velmi líbila jednoduchost a účelovost aplikace, také prvky jako kontakty anebo dotazník též považovali za velice přínosné a snadné hledání a pohyb v aplikaci také zmínili jako pozitivní. Co se týká designu a barevnosti, zde se názory značně liší, na jedné straně jsou uživatelé
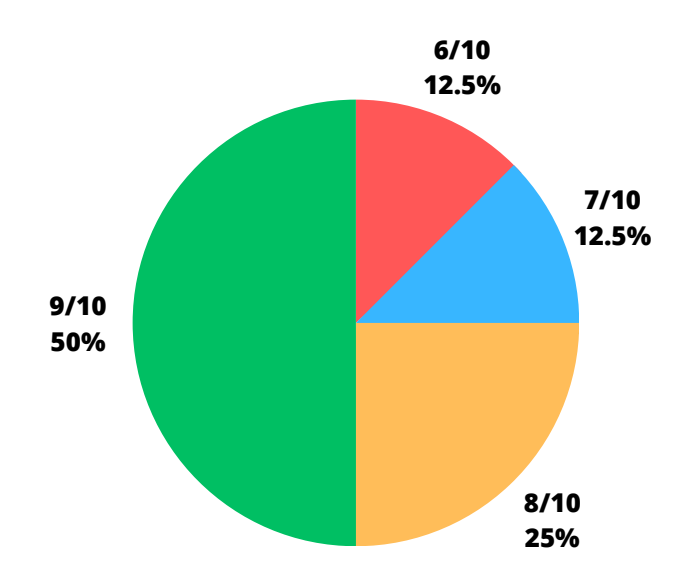

Obr. 4.27: Celkový dojem z aplikace z hlediska jejího uživatelského prostředí - design

spokojeni s jednoduchým designem, na té druhé straně by dodali určité prvky pro lepší vzhled. Co naopak by vylepšili v aplikaci bylo zviditelnění tlačítka *Jak to funguje?* a možnost vracet se zpět v dotazníku. Veškeré vážné problémy, které výše byly zmíněné jak uživateli tak v sekci funkčnost aplikace, byly opraveny. Dotyční, kteří tyto problémy měli na svých zařízeních, mi potvrdili, že už nevidí předchozí problémy a vše funguje, jak má. Nakonec ohodnotili aplikaci z designového hlediska velice kladně.

#### **Uživatelská přívětivost - praktické použití**

V této části budu zase rozebírat subjektivní názory, ale tentokrát na praktické využití aplikace. V sekci 4.4.1 jsou k nalezení veškeré otázky, které byly položeny všem účastníkům právě k této sekci. Ke každé z těchto otázek vždy uvedu odpovědi, kterých se mi na ně dostalo, pokud se nějaké odpovědi opakovaly slovo od slova, tak je opět neuvádím několikrát, ale pouze jednou.

*Jak snadno jste se mohli s aplikací seznámit a pochopit, jak ji používat?*

- Snadno
- Hned
- Velmi rychle
- Pár minút
- Vše ok
- Bez problémov

*Jaká byla vaše první reakce, když jste otevřeli aplikaci? Bylo vám jasné, co byste měli dělat jako první?*

- Ist sa testovat, ale to tlacitko by malo byt vacsie nez ostatne
- Úplně ne, bylo by dobré část "Jak to funguje?" více zviditelnit.
- Jak už jsem zmínila "jak to funguje" je schované možná by stálo za to zvážit, jestli ho nepřidat na hlavní obrazovku. Po přečtení "návodu" bylo vše jasné
- Dalo by sa to vylepšiť zmenšením spodných troch tlačidiel
- Ano, bylo mi jané, co mám dělat
- Otázka teda znie, či je nejaká správna odpoveď na to, čo by som mala spraviť ako prvé. Pokiaľ by to bolo nahlásenie šikany, áno, bolo by mi jasné, na ktoré tlačítka mám kliknúť. Pokiaľ by som si ale mala najprv prečítať o čom je appka, asi by som na 3 bodky klikla až v úplne poslednom kroku po tom, čo by som vyskúšala všetky tlačítka a sama prišla na to, čo sa kde nachádza.

*Jak často jste se museli vracet zpět a zkoumat, jak funguje nějaká funkce?*

- Nemusela
- Řekl bych vůbec, je to intuitivní
- Stačilo prozkoumat jednou
- Skoro vôbec
- Nikdy

*Jak rychle aplikace reagovala na vaše akce? Byla odezva rychlá a plynulá nebo jste často čekali?*

- Rychlo
- Okamžitě
- Áno, bola rýchla a plynulá
- Velmi plynulá, vše ok
- Rychlá a plynulá. Pouze při vytáčení čísel byla prodleva, ale to nejspíš není vina aplikace.

*Bylo vám jasné, když jste zpětně chtěli najít něco, co jste dříve v aplikaci viděli? Byla pro vás snadná a intuitivní navigace?*

- Ano byla
- Je to přehledný
- Lahke

*Jaká byla vaše zkušenost s vyplňováním dotazníku?*

- Z technického hladiska v pohode. . . možno by som ale pridala percenta/nejaky slider ktory by ukazoval jako daleko v dotazniku som. . . a taktiez pokial sa stlaci tlacitko spat vramci dotazniku, tak tym ze sa clovek nevracia na otázku naspat ale vzasade mu to cely dotaznik vymaze, bolo by vhodne hodit tam este popup ze "naozaj chcete opustit dotaznik? Vase odpovede nebudu ulozene" alebo daco takého charakteru
- Dobré
- Libí se mi ten test (jak poznám že jsem šikanován)
- V pohode, so samotným dotazníkom som nemala problém
- Otázky byly dobře položené, za mě ok.
- Výborná
- Very well constitued questions
- Vše fungovalo jak má, ale po obsahové stránce bych něco upravila jako například: otázka číslo 11 může být zavádějící – mohu na ni odpovědět často, i když mě nikdo nešikanuje, ale chci se vyhnout testu Ještě když nad tím teď přemýšlím, odpověď "vždy" je taková moc omezující. "velmi často" by se možná hodilo víc.
- Bezproblemová

*Jaké problémy jste při používání aplikace měli a jak byste je řešili?*

- Nemala som ziadne
- Asi přepnutí denního a nočního režimu, pokud existuje
- Používání ok až na "obtištění" předchozí obrazovky na pozadí nešla přečíst aktuální stránka.
- Při větších fontech mizí tlačítka, texty se usekávají. Tyto problémy se dají řešit např. přidáním scrollovací funkce. Byť je aplikace cílena spíše na mladší ročníky, které nejspíš větší velikosti fontu nepoužívají, může se dostat do rukou i např. seniorům, (kteří bohužel bývají taktéž obětí šikany) u nichž je užití většího fontu pravděpodobnější.
- Už som asi všetky opísala postupne v otázkach vyššie, síce tie sa skôr týkali dizajnu.
- Kromě nalezených bugů, žádné problémy.
- Tlačítko zpět v dotazníku

*Jaké funkce byste rádi viděli v aplikaci, které tam momentálně nejsou?*

- Chyba mi tam nejaka moznost zistit "co je sikana" nejaky takyto obkec tam zhruba je možno v 3 bodkach ale nie o sikane. . . ked uz si tu apku dieta stiahne tak by bolo fajn vediet ze hej toto sa bezne deje, nieje to tvoja vina, a třeba to riesit pre to a preto. . . lebo well.. deti to nemusia chapat. . . a tiez by som tam pridala možno obrazky/komiksi co by to vysvetlovali nez len holi text. . .
- Možná by nebylo špatné tam přidat funkci, jak o tom, že jsem šikanován komunikovat s učitelem.
- Momentálne mi nič nenapadá.
- Možná odkaz na nějaké aktuální články, příběhy jiných dětí, aby si nepřipadaly, že jsou v tom samy.. a "jak to funguje" víc viditelné.
- Neviem, to co tam je je dostacujuce

*Jak snadno jste mohli aplikaci používat jednou rukou (např. na mobilním zařízení)? Bylo to pohodlné nebo jste museli používat druhou ruku?*

- Jednoducho, v tom mam prax
- V pohodě jednou rukou
- Pohodlné
- Používať aplikáciu jednou rukou bolo dosť ľahké

*Jak byste charakterizovali celkový dojem z aplikace z hlediska jejího praktického použití a jak byste ji hodnotili na stupnici 1 až 10?*

- Z praktického použitia nemám žiadne výhrady, tak v pohode 10/10
- Jednoduchá, Prínosná, 9
- Praktičnost bych řekl 10/10. Není tu nic co by nefungovalo nebo nebylo intuitivní

Na obrázku 4.28, je vidět, jak uživatelé hodnotili tuto aplikaci na stupnici od 1 do 10 z hlediska praktického využití.

Na závěr této sekce bych opět ráda stručně shrnula výsledky analýzy. Jako pozitivní hodnotili uživatelé přínosnost aplikace a využití v praxi, dále snadné a jednoduché používání a dotazník na poznání šikany. I zde zmiňují, že jako vylepšení by viděli hlavně tlačítko *Jak to funguje?* zvláště a zmínili i některé problémy, které jsem již opravila. Jako negativní v rámci této části byla i mizející tlačítka a kusy textu v případě velkých fontů, ale i o to bylo postaráno. Nakonec i zde ohodnotili aplikaci z hlediska praktického využití velice kladně, dokonce lépe než z hlediska designového.

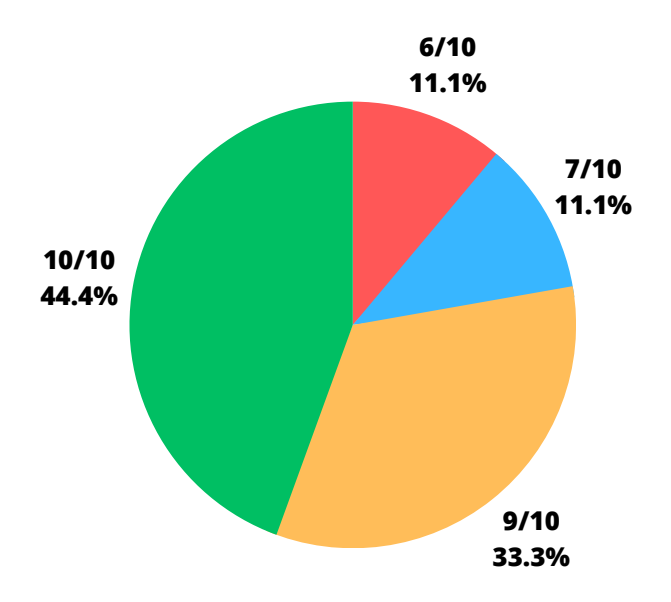

Obr. 4.28: Celkový dojem z aplikace z hlediska jejího uživatelského prostředí - praktické použití

V odpovědích v obou částech padly i zajímavé náměty, které si myslím, že mají cenu v rámci budoucího projektu realizovat. Mezi tyto návrhy patří například:

- Zjistit *Co je šikana?*
- Informační snímek o tok jak komunikovat s učitelem nebo dospělým o tom, že jsem šikanován
- Odkaz na aktuální články s příběhy vrstevníků, co se ocitli v podobné situaci
- Předělaní tlačítka *Jak to funguje?* viditelněji
- Zpětné vracení se v dotazníku
- Graficky zpracovat aplikaci příjemněji pro děti a mládež

*Otázka nakonec, představte si situaci, kdy vás někdo šikanuje, jste na základní škole, a vy máte k dispozici tuto aplikaci. Myslíte si, že by Vám v tu chvíli byla nějaká funkce užitečná? Jaká a proč?*

- Jak sa poznam tak by som tu appku nevyuzila, takze neviem
- Určitě test mohu si ověřit, jak na tom jsem. Linka bezpečí
- Quick navigation to emergency lines
- Nie, samozrejme až po akte šikany má veľa užitočných funkcii
- To bohužel nejsem schopen posoudit. Sám jsem si jistou formu šikan zažil a absolutně kritické pro mne bylo to v první řadě říci rodičům. Nicméně, věřím, že v případě šikany je jakákoliv forma pomoci užitečná.
- Osobne by som asi volila linku bezpečí a možnosť s nimi chatovať. Volanie je

moc priamočiare, email je veľmi zdĺhavý a formálny. Chatovanie mi príde ako najlepšia voľba, lebo stále dostávam real-time odpoveď, ale môžem sa svojím vlastným tempom vyjadriť v kľude slovne v správach

- Kdybych byla šikanovaná a věděla bych o té aplikaci, tak bych ji asi použila páč je právě fajn, že tam je všechno na jednom místě a nemusím nic hledat.
- Jistě byla, vedle toho, že by mi pomohla analyzovat, zdali jsem skutečně šikanován, tak by mi pomohla kontaktovat například linku bezpečí apod.
- Su tam uzitocne kontakty. . . ak funguje minimalne nahlasovanie sikany atd. . . tak to moze byt usefull hlavne ak je to anonymne a jako dietatu by mi napadlo co to slovo znamena a to ze si mozem vyplnit dotaznik ktory mi povie ze hej mam taketo a taketo percento. . . je potom viacej easy asi niekoho kontakntovat lebo to moze pomoct ze nemas pocit ze to je len v tvojej hlave. . . alebo si skorej pripustit ze nejaky problém mas.

Toto byla po funkčnosti asi jedna z nejdůležitějších otázek pro mě a vůbec pro tento projekt. Byť pouze jedna osoba z testujících patří do kategorie mládež, byly ohlasy na aplikaci a její využití pozitivní. Proto si myslím, že v rámci dalšího pokračování, by nebylo od věci navštívit společně s poručíkem Procházkovou její semináře na základních a středních školách o šikaně a doptat se mladší generace, jaký je jejich vlastní názor na tuto aplikaci a zda by pro ni našli využití.

## **Závěr**

Tato práce byla rozdělena na čtyři hlavní kapitoly, z čehož dvě se zabývaly teorií a dvě vlastním přínosem pro tuto práci. První teoretická část zabývající se šikanou popisovala kromě definice také její účastníky, následky, řešení, prevence a právní hledisko. Ve druhé teoretické části byl popsán vývoj mobilních aplikací, operační systém Android a jeho architektura.

Praktická část nabízí zase vlastní návrh aplikace, kde se zjišťoval současný stav podobných aplikací na trhu. Zde se přišlo na to, že neexistuje žádná aplikace, která by korespondovala funkčností s aplikací, o níž celá tato práce pojednává. V této části je dále vyobrazen návrh architektury aplikace a popsány všechny její funkce, tlačítka a bloky. Poslední součástí je pak výčet vhodných prostředků, nástrojů a technologií, které byly využity při tvorbě mobilní aplikace nebo jejího designu.

Poslední kapitolou byla vlastní implementace, kde je v první podkapitole popsána příprava prostředí Android studia. Druhá podkapitola pojednává o struktuře aplikace, která v sobě má zmíněny nejen všechny třídy a prvky aplikace, ale i návrh loga. Třetí podkapitolou je uživatelské prostředí aplikace, kde je popsána funkčnost jednotlivých aktivit a jak jsou mezi sebou propojeny. Nakonec této kapitoly je popsáno uživatelské testování. V rámci tohoto testování bylo dotázáno deset uživatelů na funkčnost, subjektivní názor na design a praktické použití aplikace. V rámci těchto částí se přišlo na to, že základní prvky aplikace fungují velmi dobře až na nějaké výjimky, které vzápětí byly opraveny. Dále mi bylo doporučeno, jak mohu lépe zapracovat na vzhledu aplikace, a co naopak se uživatelům líbí. A dosti podobně na tom byla část praktického využití, kdy i zde měli testeři nějaká přínosná doporučení, ale zároveň schvalovali současný stav aplikace jako velmi přínosný a využitelný. Finální hodnocení dopadla velmi kladně, kdy praktické využití mělo navrch od grafického designu, ovšem stále se vše pohybovalo mezi šesti body z deseti až deseti body z deseti.

Tato práce byla vyvíjena ve spolupráci s Policií České republiky, která v ní vidí značný přínos v oblasti šikany a jejího řešení. Pakliže se chci zaměřit na budoucnost tohoto projektu, určitě bych uvítala její uvedení na Google Play, aby byla všem, kteří potřebují pomoc této aplikace, k dispozici. Dále určitě plánuji na základě doporučení od testerů zpracovat některé návrhy a výtky tak, aby aplikace byla co nejlepší a nejpřínosnější. Mezi to patří například přívětivější design aplikace, úprava tlačítka *Jak to funguje?* nebo přidání několika obrazovek k tématu *Co je šikana?*.

Domnívám se, že všechny stanovené cíle diplomové práce byly splněny. Veškerá problematika týkající se šikany a vývoje mobilních aplikací byla nastudována a zevrubně sepsána. Dále byl navrhnut grafický design této aplikace, byla zpracována plně funkční implementace a nakonec vše otestováno.

### **Literatura**

- 1. *Šikana: Rodiče pozor! Šikana mezi dětmi je skryté nebezpečí!* c2022. Dostupné také z: [https : / / www . policie . cz / clanek / preventivni - informace](https://www.policie.cz/clanek/preventivni-informace-sikana.aspx)  [sikana.aspx](https://www.policie.cz/clanek/preventivni-informace-sikana.aspx).
- 2. DUCHÁČKOVÁ, Daniela. *Co je to kyberšikana a jak se jí bránit?* 2021. Dostupné také z: <https://orangeacademy.cz/clanky/kybersikana/>.
- 3. RESHMA, Bobbby. *Importance of mobile apps in today's world*. 2018. Dostupné také z: [https://yourstory.com/mystory/importance-of-mobile](https://yourstory.com/mystory/importance-of-mobile-apps-in-todays-world-08ou5wgu7g)[apps-in-todays-world-08ou5wgu7g](https://yourstory.com/mystory/importance-of-mobile-apps-in-todays-world-08ou5wgu7g).
- 4. KOLÁŘ, Michal. *Bolest šikanování: [cesta k zastavení epidemie šikanování ve školách]*. 1. vyd. Praha: Portál, 2001. isbn 80-717-8513-X.
- 5. MARTÍNEK, Zdeněk. *Agresivita a kriminalita školní mládeže*. 1. vyd. Praha: Grada, 2009. isbn 978-80-247-2310-5.
- 6. MARTÍNEK, Zdeněk. Kdo jsou agresoři a oběti v rámci šikany: Typologie agresorů a obětí. *Metodický portál*. 2013. issn 1802-4785. Dostupné také z: [https : / / clanky . rvp . cz / clanek / c / z / 17907 / KDO - JSOU - AGRESORI - A -](https://clanky.rvp.cz/clanek/c/z/17907/KDO-JSOU-AGRESORI-A-OBETI-V-RAMCI-SIKANY-TYPOLOGIE-AGRESORU-A-OBETI.html) [OBETI-V-RAMCI-SIKANY-TYPOLOGIE-AGRESORU-A-OBETI.html](https://clanky.rvp.cz/clanek/c/z/17907/KDO-JSOU-AGRESORI-A-OBETI-V-RAMCI-SIKANY-TYPOLOGIE-AGRESORU-A-OBETI.html).
- 7. *What Is Physical Bullying and How to Prevent It?* 2021. Dostupné také z: <https://www.positiveaction.net/blog/physical-bullying>.
- 8. *Co je šikana*. c2022. Dostupné také z: [https://www.stop-sikane.cz/co-je](https://www.stop-sikane.cz/co-je-sikana/)[sikana/](https://www.stop-sikane.cz/co-je-sikana/).
- 9. DOLEŽALOVÁ, Pavlína. *Kyberšikana: nový rozměr ovládání*. 2021. Dostupné také z: [https://www.linkabezpeci.cz/en/-/kabersikana-novy-rozmer](https://www.linkabezpeci.cz/en/-/kabersikana-novy-rozmer-ovladani)[ovladani](https://www.linkabezpeci.cz/en/-/kabersikana-novy-rozmer-ovladani).
- 10. BURÝŠKOVÁ, Lenka. *Víte co je KYBERŠIKANA?* 2009. Dostupné také z: <https://www.policie.cz/clanek/vite-co-je-kybersikana.aspx>.
- 11. GORDON, Sherri. *10 Types of Kids Most Likely to Be Bullied*. 2021. Dostupné také z: https : //www.verywellfamily.com/reasons-why-kids[are-bullied-460777](https://www.verywellfamily.com/reasons-why-kids-are-bullied-460777).
- 12. RUDOLPH, Kelly. *3 Psychological Reasons Even Good People Become Bullies*. 2022. Dostupné také z: [https://www.yourtango.com/experts/kellyrudolph/](https://www.yourtango.com/experts/kellyrudolph/what-personality-traits-cause-good-people-become-bullies-engage-bullying-behavior) [what-personality-traits-cause-good-people-become-bullies-engage](https://www.yourtango.com/experts/kellyrudolph/what-personality-traits-cause-good-people-become-bullies-engage-bullying-behavior)[bullying-behavior](https://www.yourtango.com/experts/kellyrudolph/what-personality-traits-cause-good-people-become-bullies-engage-bullying-behavior).
- 13. APIV B, Autorský tým. *Role dětí v šikaně*. 2021. Dostupné také z: [https :](https://zapojmevsechny.cz/clanek/detail/role-deti-v-sikane) [//zapojmevsechny.cz/clanek/detail/role-deti-v-sikane](https://zapojmevsechny.cz/clanek/detail/role-deti-v-sikane).
- 14. FULLCHANGE, Aileen; FURLONG, Michael J. An Exploration of Effects of Bullying Victimization From a Complete Mental Health Perspective. *Sage*. 2016, roč. 6, č. 1. issn 2158-2440. Dostupné také z: [https : / / journals .](https://journals.sagepub.com/doi/full/10.1177/2158244015623593) [sagepub.com/doi/full/10.1177/2158244015623593](https://journals.sagepub.com/doi/full/10.1177/2158244015623593).
- 15. HURLEY, Katie. *Short Term and Long Term Effects of Bullying*. 2018. Dostupné také z: <https://www.psycom.net/effects-of-bullying>.
- 16. *Domestic Violence and the Impacts on your Physical and Mental Health*. San Pedro, CA, c2022. Dostupné také z: [https://www.harborcommunityclinic.](https://www.harborcommunityclinic.com/blog/domestic-violence-and-the-impacts-on-your-physical-and-mental-health) [com/blog/domestic-violence-and-the-impacts-on-your-physical-and](https://www.harborcommunityclinic.com/blog/domestic-violence-and-the-impacts-on-your-physical-and-mental-health)[mental-health](https://www.harborcommunityclinic.com/blog/domestic-violence-and-the-impacts-on-your-physical-and-mental-health).
- 17. EFFECTS, Positiv Negativ. *Positive and negative effects of bullying*. 2017. Dostupné také z: <https://www.positivenegativeeffects.com/bullying>.
- 18. VLACHOVÁ, Monika. *Šikana, její následky pro oběť i agresora*. Brno, 2022. Závěrečná práce doplňujícího pedagogického studia. Vysoké učení technické, fakulta elektrotechniky a komunikačních technologií.
- 19. NEVYPUSŤDUŠI. *Šikana ve škole nenechte to být*. 2019. Dostupné také z: [https://nevypustdusi.cz/2019/09/18/sikana-ve-skole-nenechte-to](https://nevypustdusi.cz/2019/09/18/sikana-ve-skole-nenechte-to-byt/)[byt/](https://nevypustdusi.cz/2019/09/18/sikana-ve-skole-nenechte-to-byt/).
- 20. NĚMCOVÁ, Martina. *Metodický pokyn k prevenci a řešení šikany ve školách a školských zařízeních*. 2021. Dostupné také z: [https : / / www . zkola . cz /](https://www.zkola.cz/ministerstvo-aktualizovalo-metodicky-pokyn-k-prevenci-a-reseni-sikany-ve-skolach-a-skolskych-zarizenich/) [ministerstvo-aktualizovalo-metodicky-pokyn-k-prevenci-a-reseni](https://www.zkola.cz/ministerstvo-aktualizovalo-metodicky-pokyn-k-prevenci-a-reseni-sikany-ve-skolach-a-skolskych-zarizenich/)[sikany-ve-skolach-a-skolskych-zarizenich/](https://www.zkola.cz/ministerstvo-aktualizovalo-metodicky-pokyn-k-prevenci-a-reseni-sikany-ve-skolach-a-skolskych-zarizenich/).
- 21. PETRÁČKOVÁ, Věra; KRAUS, Jiří. *Akademický slovník cizích slov*. 1. vyd. Praha: Academia, 1995. ISBN 80-200-0524-2.
- 22. *Beck-online*. [B.r.]. Dostupné také z: <https://www.beck-online.cz/>.
- 23. *Metodické doporučení k primární prevenci rizikového chování u dětí a mládeže: Příloha č. 5 - Syndrom týraného dítěte - CAN*. Praha: MŠMT, c2013-2022. Č. 21291/2010-28. Dostupné také z: [https://www.msmt.cz/uploads/Priloha\\_](https://www.msmt.cz/uploads/Priloha_5_Syndrom_CAN.doc) [5\\_Syndrom\\_CAN.doc](https://www.msmt.cz/uploads/Priloha_5_Syndrom_CAN.doc).
- 24. ORTINAU, David; BRITCH, David; COULTER, David; DUNN, Craig; NA-TARJAN, Vivek; BURNS, Amy. *Životní cyklus vývoje mobilního softwaru*. 2022. Dostupné také z: [https://learn.microsoft.com/cs- cz/xamarin/](https://learn.microsoft.com/cs-cz/xamarin/cross-platform/get-started/introduction-to-mobile-sdlc) [cross-platform/get-started/introduction-to-mobile-sdlc](https://learn.microsoft.com/cs-cz/xamarin/cross-platform/get-started/introduction-to-mobile-sdlc).
- 25. *Understanding the App Development Life Cycle*. 2017. Dostupné také z: [https:](https://devops.com/understanding-app-development-life-cycle/) [//devops.com/understanding-app-development-life-cycle/](https://devops.com/understanding-app-development-life-cycle/).
- 26. MIXON, Erica. *Android OS*. 2022. Dostupné také z: [https://www.techtarget.](https://www.techtarget.com/searchmobilecomputing/definition/Android-OS) [com/searchmobilecomputing/definition/Android-OS](https://www.techtarget.com/searchmobilecomputing/definition/Android-OS).
- 27. CHEN, James; CATALANO, Thomas J.; JACKSON, Amanda. *Android Operating System (OS): Definition and How It Works*. 2022. Dostupné také z: [https:](https://www.investopedia.com/terms/a/android-operating-system.asp) [//www.investopedia.com/terms/a/android-operating-system.asp](https://www.investopedia.com/terms/a/android-operating-system.asp).
- 28. *Jak vypadá Android uvnitř aneb co je ROM, kernel, bootloader a další?* 2011. Dostupné také z: [https : / / androidmarket . cz / android / jak - vypada](https://androidmarket.cz/android/jak-vypada-android-uvnitr-aneb-co-je-rom-kernel-bootloader-a-dalsi/)  [android-uvnitr-aneb-co-je-rom-kernel-bootloader-a-dalsi/](https://androidmarket.cz/android/jak-vypada-android-uvnitr-aneb-co-je-rom-kernel-bootloader-a-dalsi/).
- 29. *Platform Architecture*. 2021. Dostupné také z: [https://developer.android.](https://developer.android.com/guide/platform) [com/guide/platform](https://developer.android.com/guide/platform).
- 30. DUMYAK, Anastasiya. *Top 6 Android App Development Tools to Build a Perfect Application*. 2021. Dostupné také z: [https://perpet.io/blog/top-5](https://perpet.io/blog/top-5-software-tools-for-android-app-development/) [software-tools-for-android-app-development/](https://perpet.io/blog/top-5-software-tools-for-android-app-development/).
- 31. *Top Programming Languages for Android App Development*. 2022. Dostupné také z: [https://www.geeksforgeeks.org/top- programming- languages](https://www.geeksforgeeks.org/top-programming-languages-for-android-app-development/)[for-android-app-development/](https://www.geeksforgeeks.org/top-programming-languages-for-android-app-development/).
- 32. *Meet Android Studio*. 2023. Dostupné také z: [https://developer.android.](https://developer.android.com/studio/intro) [com/studio/intro](https://developer.android.com/studio/intro).
- 33. *Android Studio*. c2003-c2023. Dostupné také z: [https://www.techtarget.](https://www.techtarget.com/searchmobilecomputing/definition/Android-Studio) [com/searchmobilecomputing/definition/Android-Studio](https://www.techtarget.com/searchmobilecomputing/definition/Android-Studio).
- 34. TYSON, Matthew. *What is the JDK? Introduction to the Java Development Kit*. 2022. Dostupné také z: [https://www.infoworld.com/article/3296360/](https://www.infoworld.com/article/3296360/what-is-the-jdk-introduction-to-the-java-development-kit.html) [what-is-the-jdk-introduction-to-the-java-development-kit.html](https://www.infoworld.com/article/3296360/what-is-the-jdk-introduction-to-the-java-development-kit.html).
- 35. *Java Downloads*. c2023. Dostupné také z: [https://www.oracle.com/java/](https://www.oracle.com/java/technologies/downloads/) [technologies/downloads/](https://www.oracle.com/java/technologies/downloads/).
- 36. *What is Java?* [B.r.]. Dostupné také z: <https://www.ibm.com/topics/java>.
- 37. *Co je Java?: Příručka pro začátečníky v jazyce Java | Microsoft Azure*. c2023. Dostupné také z: [https://azure.microsoft.com/cs-cz/resources/cloud](https://azure.microsoft.com/cs-cz/resources/cloud-computing-dictionary/what-is-java-programming-language/)[computing-dictionary/what-is-java-programming-language/](https://azure.microsoft.com/cs-cz/resources/cloud-computing-dictionary/what-is-java-programming-language/).
- 38. *What Is Java?* c2023. Dostupné také z: [https://aws.amazon.com/what](https://aws.amazon.com/what-is/java/)[is/java/](https://aws.amazon.com/what-is/java/).
- 39. LUTKEVICH, Ben. *Kotlin*. 2022. Dostupné také z: [https://www.techtarget.](https://www.techtarget.com/whatis/definition/Kotlin) [com/whatis/definition/Kotlin](https://www.techtarget.com/whatis/definition/Kotlin).
- 40. *Kotlin overview*. [B.r.]. Dostupné také z: [https://developer.android.com/](https://developer.android.com/kotlin/overview) [kotlin/overview](https://developer.android.com/kotlin/overview).
- 41. GARGENTA, Marko. Chapter 4. Main Building Blocks. In: *Learning Android*. 1. vyd. O'Reilly Media, Inc., 2011. isbn 9781449390501. Dostupné také z: [https://www.oreilly.com/library/view/learning-android/97814493048](https://www.oreilly.com/library/view/learning-android/9781449304 881/ch04.html)81/ [ch04.html](https://www.oreilly.com/library/view/learning-android/9781449304 881/ch04.html).
- 42. *Application fundamentals*. [B.r.]. Dostupné také z: [https://developer.androi](https://developer.and roid.com/guide/components/fundamentals)d. [com/guide/components/fundamentals](https://developer.and roid.com/guide/components/fundamentals).
- 43. *Content Providers in Android with Example*. 2023. Dostupné také z: [https:](https://www.geeksforgeeks.org/content-providers-in-android-with-example/) [/ / www . geeksforgeeks . org / content - providers - in - android - with](https://www.geeksforgeeks.org/content-providers-in-android-with-example/)  [example/](https://www.geeksforgeeks.org/content-providers-in-android-with-example/).
- 44. LANG, Kristýna. *Jak vymyslet úspěšnou aplikaci?: Položte si těchto 5 otázek*. b.r. Dostupné také z: [https : / / creativehandles . com / cs / blogove](https://creativehandles.com/cs/blogove-prispevky/145/jak-vymyslet-uspesnou-aplikaci-polozte-si-techto-5-otazek)  [prispevky/145/jak-vymyslet-uspesnou-aplikaci-polozte-si-techto-](https://creativehandles.com/cs/blogove-prispevky/145/jak-vymyslet-uspesnou-aplikaci-polozte-si-techto-5-otazek)[5-otazek](https://creativehandles.com/cs/blogove-prispevky/145/jak-vymyslet-uspesnou-aplikaci-polozte-si-techto-5-otazek).
- 45. *MŠMT PODPOŘILO PROJEKT K ODHALOVÁNÍ ŠIKANY VE ŠKOLÁCH*. c2013-c2022. Dostupné také z: [https : / / www . msmt . cz / ministerstvo /](https://www.msmt.cz/ministerstvo/novinar/msmt-podporilo-projekt-k-odhalovani-sikany-ve-skolach) [novinar/msmt-podporilo-projekt-k-odhalovani-sikany-ve-skolach](https://www.msmt.cz/ministerstvo/novinar/msmt-podporilo-projekt-k-odhalovani-sikany-ve-skolach).
- 46. *Tohle jsme my a náš příběh*. c2022. Dostupné také z: [https://www.nntb.cz/o](https://www.nntb.cz/o-nas)[nas](https://www.nntb.cz/o-nas).
- 47. *Všechny funkce pohromadě*. c2022. Dostupné také z: [https://www.nntb.cz/](https://www.nntb.cz/funkce) [funkce](https://www.nntb.cz/funkce).
- 48. *ANTI-BULLYING APP "BULLY BOX"*. c2022. Dostupné také z: [https:](https://innovationinpolitics.eu/showroom/project/anti-bullying-app-bully-box/) [/ / innovationinpolitics . eu / showroom / project / anti - bullying - app](https://innovationinpolitics.eu/showroom/project/anti-bullying-app-bully-box/)  [bully-box/](https://innovationinpolitics.eu/showroom/project/anti-bullying-app-bully-box/).
- 49. *Viktorina*. c2021. Dostupné také z: [https://patyciudezute.lt/patyciu](https://patyciudezute.lt/patyciu-prevencijos-viktorina/)[prevencijos-viktorina/](https://patyciudezute.lt/patyciu-prevencijos-viktorina/).
- 50. *Informacija mokykloms*. c2021. Dostupné také z: [https://patyciudezute.](https://patyciudezute.lt/informacija-mokykloms/) [lt/informacija-mokykloms/](https://patyciudezute.lt/informacija-mokykloms/).
- 51. *ANONYMOUS ALERTS HIGHER EDUCATION*. c2022. Dostupné také z: <https://www.anonymousalerts.com/anonymous-alerts-higher-education/>.
- 52. BUZANKO, Caroline. *Am I Being Bullied? (Self-Assessment Test)*. 2022. Dostupné také z: <https://www.psycom.net/bullying-test>.
- 53. *Bullying Test*. c2023. Dostupné také z: [https://mind.help/assessments/](https://mind.help/assessments/bullying-test-am-i-being-bullied/) [bullying-test-am-i-being-bullied/](https://mind.help/assessments/bullying-test-am-i-being-bullied/).
- 54. *Potřebuješ pomoc?: Obrať se na nás, jsme tu pro Tebe*. c1994-2022. Dostupné také z: <https://www.linkabezpeci.cz/en/pomoc>.
- 55. *Kdy volat linku 112*. b.r. Dostupné také z: [https : / / www . nebouram . cz /](https://www.nebouram.cz/clanky/kdy-volat-linku-112) [clanky/kdy-volat-linku-112](https://www.nebouram.cz/clanky/kdy-volat-linku-112).
- 56. *TÍSŇOVÁ LINKA 158: Národní linka tísňového volání 158*. c2022. Dostupné také z: [https : / / www . policie . cz / clanek / narodni - linka - tisnoveho](https://www.policie.cz/clanek/narodni-linka-tisnoveho-volani-158.aspx)  [volani-158.aspx](https://www.policie.cz/clanek/narodni-linka-tisnoveho-volani-158.aspx).
- 57. *Díky, že to nenecháváte být: Formulář*. [B.r.]. Dostupné také z: [https://www.](https://www.upozorneni.nntb.cz/cs/) [upozorneni.nntb.cz/cs/](https://www.upozorneni.nntb.cz/cs/).
- 58. *Uizard.io*. c2022. Dostupné také z: <https://uizard.io/>.
- 59. SPRUIJTOVÁ, Alena. *Symbolika barev*. c2023. Dostupné také z: [http : / /](http://alliv.cz/symbolika-barev/) [alliv.cz/symbolika-barev/](http://alliv.cz/symbolika-barev/).
- 60. VEAL, Raven. *How To Write Effective Usability Testing Questions: A Beginner's Guide*. 2022. Dostupné také z: [https://careerfoundry.com/en/blog/](https://careerfoundry.com/en/blog/ux-design/how-to-write-usability-testing-questions/) [ux-design/how-to-write-usability-testing-questions/](https://careerfoundry.com/en/blog/ux-design/how-to-write-usability-testing-questions/).

# **Seznam symbolů a zkratek**

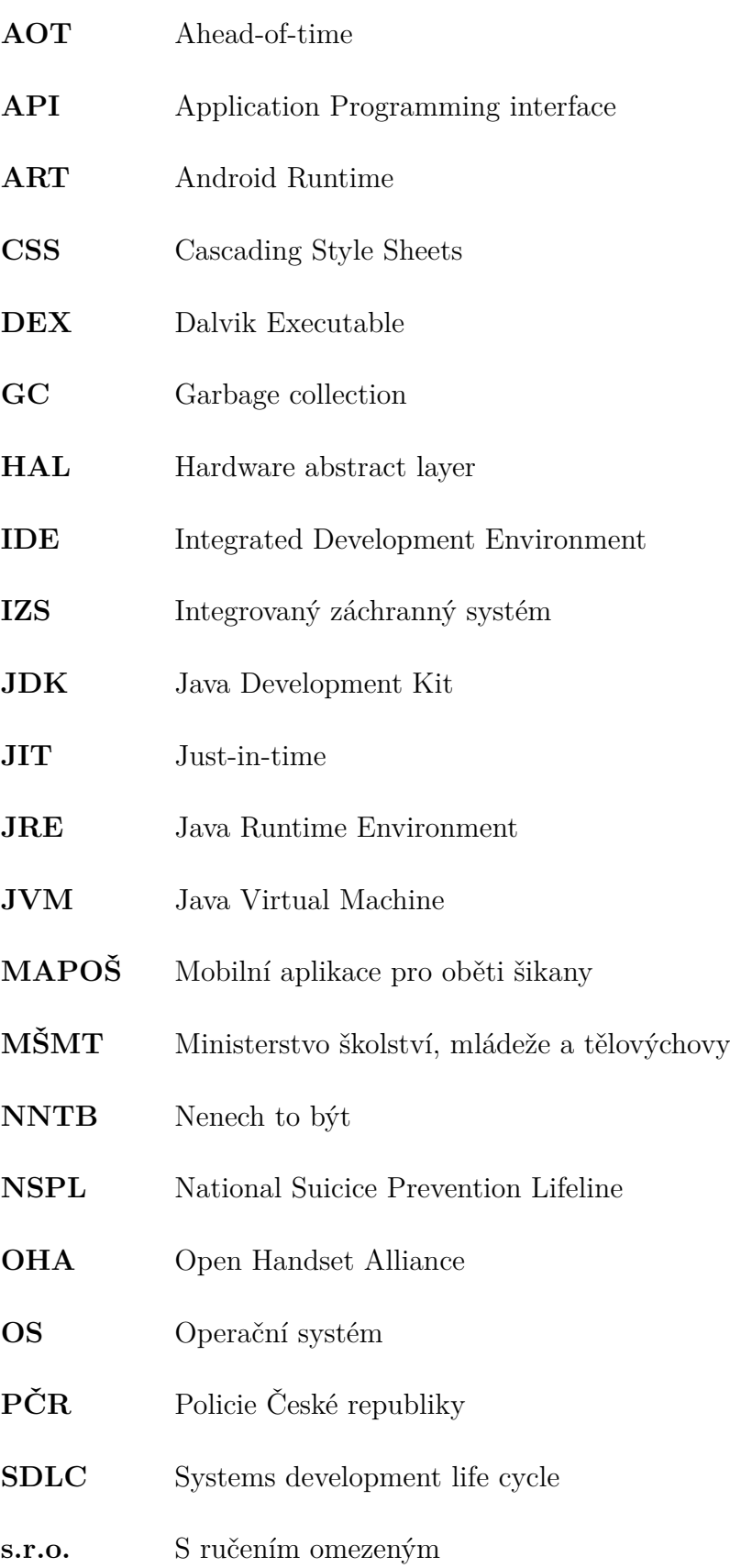

## **A Návod ke spuštění aplikace**

V tomto návodu budou stručně popsány jednotlivé kroky pro spuštění aplikace přímo v mobilu nebo emulátoru Android Studia.

### **A.1 Spuštění v Android Studiu**

#### **Prerekvizity**

- Nainstalované Android Studio
- Stažený .apk soubor z následujícího odkazu: [https://drive.google.com/drive/](https://drive.google.com/drive/folders/1y-lvLQ7Beuwq7uBB9-w7QMUVJrIyEt_4?usp=sharing)  $folds://ly-lvLQ7Beuwq7uBB9-w7QMUVJrIyEt<sub>4</sub>?usp = sharing$

#### **Pokyny pro spuštění aplikace**

- 1. Spusťte Android studio
- 2. Vytvořte si nový projekt
- 3. Spusťte emulátor (Pokud nemáte žádné virtuální zařízení k dispozici, postupujte podle pokynů níže)
	- a) V Android Studiu klikněte na ikonu AVD Manager (vpravo nahoře, viz obrázek A.1)

```
\blacktriangleright app \blacktriangleright \parallel \Box Pixel 3a XL API 32 - Quick Boot \blacktriangleright善 15 の 義
                                                                                                                                                           \mathbb{R}[\mathbb{Q}]\mathbb{R}[\mathbb{Q}]\oplus\mathbb{Q}
```
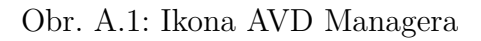

- b) V okně, které uvidíte klikněte ve Virtual na Create Device
- c) Vyberte kategorii Phone a Pixel 3a XL (takový standart)
- d) Zvolte Next
- e) Na další stránce si budete moci vybrat verzi Androidu, doporučuji vybrat si nejnovější verzi, klikněte
- f) Klikněte opět na Next
- g) A kliknutím na Finish se se vám zařízení nainstaluje
- 4. Klikněte na řádku v emulátoru na zelenou šipku -> Launch
- 5. Počkejte, až emulátor naběhne (může chvíli trvat)
- 6. Jakmile bude zařízení načtené, přetáhněte stažený apk soubor (app-debug.apk) na obrazovku zařízení v emulátoru -> aplikace se začne instalovat
- 7. Po instalaci by se vám aplikace měla rovnou načíst a být připravena k používání.

## **A.2 Spuštění na mobilním telefonu**

#### **Prerekvizity**

- Mobilní telefon s operačním systémem Android minimálně verze 8.
- Stažený .apk soubor z následujícího odkazu na mobilu nebo na počítači: [https:](https://drive.google.com/drive/folders/1y-lvLQ7Beuwq7uBB9-w7QMUVJrIyEt_4?usp=sharing) [//drive.google.com/drive/folders/1y-lvLQ7Beuwq7uBB9-w7QMUVJrIyEt](https://drive.google.com/drive/folders/1y-lvLQ7Beuwq7uBB9-w7QMUVJrIyEt_4?usp=sharing)4?  $usp = sharing$

#### **Pokyny pro spuštění aplikace**

- 1. Pokud jste soubor stáhli na počítač, přenesete ho na telefon pomocí USB kabelu nebo ho nahrajte na cloudové úložiště, jako je Google Drive nebo Dropbox.
- 2. Na svém telefonu otevřete aplikaci "Soubory"nebo "Správce souborů"a najděte APK soubor, který jste právě stáhli.
- 3. Klepněte na APK soubor a potvrďte, že chcete pokračovat v instalaci. Pokud se vám zobrazí varování, že instalujete aplikaci z neznámého zdroje, potvrďte tento krok. Pokud vám nevyskočí tato nabídka postupujte následovně:
	- a) Otevřete aplikaci "Nastavení"na svém telefonu.
	- b) Posuňte se dolů a vyberte "Zabezpečení"(nebo "Soukromí"na některých zařízeních).
	- c) Najděte možnost "Neznámé zdroje"a přepněte přepínač na "zapnuto".
	- d) Objeví se varovná zpráva, která vás informuje, že instalace aplikací z neznámých zdrojů může být riziková. Přečtěte si zprávu pečlivě a klepněte na tlačítko "OK", abyste potvrdili.
	- e) Nyní můžete na svém Android telefonu instalovat aplikace z jiných zdrojů než z obchodu Google Play.
- 4. Po dokončení instalace se nová aplikace objeví na ploše nebo v seznamu aplikací na vašem telefonu.
- 5. Aplikace je nainstalovaná a připravena k použití.

## **B Obsah elektronické přílohy**

Obsahem elektronické přílohy je spustitelná aplikace pro mobilní zařízení běžící na operačním systému Android s názvem MAPOŠ.apk. Následující přílohou je soubor s anonymními uživatelskými testy všech deseti testerů, s názvem Uživatelské testy. Nakonec přikládám i soubor s kódem aplikace pod názvem MAPOŠv2.

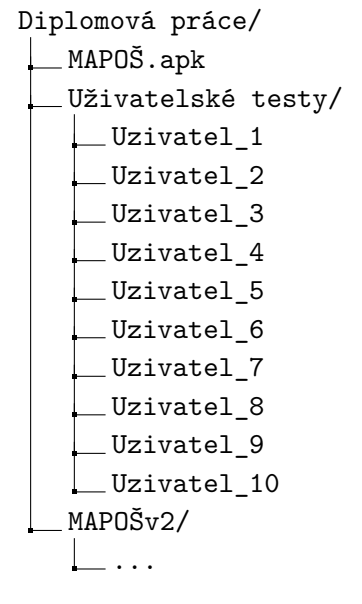